# **Oracle® Communications User Data Repository** Diameter Common User's Guide Release 12.4

**E92983-01**

March 2018

ORACLE<sup>®</sup>

Oracle Communications User Data Repository Diameter Common User's Guide, Release 12.4

E92983-01

Copyright © 2011, 2018, Oracle and/or its affiliates. All rights reserved.

This software and related documentation are provided under a license agreement containing restrictions on use and disclosure and are protected by intellectual property laws. Except as expressly permitted in your license agreement or allowed by law, you may not use, copy, reproduce, translate, broadcast, modify, license, transmit, distribute, exhibit, perform, publish, or display any part, in any form, or by any means. Reverse engineering, disassembly, or decompilation of this software, unless required by law for interoperability, is prohibited.

The information contained herein is subject to change without notice and is not warranted to be error-free. If you find any errors, please report them to us in writing.

If this is software or related documentation that is delivered to the U.S. Government or anyone licensing it on behalf of the U.S. Government, then the following notice is applicable:

U.S. GOVERNMENT END USERS: Oracle programs, including any operating system, integrated software, any programs installed on the hardware, and/or documentation, delivered to U.S. Government end users are "commercial computer software" pursuant to the applicable Federal Acquisition Regulation and agencyspecific supplemental regulations. As such, use, duplication, disclosure, modification, and adaptation of the programs, including any operating system, integrated software, any programs installed on the hardware, and/or documentation, shall be subject to license terms and license restrictions applicable to the programs. No other rights are granted to the U.S. Government.

This software or hardware is developed for general use in a variety of information management applications. It is not developed or intended for use in any inherently dangerous applications, including applications that may create a risk of personal injury. If you use this software or hardware in dangerous applications, then you shall be responsible to take all appropriate fail-safe, backup, redundancy, and other measures to ensure its safe use. Oracle Corporation and its affiliates disclaim any liability for any damages caused by use of this software or hardware in dangerous applications.

Oracle and Java are registered trademarks of Oracle and/or its affiliates. Other names may be trademarks of their respective owners.

Intel and Intel Xeon are trademarks or registered trademarks of Intel Corporation. All SPARC trademarks are used under license and are trademarks or registered trademarks of SPARC International, Inc. AMD, Opteron, the AMD logo, and the AMD Opteron logo are trademarks or registered trademarks of Advanced Micro Devices. UNIX is a registered trademark of The Open Group.

This software or hardware and documentation may provide access to or information about content, products, and services from third parties. Oracle Corporation and its affiliates are not responsible for and expressly disclaim all warranties of any kind with respect to third-party content, products, and services unless otherwise set forth in an applicable agreement between you and Oracle. Oracle Corporation and its affiliates will not be responsible for any loss, costs, or damages incurred due to your access to or use of third-party content, products, or services, except as set forth in an applicable agreement between you and Oracle.

This documentation is in preproduction status and is intended for demonstration and preliminary use only. It may not be specific to the hardware on which you are using the software. Oracle Corporation and its affiliates are not responsible for and expressly disclaim all warranties of any kind with respect to this documentation and will not be responsible for any loss, costs, or damages incurred due to the use of this documentation.

The information contained in this document is for informational sharing purposes only and should be considered in your capacity as a customer advisory board member or pursuant to your beta trial agreement only. It is not a commitment to deliver any material, code, or functionality, and should not be relied upon in making purchasing decisions. The development, release, and timing of any features or functionality described in this document remains at the sole discretion of Oracle.

This document in any form, software or printed matter, contains proprietary information that is the exclusive property of Oracle. Your access to and use of this confidential material is subject to the terms and conditions of your Oracle Master Agreement, Oracle License and Services Agreement, Oracle PartnerNetwork Agreement, Oracle distribution agreement, or other license agreement which has been executed by you and Oracle and with which you agree to comply. This document and information contained herein may not be disclosed, copied, reproduced, or distributed to anyone outside Oracle without prior written consent of Oracle. This document is not part of your license agreement nor can it be incorporated into any contractual agreement with Oracle or its subsidiaries or affiliates.

# **Contents**

### 1 Introduction

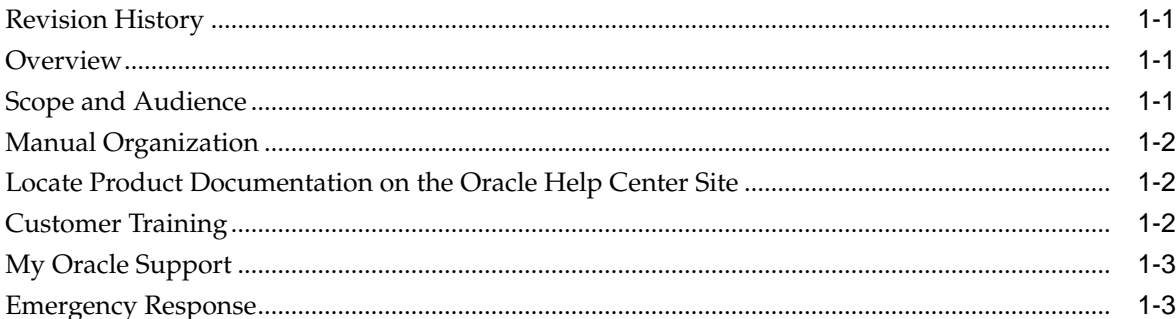

## 2 User Interface Introduction

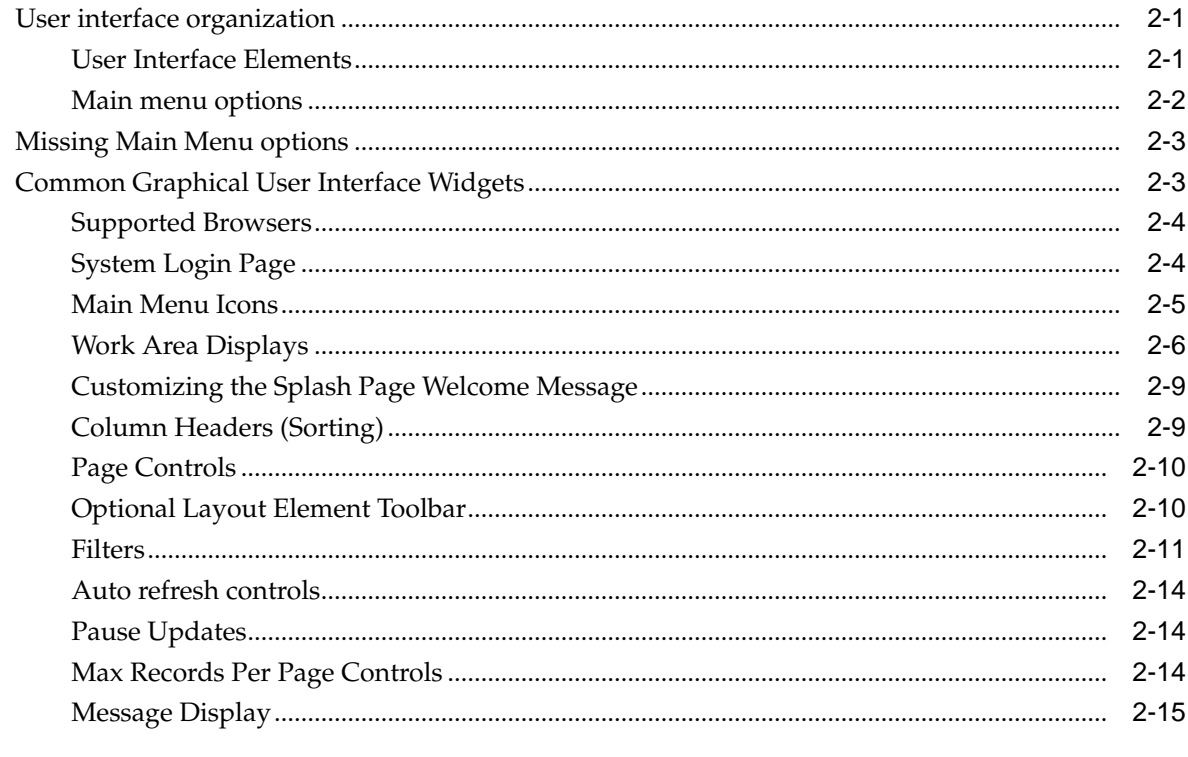

# 3 Diameter Common on the NOAM

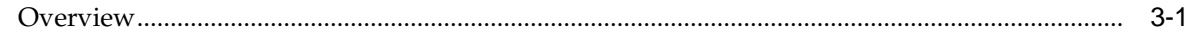

# 4 Diameter Common on the SOAM

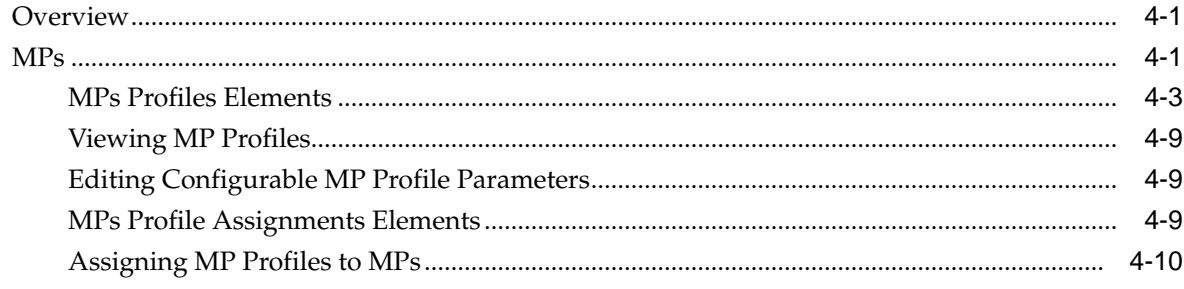

# 5 Diameter Common Bulk Import and Export

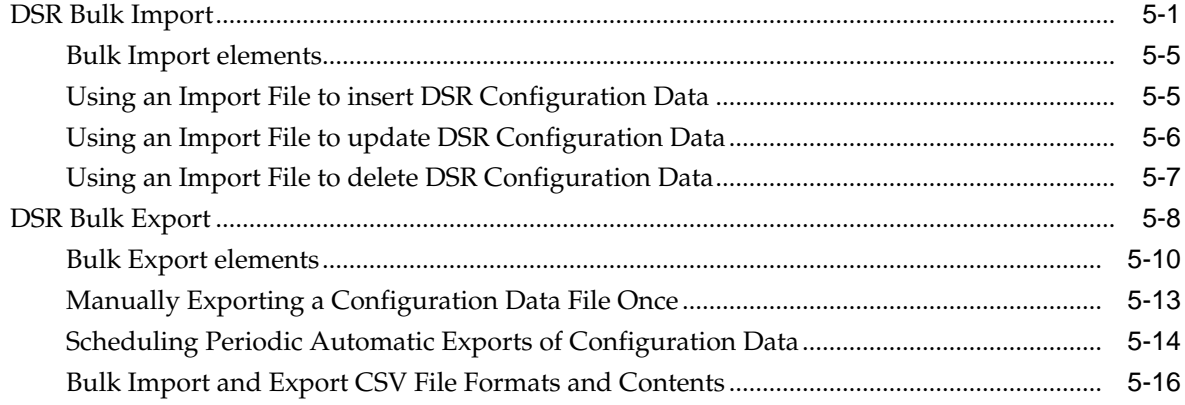

# **List of Figures**

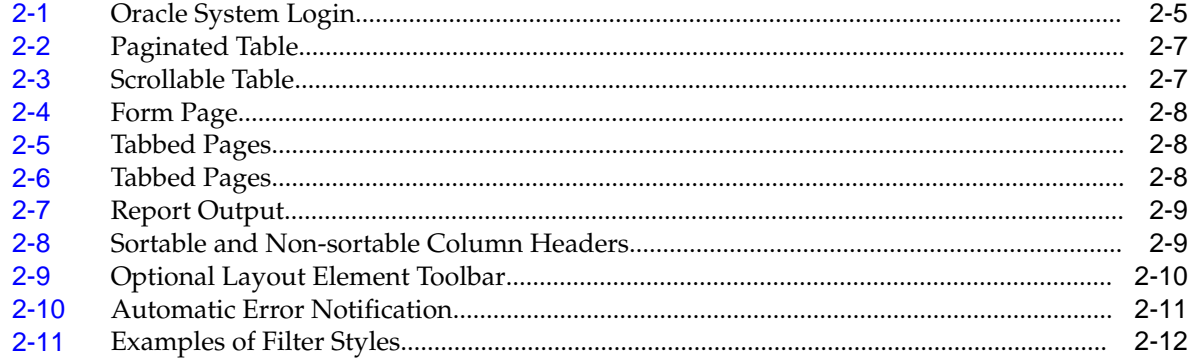

## **List of Tables**

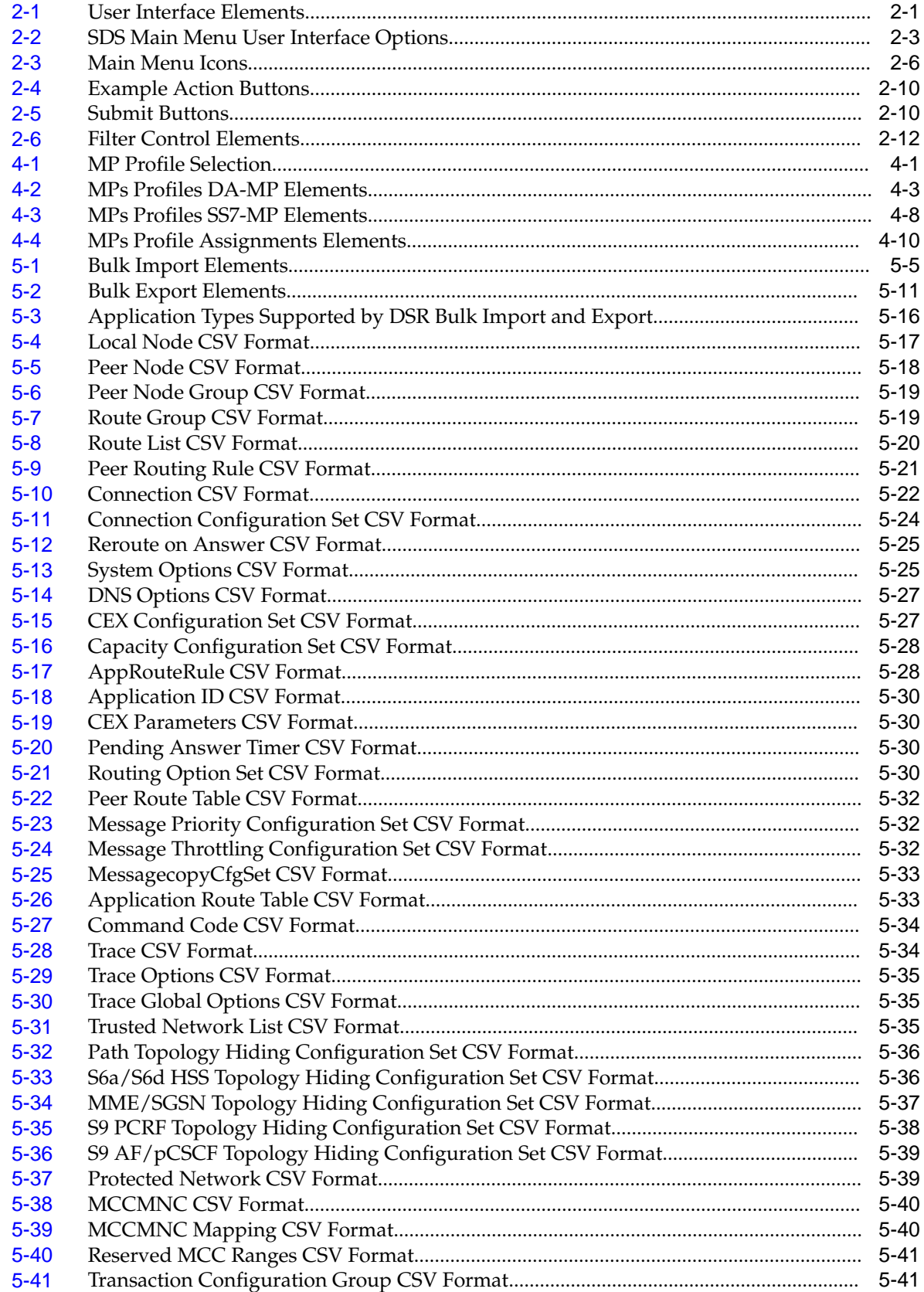

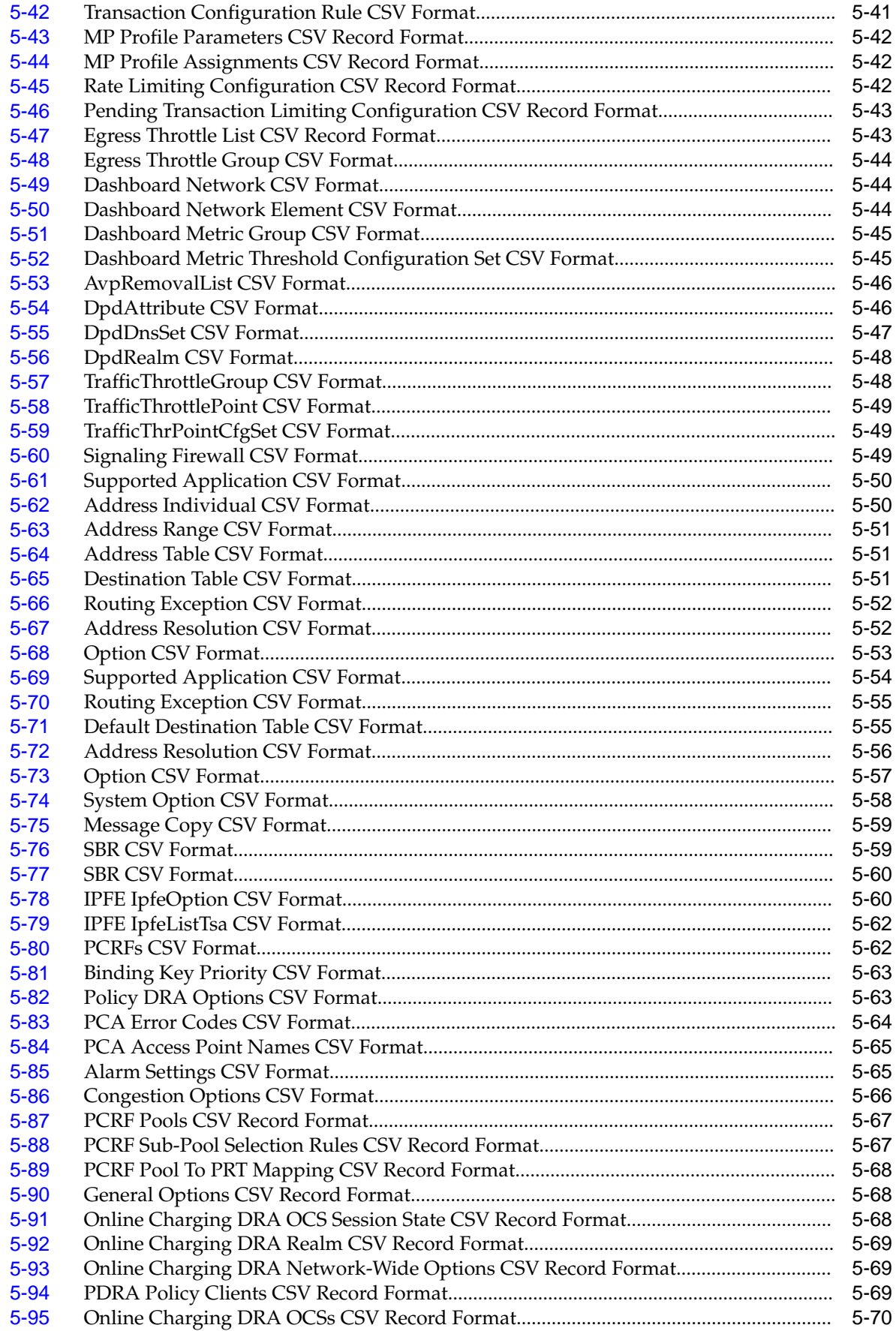

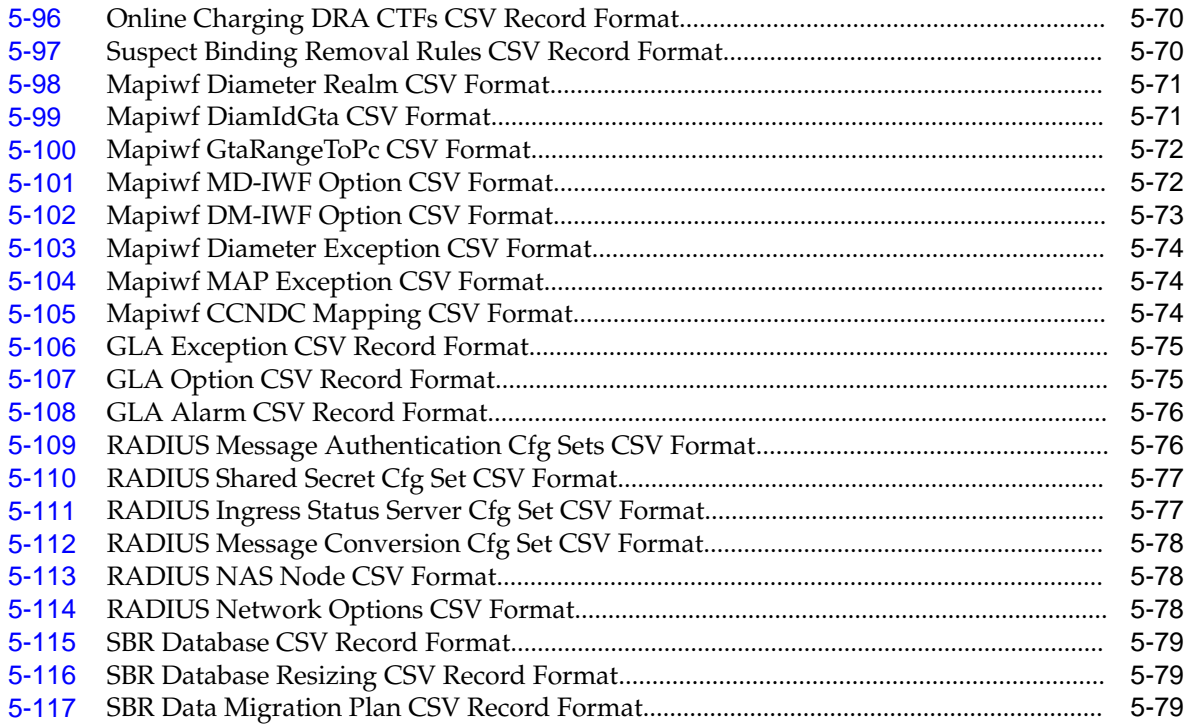

**1**

# **Introduction**

<span id="page-10-0"></span>The *Diameter Common User's Guide* and Help provide information about how to use the Diameter Common GUI pages to configure Network Identifiers and MP Profiles, and how to export and import configuration data for Diameter, Diameter Common, IPFE, MAP-Diameter Interworking, and DSR Applications.

# **Revision History**

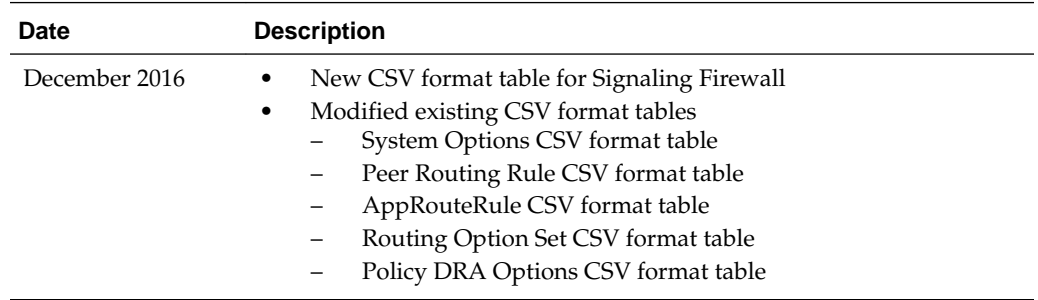

# **Overview**

The *Diameter Common User's Guide* and Help provide information about how to use the Diameter Common GUI pages to perform configuration and DSR Bulk Import/Export tasks.

The document provides the following types of information:

- Procedures to configure Diameter Common components
- Procedures to perform DSR Bulk Import/Export operations

# **Scope and Audience**

The Diameter Common documentation is intended for anyone responsible for configuring and using the Diameter Common functions.

Users of this manual must have a working knowledge of telecommunications, of network installations, and of the product that is using the Diameter Common functions.

The Diameter Common software component is shared by multiple applications in the product line. For this reason, this document includes references to the shared applications, and describes GUI options that are not visible or applicable to UDR. For example, DSR applications (such as RBAR, FABR, CPA, and PCA) and IPFE are currently not used by UDR, so disregard any references to these applications.

# <span id="page-11-0"></span>**Manual Organization**

This manual is organized into the following chapters:

- [Introduction](#page-10-0) contains general information about the Diameter Common help documentation, the organization of this manual, and how to get technical assistance.
- [User Interface Introduction](#page-14-0) describes the organization and usage of the application user interface. In it you can find information about how the interface options are organized, how to use widgets and buttons, and how filtering and other page display options work.
- [Diameter Common on the NOAM](#page-30-0) describes the configuration of the Dashboard, Metric and DashboardElements, MCCMNC, and MCCMNC Mapping Network Identifiers on the NOAM.
- [Diameter Common on the SOAM](#page-32-0) describes the configuration of the MCC Ranges Network Identifiers and MPs (Profiles and Assignments) on the SOAM.
- [Diameter Common Bulk Import and Export](#page-42-0) provides procedures and CSV file formats for use in DSR Bulk Import and Export of Diameter, Diameter Common, IPFE, and DSR Application configuration data on the NOAM and SOAM.

# **Locate Product Documentation on the Oracle Help Center Site**

Oracle Communications customer documentation is available on the web at the Oracle Help Center site, <http://docs.oracle.com>. You do not have to register to access these documents. Viewing these files requires Adobe Acrobat Reader, which can be downloaded at<http://www.adobe.com>.

- **1.** Access the Oracle Help Center site at <http://docs.oracle.com>.
- **2.** Click **Industries**.
- **3.** Under the Oracle Communications subheading, click **Oracle Communications documentation** link.

The Communications Documentation page displays. Most products covered by these documentation sets display under the headings Network Session Delivery and Control Infrastructure and Platforms.

**4.** Click on your product and then the release number.

A list of the documentation set for the selected product and release displays.

**5.** To download a file to your location, right-click the **PDF** link, select **Save target as** (or similar command based on your browser), and save to a local folder.

# **Customer Training**

Oracle University offers training for service providers and enterprises. Visit our web site to view, and register for, Oracle Communications training at [http://](http://education.oracle.com/pls/web_prod-plq-dad/ou_product_category.getFamilyPage?p_family_id=41&p_mode=Training&sc=WWOU14047594MPP002C005) [education.oracle.com/communication](http://education.oracle.com/pls/web_prod-plq-dad/ou_product_category.getFamilyPage?p_family_id=41&p_mode=Training&sc=WWOU14047594MPP002C005)

To obtain contact phone numbers for countries or regions, visit the Oracle University Education web site at [www.oracle.com/education/contacts](http://education.oracle.com/pls/web_prod-plq-dad/db_pages.getpage?page_id=225)

# <span id="page-12-0"></span>**My Oracle Support**

My Oracle Support (<https://support.oracle.com>) is your initial point of contact for all product support and training needs. A representative at Customer Access Support can assist you with My Oracle Support registration.

Call the Customer Access Support main number at 1-800-223-1711 (toll-free in the US), or call the Oracle Support hotline for your local country from the list at [http://](http://www.oracle.com/us/support/contact/index.html) [www.oracle.com/us/support/contact/index.html.](http://www.oracle.com/us/support/contact/index.html) When calling, make the selections in the sequence shown below on the Support telephone menu:

- **1.** Select **2** for New Service Request
- **2.** Select **3** for Hardware, Networking and Solaris Operating System Support
- **3.** Select one of the following options:
	- For Technical issues such as creating a new Service Request (SR), select **1**
	- For Non-technical issues such as registration or assistance with My Oracle Support, select **2**

You are connected to a live agent who can assist you with My Oracle Support registration and opening a support ticket.

My Oracle Support is available 24 hours a day, 7 days a week, 365 days a year.

# **Emergency Response**

In the event of a critical service situation, emergency response is offered by the Customer Access Support (CAS) main number at 1-800-223-1711 (toll-free in the US), or by calling the Oracle Support hotline for your local country from the list at [http://](http://www.oracle.com/us/support/contact/index.html) [www.oracle.com/us/support/contact/index.html.](http://www.oracle.com/us/support/contact/index.html) The emergency response provides immediate coverage, automatic escalation, and other features to ensure that the critical situation is resolved as rapidly as possible.

A critical situation is defined as a problem with the installed equipment that severely affects service, traffic, or maintenance capabilities, and requires immediate corrective action. Critical situations affect service and/or system operation resulting in one or several of these situations:

- A total system failure that results in loss of all transaction processing capability
- Significant reduction in system capacity or traffic handling capability
- Loss of the system's ability to perform automatic system reconfiguration
- Inability to restart a processor or the system
- Corruption of system databases that requires service affecting corrective actions
- Loss of access for maintenance or recovery operations
- Loss of the system ability to provide any required critical or major trouble notification

Any other problem severely affecting service, capacity/traffic, billing, and maintenance capabilities may be defined as critical by prior discussion and agreement with Oracle.

# **User Interface Introduction**

<span id="page-14-0"></span>This section describes the organization and usage of the application's user interface. In it you can find information about how the interface options are organized, how to use widgets and buttons, and how filtering and other page display options work.

# **User interface organization**

The user interface is the central point of user interaction with the application. It is a Web-based graphical user interface (GUI) that enables remote user access over the network to the application and its functions.

### **User Interface Elements**

Table 2-1 describes elements of the user interface.

| <b>Element</b>           | Location                                    | <b>Function</b>                                                                                                    |
|--------------------------|---------------------------------------------|----------------------------------------------------------------------------------------------------|
| Identification<br>Banner | Top bar<br>across the<br>web page           | The left side of the banner provides the following<br>information:<br>Displays the company name,<br>product name and version, and<br>٠<br>the alarm panel.<br>٠<br>The right side of the banner:<br>Allows you to pause any software updates.<br>$\bullet$<br>Links to the online help for all software.<br>٠<br>Shows the user name of the currently logged-in user.<br>٠<br>Provides a link to log out of the GUI.<br>٠ |
| Main Menu                | Left side of<br>screen,<br>under<br>banners | A tree-structured menu of all operations that can be<br>performed through the user interface. The plus character $(+)$<br>indicates a menu item contains subfolders.<br>To display submenu items, click the plus character, the<br>٠<br>folder, or anywhere on the same line.<br>To select a menu item that does not have submenu items,<br>٠<br>click on the menu item text or its associated symbol.                    |

**Table 2-1 User Interface Elements**

| Element               | Location                                   | <b>Function</b>                                                                                                    |
|-----------------------|--------------------------------------------|----------------------------------------------------------------------------------------------------|
| Work Area             | Right side<br>of panel<br>under<br>status  | Consists of three sections: Page Title Area, Page Control Area<br>(optional), and Page Area.<br>Page Title Area: Occupies the top of the work area. It<br>displays the title of the current page being displayed,<br>date and time, and includes a link to context-sensitive<br>help.<br>Page Control Area: Located below the Page Title Area,<br>this area shows controls for the Page Area (this area is<br>optional). When available as an option, filter controls<br>display in this area. The Page Control Area contains the<br>optional layout element toolbar, which displays different<br>elements depending on which GUI page is selected. For<br>more information, see Optional Layout Element Toolbar.<br>Page Area: Occupies the bottom of the work area. This<br>area is used for all types of operations. It displays all<br>options, status, data, file, and query screens. Information<br>or error messages are displayed in a message box at the<br>top of this section. A horizontal and/or vertical scroll bar<br>is provided when the displayed information exceeds the<br>page area of the screen. When a user first logs in, this<br>area displays the application user interface page. The<br>page displays a user-defined welcome message. To<br>customize the message, see Customizing the Login<br>Message. |
| <b>Session Banner</b> | Across the<br>bottom of<br>the web<br>page | The left side of the banner provides the following session<br>information:<br>The name of the machine to which the user is connected,<br>and whether the user is connected via the VIP or directly<br>to the machine.<br>The HA state of the machine to which the user is<br>٠<br>connected.<br>The role of the machine to which the user is connected.<br>The right side of the banner shows the alarm panel.                                                                                                    |

<span id="page-15-0"></span>**Table 2-1 (Cont.) User Interface Elements**

### **Main menu options**

The menu options that appear on the screen differ according to whether you are logged into an SDS or DP SOAM. [Table 2-2](#page-16-0) describes all main menu user interface options.

**Note:** The menu options can differ according to the permissions assigned to the log-in account for a user. For example, the Administration menu options would not appear on the screen of a user who does not have administrative privileges.

| <b>Menu Item</b>       | <b>Function</b>                                                                                                    |  |
|------------------------|----------------------------------------------------------------------------------------------------|--|
| Administration         | The Administration menu allows you to:<br>Set up and manage user accounts<br>Configure group permissions<br>View session information<br>Authorize IP addresses to access the user interface<br>Configure options including, but not limited to, password history<br>and expiration, login message, welcome message, and the number of<br>failed login attempts before an account is disabled<br>Configure SNMP services<br>Validate and transfer ISO files<br>Prepare, initiate, monitor, and complete upgrades<br>View the software versions report |  |
| Configuration          | Provides access to configuring network elements, servers, server groups,<br>and systems.                                                                                                    |  |
| Alarms & Events        | Lists active alarms and alarm history.                                                                                                    |  |
| Security Log           | Allows you to view and export security log data.                                                                                                    |  |
| Status & Manage        | Allows you to monitor the statuses of server processes, both collectively<br>and individually, as well as perform actions required for server<br>maintenance. Also allows you to view the status of file management<br>systems, and to manage data files on servers throughout the system.                                                                                                    |  |
| Measurements           | Allows you to view, modify, import, and export measurement data.                                                                                                    |  |
| Communication<br>Agent | Provides infrastructure features and services for enabling inter-server<br>communication.                                                                                                    |  |
| <b>SDS</b>             | Provides maintenance and configuration options related to SDS.                                                                                                    |  |
| Help                   | Launches the online help system for the user interface.                                                                                                    |  |
| Logout                 | Allows you to log out of the user interface.                                                                                                    |  |

<span id="page-16-0"></span>**Table 2-2 SDS Main Menu User Interface Options**

## **Missing Main Menu options**

Permissions determine which Main Menu options are visible to users. Permissions are defined through the Group Administration page. The default group, admin, is permitted access to all GUI options and functionality. Additionally, members of the admin group set permissions for other users.

Main Menu options vary according to the group permissions assigned to a user's account. Depending on your user permissions, some menu options may be missing from the Main Menu. For example, Administration menu options do not appear on your screen if you do not have administrative permissions. For more information about user permissions, see *Group Administration* in the OAM section of the online help, or contact your system administrator.

# **Common Graphical User Interface Widgets**

Common controls allow you to easily navigate through the system. The location of the controls remains static for all pages that use the controls. For example, after you become familiar with the location of the display filter, you no longer need to search for the control on subsequent pages because the location is static.

### <span id="page-17-0"></span>**Supported Browsers**

This application supports the use of Microsoft® Internet Explorer 8.0, 9.0, or 10.0.

Diameter Common is designed to work with most modern HTML5 compliant browsers and uses both JavaScript and cookies. Please refer to the [Oracle Software](http://www.oracle.com/technetwork/indexes/products/browser-policy-2859268.html) [Web Browser Support Policy](http://www.oracle.com/technetwork/indexes/products/browser-policy-2859268.html) for details

### **System Login Page**

Access to the user interface begins at the System Login page. The System Login page allows users to log in with a username and password and provides the option of changing the password upon login. The System Login page also features a date and time stamp reflecting the time the page was last refreshed. Additionally, a customizable login message appears just below the **Log In** button.

The user interface is accessed via HTTPS, a secure form of the HTTP protocol. When accessing a server for the first time, HTTPS examines a web certificate to verify the identity of the server. The configuration of the user interface uses a self-signed web certificate to verify the identity of the server. When the server is first accessed, the supported browser warns the user that the server is using a self-signed certificate. The browser requests confirmation that the server can be trusted. The user is required to confirm the browser request to gain access.

### **Customizing the Login Message**

Before logging in, the System Login page appears. You can create a login message that appears just below the **Log In** button on the System Login page.

<span id="page-18-0"></span>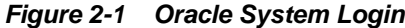

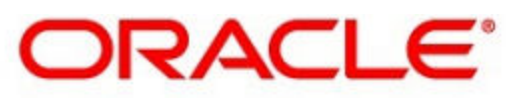

### **Oracle System Login**

Wed Jul 8 14:20:00 2015 EDT

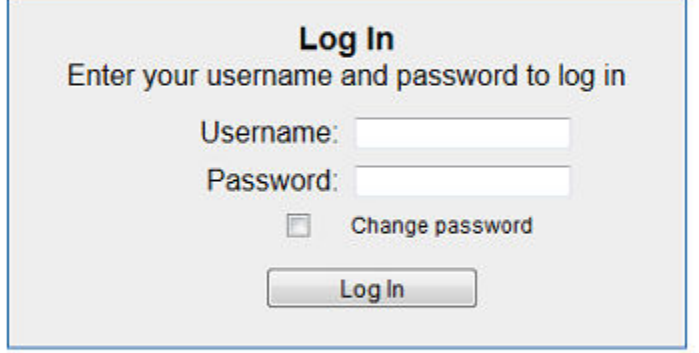

Welcome to the Oracle System Login.

Unauthorized access is prohibited. This Oracle system requires the use of Microsoft Internet Explorer 8.0, 9.0, or 10.0 with support for JavaScript and cookies.

> Oracle and Java are registered trademarks of Oracle Corporation and/or its affiliates. Other names may be trademarks of their respective owners.

Copyright @ 2010, 2015, Oracle and/or its affiliates. All rights reserved.

**1.** From the **Main Menu**, click **Administration** > **General Options**.

The General Options Administration page appears.

- **2.** Locate **LoginMessage** in the **Variable** column.
- **3.** Enter the login message text in the **Value** column.
- **4.** Click **OK** or **Apply** to submit the information.

A status message appears at the top of the Configuration Administration page to inform you if the operation was successful.

The next time you log in to the user interface, the login message text displays.

### **Main Menu Icons**

This table describes the icons used in the Main Menu.

| Icon                          | Name                       | <b>Description</b>                                                                                                    |
|-------------------------------|----------------------------|----------------------------------------------------------------------------------------------------|
|                               | Folder                     | Contains a group of<br>operations. If the folder is<br>expanded by clicking the<br>plus (+) sign, all available<br>operations and sub-folders<br>are displayed. Clicking the<br>minus (-) collapses the folder. |
|                               | Config File                | Contains operations in an<br>Options page.                                                                                                    |
|                               | File with Magnifying Glass | Contains operations in a<br>Status View page.                                                                                                    |
|                               | File                       | Contains operations in a Data<br>View page.                                                                                                    |
|                               | Multiple Files             | Contains operations in a File<br>View page.                                                                                                    |
|                               | File with Question Mark    | Contains operations in a<br>Query page.                                                                                                    |
|                               | User                       | Contains operations related<br>to users.                                                                                                    |
|                               | Group                      | Contains operations related<br>to groups.                                                                                                    |
|                               | Task                       | Contains operations related<br>to Tasks                                                                                                    |
| $\frac{\partial}{\partial t}$ | Help                       | Launches the Online Help.                                                                                                    |
|                               | Logout                     | Logs the user out of the user<br>interface.                                                                                                    |

<span id="page-19-0"></span>**Table 2-3 Main Menu Icons**

# **Work Area Displays**

In the user interface, tables, forms, tabbed pages, and reports are the most common formats.

**Note:** Screen shots are provided for reference only and may not exactly match a specific application's GUI.

#### <span id="page-20-0"></span>**Tables**

Paginated tables describe the total number of records being displayed at the beginning and end of the table. They provide optional pagination with **First|Prev|Next|Last** links at both the beginning and end of this table type. Paginated tables also contain action links on the beginning and end of each row. For more information on action links and other page controls, see [Page Controls.](#page-23-0)

#### **Figure 2-2 Paginated Table**

Displaying Records 1-1 of 1 | First | Prev | Next | Last

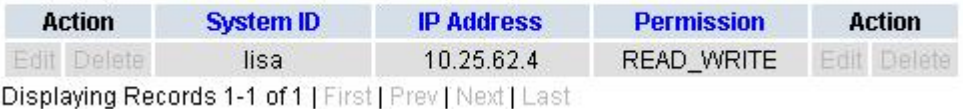

Scrollable tables display all of the records on a single page. The scroll bar, located on the right side of the table, allows you to view all records in the table. Scrollable tables also provide action buttons that operate on selected rows. For more information on buttons and other page controls, see [Page Controls.](#page-23-0)

**Figure 2-3 Scrollable Table**

| Sequence # | Alarm ID | <b>Timestamp</b>                          | Severity     | Product    | <b>Process</b> | <b>NE</b>    | Server      | Type | Instance    | <b>Alarm Text</b>                                                                  |
|------------|----------|-------------------------------------------|--------------|------------|----------------|--------------|-------------|------|-------------|------------------------------------------------------------------------------------|
| 3498       | 31201    | 2009-Jun-11<br>18:07:41.214<br><b>UTC</b> | MAJOR        | MiddleWare | procmar        | OAMPNE       | teks8011006 | PROC | eclipseHelp | A managed<br>process<br>cannot be<br>started or has<br>unexpectedly<br>terminated  |
| 5445       | 31201    | 2009-Jun-11<br>18:07:27.137<br><b>UTC</b> | MAJOR        | MiddleWare | procmar        | SOAMP        | teks8011002 | PROC | eclipseHelp | A managed<br>process<br>cannot be<br>started or has<br>unexpectedly.<br>terminated |
| 5443       | 31107    | 2009-Jun-11<br>18:07:24.704<br><b>UTC</b> | <b>MINOR</b> | MiddleWare | inetmerge      | <b>SOAMP</b> | teks8011002 | COLL | teks8011004 | <b>DB</b> merging<br>from a child<br><b>Source Node</b><br>has failed              |
| 5444       | 31107    | 2009-Jun-11<br>18:07:24.704<br><b>UTC</b> | <b>MINOR</b> | MiddleWare | inetmerge      | SOAMP        | teks8011002 | COLL | teks8011003 | DB merging<br>from a child<br>Source Node<br>has failed                            |
| 5441       | 31209    | 2009-Jun-11<br>18:07:22.640<br><b>UTC</b> | <b>MINOR</b> | MiddleWare | re.portmap     | SOAMP        | teks8011002 | SW   | teks8011003 | Unable to<br>resolve a<br>hostname<br>specified in<br>the Nodelnfo<br>table.       |
|            |          |                                           |              |            |                |              |             |      |             | Unable to<br>rocokio o                                                             |

**Note:** Multiple rows can be selected in a scrollable table. Add rows one at a time using CTRL-click. Add a span of rows using SHIFT-click.

#### **Forms**

Forms are pages on which data can be entered. Forms are typically used for configuration. Forms contain fields and may also contain a combination of lists, buttons, and links.

<span id="page-21-0"></span>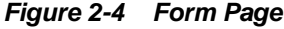

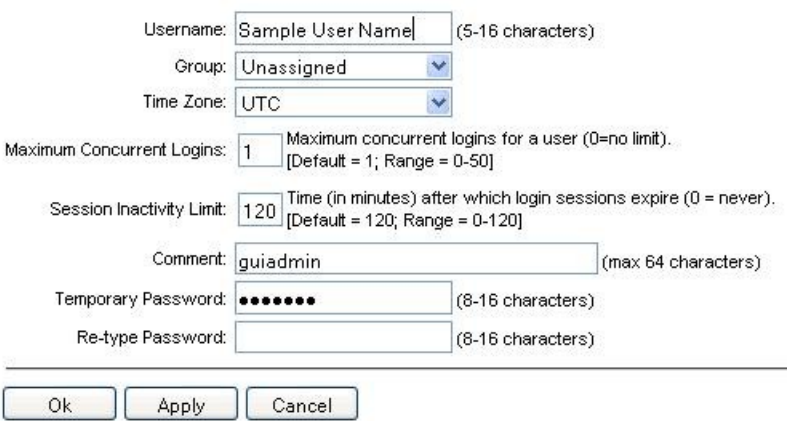

#### **Tabbed pages**

Tabbed pages provide collections of data in selectable tabs. Click on a tab to see the relevant data on that tab. Tabbed pages also group Retrieve, Add, Update, and Delete options on one page. Click on the relevant tab for the task you want to perform and the appropriate fields populate on the page. Retrieve is always the default for tabbed pages.

**Figure 2-5 Tabbed Pages**

| <b>Entire Network</b> | $\star$ |            | System.CPU CoreUtilPct Average |                        |                           | System.CPU CoreUtilPct Peak |                    |
|-----------------------|---------|------------|--------------------------------|------------------------|---------------------------|-----------------------------|--------------------|
| NOAMP.                |         |            | System CPU System CPU          |                        | System<br>Disk            | System<br>Disk              | System RAM         |
| <b>SOAM</b>           |         | Timestamp  | <b>UtilPct</b><br>Average      | <b>UtilPct</b><br>Peak | <b>UtilPct</b><br>Average | <b>UtilPct</b><br>Peak      | UtilPct<br>Average |
|                       | 19:45   | 10/22/2009 | 6.764068                       | 44                     | 0.520000                  | 1                           | 7.939407           |
|                       | 20:00   | 10/22/2009 | 7.143644                       | 25                     | 0.520000                  | 1                           | 8.523822           |

**Figure 2-6 Tabbed Pages**

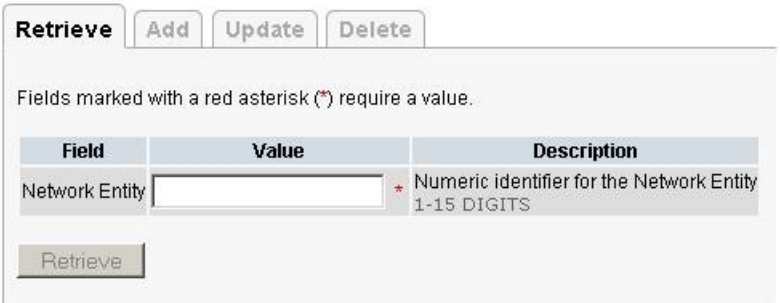

#### **Reports**

Reports provide a formatted display of information. Reports are generated from data tables by clicking **Report**. Reports can be viewed directly on the user interface, or they can be printed. Reports can also be saved to a text file.

```
Figure 2-7 Report Output
User Account Usage Report
Report Generated: Fri Jun 19 19:30:55 2009 UTC
From: Unknown Network OAM&P on host teks5001701
Report Version: 1.0
User: quiadmin
Date of Last Login Days Since Last Login Account Status
Username
----------------
                  -----------------------
                             -------
       2009-06-19 19:00:17 0
guiadmin
                             enabled
End of User Account Usage Report
```
### **Customizing the Splash Page Welcome Message**

When you first log in to the user interface, the splash page appears. Located in the center of the main work area is a customizable welcome message. Use this procedure to create a message suitable for your needs.

- **1.** From the **Main Menu**, click **Administration** > **General Options**.
- **2.** Locate **Welcome Message** in the **Variable** column.
- **3.** Enter a welcome message text in the **Value** column.
- **4.** Click **OK** to save the change or **Cancel** to undo the change and return the field to the previously saved value.

A status message appears at the top of the page to inform you if the operation was successful.

The next time you log in to the user interface, the new welcome message text is displayed.

### **Column Headers (Sorting)**

Some column headers are links that sort the table by that column when clicked. Sorting does not affect filtering. Column headers that are black and span several columns (group column headers) cannot be sorted.

#### **Figure 2-8 Sortable and Non-sortable Column Headers**

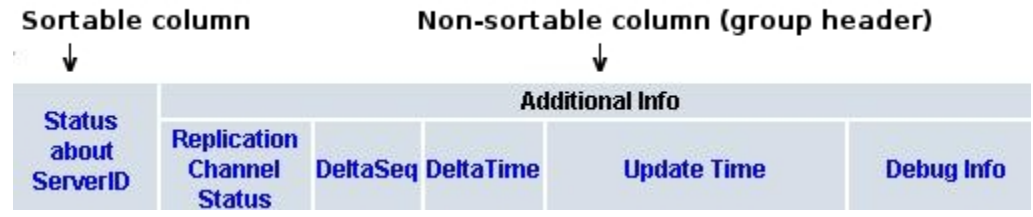

### <span id="page-23-0"></span>**Page Controls**

User interface pages contain controls, such as buttons and links, that perform specified functions. The functions are described by the text of the links and buttons.

**Note:** Disabled buttons are grayed out. Buttons that are irrelevant to the selection or current system state, or which represent unauthorized actions as defined in Group Administration, are disabled. For example, **Delete** is disabled for users without Global Data Delete permission. Buttons are also disabled if, for example, multiple servers are selected for an action that can only be performed on a single server at a time.

Table 2-4 contains examples of Action buttons.

| <b>Action Button</b> | <b>Function</b>                         |
|----------------------|-----------------------------------------|
| Insert               | Inserts data into a table.              |
| Edit                 | Edits data within a table.              |
| <b>Delete</b>        | Deletes data from table.                |
| Change               | Changes the status of a managed object. |

**Table 2-4 Example Action Buttons**

Some Action buttons take you to another page.

Submit buttons, described in Table 2-5, are used to submit information to the server. The buttons are located in the page area and accompanied by a table in which you can enter information. The Submit buttons, except for **Cancel**, are disabled until you enter data or select a value for all mandatory fields.

| <b>Submit Button</b> | <b>Function</b>                                                                                                    |
|----------------------|----------------------------------------------------------------------------------------------------|
| OК                   | Submits the information to the server, and if successful,<br>returns to the View page for that table.                              |
| Apply                | Submits the information to the server, and if successful,<br>remains on the current page so that you can enter additional<br>data. |
| Cancel               | Returns to the View page for the table without submitting any<br>information to the server.                                        |

**Table 2-5 Submit Buttons**

### **Optional Layout Element Toolbar**

The optional layout element toolbar appears in the Page Control Area of the GUI.

#### **Figure 2-9 Optional Layout Element Toolbar**

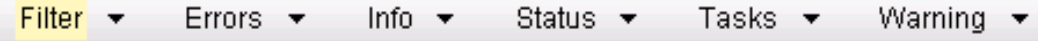

The toolbar displays different elements depending on which GUI page is selected. The elements of the toolbar that can appear include:

- <span id="page-24-0"></span>Filter—Allows you to filter data in a table.
- Errors—Displays errors associated with the work area.
- Info—Displays information messages associated with the work area.
- Status—Displays short status updates associated with the main work area.
- Warning—Displays warnings associated with the work area.

#### **Notifications**

Some messages require immediate attention, such as errors and status items. When new errors occur, the Errors element opens automatically with information about the error. Similarly, when new status items are added, the Status element opens. If you close an automatically opened element, the element stays closed until a new, unacknowledged item is added.

**Figure 2-10 Automatic Error Notification**

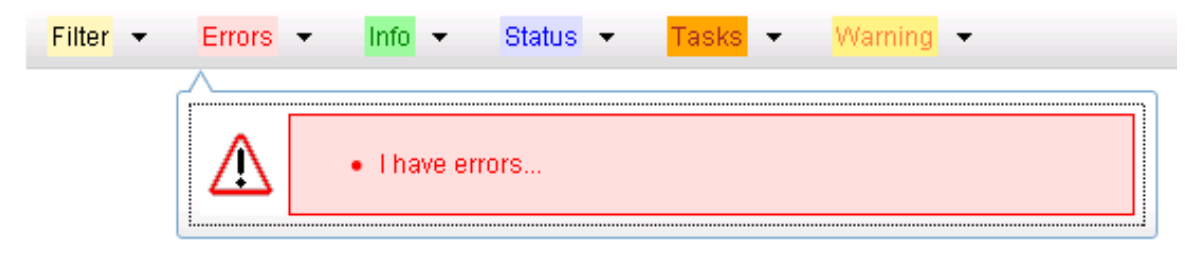

**Note:** Viewing and closing an error does not clear the Errors element. If you reopen the Errors element, previously viewed errors are still in the list.

When new messages are added to Warning or Info, the style (look) of the element changes to indicate new messages are available. The style of the Task element changes when a task changes state (such as, a task begins or ends).

#### **Opening an Element in the Toolbar**

Use this procedure to open an element in the optional layout element toolbar.

**1.** Click the text of the element or the triangle icon to open an element.

The selected element opens and overlays the work area.

**2.** Click **X** to close the element display.

### **Filters**

Filters are part of the optional layout element toolbar and appear throughout the GUI in the Page Control Area. For more information about optional layout element toolbar functionality, see [Optional Layout Element Toolbar](#page-23-0).

Filters can limit the data presented in a table using multiple filter criteria. By default, table rows appear unfiltered. Three types of filters are supported, however, not all filtering options are available on every page. The types of filters supported include:

• Network Element—When enabled, the Network Element filter limits the data viewed to a single Network Element.

**Note:** After the filter is enabled, the Network Element filter affect all pages that list or display data relating to the Network Element.

- <span id="page-25-0"></span>• Collection Interval—When enabled, the collection interval filter limits the data to entries collected in a specified time range.
- Display Filter—When enabled, limits the data viewed to data matching the specified criteria.

After a field is selected, it cannot be selected again. All specified criteria must be met in order for a row to displayed.

The style or format of filters can vary depending on which GUI pages the filters are displaying. Regardless of appearance, filters of the same type function the same.

**Figure 2-11 Examples of Filter Styles**

| $\vert$ $\vert$<br>Reset<br>Display Filter: - None -<br>Network Element:<br>$-AII -$<br>$\blacktriangledown$<br>$=$                       | Reset |
|----------------------------------------------------------------------------------------------------|-------|
| Ending<br>$Jan \times 01 -$<br>$00 \times 00 \times$<br>Days<br>$\mathbb{R}$<br>Reset<br>2009<br>Go<br>Collection Interval:               |       |
| $-$ All -<br>Network Element:<br>$\mathbf{r}$<br><b>Reset</b><br>Go                                                                       |       |
| $\boxed{00 - 100 -}$<br>$-$ Jan $\bullet$ - 01 $\bullet$<br>2009<br>Go<br>Ending<br> 30 <br>Seconds v<br>Now<br>Collection Interval:<br>▼ | Reset |
| <b>IMINOR</b><br>Severity<br>Go<br>Reset<br>Display Filter:<br>(LIKE wildcard: "*")                                                       |       |

#### **Filter Control Elements**

This table describes filter control elements of the user interface.

| Operator | <b>Description</b>                                                                                   |
|----------|----------------------------------------------------------------------------------------------------|
| $=$      | Displays an exact match.                                                                             |
| $!=$     | Displays all records that do not match the specified filter parameter value.                         |
| $\rm{>}$ | Displays all records with a parameter value that is greater than the specified<br>value.             |
| $>=$     | Displays all records with a parameter value that is greater than or equal to the<br>specified value. |
| $\,<\,$  | Displays all records with a parameter value that is less than the specified value.                   |
| $\leq$   | Displays all records with a parameter value that is less than or equal to the<br>specified value.    |
| Like     | Enables you to use an asterisk $(*)$ as a wildcard as part of the filter parameter<br>value.         |
| Is Null  | Displays all records that have a value of Is Null in the specified field.                            |
|          |                                                                                                    |

**Table 2-6 Filter Control Elements**

**Note:** Not all filterable fields support all operators. Only the supported operators are available for you to select.

#### **Filtering on the Network Element**

The global Network Element filter is a special filter that is enabled on a per-user basis. The global Network Element filter allows a user to limit the data viewed to a single Network Element. Once enabled, the global Network Element filter affects all subscreens that display data related to Network Elements. This filtering option may not be available on all pages.

- **1.** Click **Filter** in the optional layout element toolbar.
- **2.** Select a Network Element from the **Network Element** list.
- **3.** Click **Go** to filter on the selection or click **Reset** to clear the selection.
- **4.** For data tables that support compound filtering, click **Add** to add another filter condition and repeat steps 2 through 4.

Multiple filter conditions are joined by an AND operator.

Records are displayed according to the specified criteria.

#### **Filtering on Collection Interval**

The Collection Interval filter allows a user to limit the data viewed to a specified time interval. This filtering option may not be available on all pages.

- **1.** Click **Filter** in the optional layout element toolbar.
- **2.** Enter a duration for the **Collection Interval** filter.

The duration must be a numeric value.

**3.** Select a unit of time from the list.

The unit of time can be seconds, minutes, hours, or days.

- **4.** Select **Beginning** or **Ending** from the list.
- **5.** Click **Go** to filter on the selection, or click **Reset** to clear the selection.

Records are displayed according to the specified criteria.

#### **Filtering Using the Display Filter**

Use this procedure to perform a filtering operation. This procedure assumes you have a data table displayed on your screen with the Display Filter field. This process is the same for all data tables. However, all filtering operations are not available for all tables.

**Note:** Display Filter does not support compound filtering. For example, you cannot filter on both severity and a server name. Try to filter on a single filter criteria, such as the server hostname for server-scoped metric cells; or the application name for St- and NE-scoped metric cells. You can also sort by congestion level (descending) to help improve your filter.

**1.** Click **Filter** in the optional layout element toolbar.

<span id="page-27-0"></span>**2.** Select a field name from the **Display Filter** list.

This selection specifies the field in the table that you want to filter on. The default is **None**, which indicates that you want all available data displayed.

- **3.** Select an operator from the operation selector list.
- **4.** Enter a value in the value field.

This value specifies the data that you want to filter on. For example, if you specify Filter=Severity with the equals (=) operator and a value of MINOR, the table would show only records where Severity=MINOR.

**5.** Click **Go** to filter on the selection, or click **Reset** to clear the selection.

Records are displayed according to the specified criteria.

**Note:** PCA was known as PDRA and may still be seen in some filtering.

### **Auto refresh controls**

Auto refresh controls are widgets that control the rate at which the Page Area refreshes on some pages. They are located in the Page Control Area on the right side. Auto refresh can be set to **15** seconds or **30** seconds, and it can be turned off. The changes take effect immediately.

Click one of the Auto Refresh options to set the auto refresh rate. Click the **Off** option to terminate automatic refreshing of the page.

```
Auto Refresh: 15 | 30 | Off
```
### **Pause Updates**

Some pages refresh automatically. Updates to these pages can be paused by selecting the **Pause updates** checkbox. Uncheck the **Pause updates** checkbox to resume automatic updates. The **Pause updates** checkbox is available only on some pages.

### **Max Records Per Page Controls**

Max Records Per Page is used to control the maximum number of records displayed in the page area. If a page uses pagination, the value of Max Records Per Page is used. Use this procedure to change the Max Records Per Page.

- **1.** From the **Main Menu**, click **Administration** > **General Options**.
- **2.** Change the value of the **MaxRecordsPerPage** variable.

**Note: Maximum Records Per Page** has a range of values from 10 to 100 records. The default value is 20.

**3.** Click **OK** or **Apply**.

**OK** saves the change and returns to the previous page.

**Apply** saves the change and remains on the same page.

The maximum number of records displayed is changed.

### <span id="page-28-0"></span>**Message Display**

A message displays at the top of the Work Area on a page when a process needs to communicate errors or information. When an event is in progress, a refresh link may be provided here so that you can refresh without having to use the browser's refresh function

These are examples of some of the messages that can appear in a Work Area:

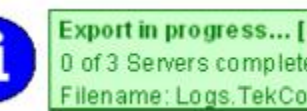

Export in progress... [ Click to refresh ] 0 of 3 Servers completed successfully to MySvr1 File Management Area. Filename: Logs.TekCore.MySvr1.20060803\_165903.tgz

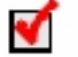

Whatever you did, it worked.

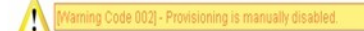

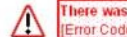

There was an error:<br>[Error Code 1234] - Insert failed: Mandatory field 'Domain Name' missing

**3**

# <span id="page-30-0"></span>**Diameter Common on the NOAM**

The Diameter Common GUI pages on the NOAM can be used for Bulk Import and Export functions.

# **Overview**

The Diameter Common menu items on the NOAM provide access to GUI pages to perform DSR Bulk Import/Export operations (see [Diameter Common Bulk Import and](#page-42-0) [Export\)](#page-42-0).

**4**

# <span id="page-32-0"></span>**Diameter Common on the SOAM**

The Diameter Common GUI pages on the SOAM can be used for configuration of the MCC Ranges Network Identifiers and for Bulk Import and Export functions.

### **Overview**

The Diameter Common menu items on the SOAM provide access to GUI pages to perform the following tasks:

- Configure **Diameter Common** > **MPs** > **Profiles and Diameter Common** > **MPs** > **Profile Assignments** (see MPs)
- Perform DSR Bulk Import/Export operations (see [Diameter Common Bulk Import](#page-42-0) [and Export\)](#page-42-0)

## **MPs**

A **Diameter Agent Message Processor** (**DA-MP**) is a computer or blade hosting the Diameter base protocol and one or more DSR Applications. Multiple DA-MPs are supported in a DSR system.

An SS7 Message Processor (**SS7-MP**) is a computer or blade hosting the MD-IWF **SS7**/ **TCAP** Application that is used in translating MAP Request messages to Diameter Request messages.

An **MP Profile** defines maximum and threshold values for an MP. An MP Profile must be assigned to each DA-MP and SS7-MP in the system configuration. Select the appropriate **MP** Profile according to the hardware and application or applications that are running on the MP, as shown in Table 4-1.

**Note:** The profiles listed in Table 4-1 and that appear on the MPs GUI pages might not include all of the profiles that are available for all Oracle Communications products. Product-specific profiles and instructions for assigning them are included in the *Installation Guide* for each product.

| <b>Hardware</b>         | <b>Application(s)</b> | <b>MP Profile</b> |
|-------------------------|-----------------------|-------------------|
| $DA-MPs$                |                       |                   |
| G6 half height blade    | Diameter Relay        | G6:Relay          |
| G8/G9 half height blade | Diameter Relay        | G8/G9:Relay       |
| G7 full height blade    | Diameter Relay        | G7:Relay          |

**Table 4-1 MP Profile Selection**

| <b>Hardware</b>         | <b>Application(s)</b>                                                     | <b>MP Profile</b>                                                                                           |
|-------------------------|---------------------------------------------------------------------------|----------------------------------------------------------------------------------------------------|
| Virtual DA-MP           | Diameter Relay                                                            | VM:Relay                                                                                                    |
|                         |                                                                           | <b>Note:</b> If a virtualized<br>version of DSR is being used,<br>then the MP Profile can be<br>VM:10K_MPS. |
| G6 half height blade    | Diameter Relay + FABR or<br>RBAR                                          | G6:Database                                                                                                 |
| G8/G9 half height blade | Diameter Relay + FABR or<br>RBAR                                          | G8/G9:Database                                                                                              |
| G7 full height blade    | Diameter Relay + FABR or<br>RBAR                                          | G7:Database                                                                                                 |
| Virtual DA-MP           | Diameter Relay + FABR or<br>RBAR                                          | VM:Database                                                                                                 |
|                         |                                                                           | <b>Note:</b> If a virtualized<br>version of DSR is being used,<br>then the MP Profile can be<br>VM:10K_MPS. |
| G6 half height blade    | Diameter Relay + CPA or<br><b>PCA</b>                                     | G6:Session                                                                                                  |
| G8/G9 half height blade | Diameter Relay + CPA or<br><b>PCA</b>                                     | G8/G9:Session                                                                                               |
| G7 full height blade    | Diameter Relay + CPA or<br><b>PCA</b>                                     | G7:Session                                                                                                  |
| Virtual DA-MP           | Diameter Relay + CPA or<br><b>PCA</b>                                     | VM:10K_MPS                                                                                                  |
| G6 half height blade    | Diameter Relay + RBAR +<br><b>PCA</b>                                     | G6:Session_Database                                                                                         |
| G8/G9 half height blade | Diameter Relay + RBAR +<br><b>PCA</b>                                     | G8/G9:Session_Database                                                                                      |
| G7 full height blade    | Diameter Relay + RBAR +<br><b>PCA</b>                                     | G7:Session_Database                                                                                         |
| SS7-MPs                 |                                                                           |                                                                                                    |
| G8/G9 half height blade | MAP-to-Diameter<br>Interworking Function (MD-<br><b>IWF</b> ) Application | G8/G9:MD-IWF                                                                                                |
| Virtual SS7-MP          | MAP-to-Diameter<br>Interworking Function (MD-<br><b>IWF</b> ) Application | VM:MD-IWF                                                                                                   |

<span id="page-34-0"></span>MPs Profiles Elements describes the user-configurable and engineering-configured values in an MP Profile.

**Note:** The Ingress Message Rate Alarm Threshold values for the PCA application are user-configurable on the NOAM **Policy and Charging** > **Configuration** > **Congestion Options** page; they are not shown in MPs Profiles Elements.

### **MPs Profiles Elements**

Table 4-2 describes the fields on the DA-MP tab on the **Diameter Common** > **MPs** > **Profiles** page.

**Note:** The Data Input Notes apply only to the DA-MP Configurable elements.

[Table 4-3](#page-39-0) describes the view-only fields on the SS7-MP tab on the **Diameter Common** > **MPs** > **Profiles** page.

| Field (* indicates<br>required field) | <b>Description</b>                                                                                                    | <b>Data Input Notes</b>                                                                                                    |
|---------------------------------------|----------------------------------------------------------------------------------------------------|----------------------------------------------------------------------------------------------------|
| DA-MP Configurable                    |                                                                                                    |                                                                                                    |
| <i>*CL1 Discard Percent</i>           | The percentage below DA-MP Engineered<br>Ingress MPS that DA-MP Overload<br>Control will police the total DA-MP<br>ingress MPS when the DA-MP is in<br>congestion level 1.                 | Format: text box<br>Range: 0 - 50%<br>Default: 0                                                                            |
| <i>*CL2 Discard Percent</i>           | The percentage below DA-MP Engineered<br>Ingress MPS that DA-MP Overload<br>Control will police the total DA-MP<br>ingress MPS to when the DA-MP is in<br>congestion level 2.              | Format: text box<br>Range: 10 - 50%<br>Default: 20                                                                          |
| <i>*CL3 Discard Percent</i>           | The percentage below DA-MP Engineered<br>Ingress MPS that DA-MP Overload<br>Control will police the total DA-MP<br>ingress MPS to when the DA-MP is in<br>congestion level 3.              | Format: text box<br>Range: 20 - 50%<br>Default: 40                                                                          |
| <i>*Congestion Discard</i><br>Policy  | The order of priority and/or color-based<br>traffic segments to consider when<br>determining discard candidates for the<br>application of treatment during DA-MP<br>Congestion processing. | Format: pulldown list<br>Range: Priority Only,<br>Color Within Priority,<br>Priority Within Color<br>Default: Priority Only |

**Table 4-2 MPs Profiles DA-MP Elements**

| Field (* indicates<br>required field)                                | <b>Description</b>                                                                                                    | <b>Data Input Notes</b>                                                                                                    |
|----------------------------------------------------------------------|----------------------------------------------------------------------------------------------------|----------------------------------------------------------------------------------------------------|
| *DOC Message<br><b>Discard Percentage</b>                            | The percent of total DA-MP ingress MPS<br>above DA-MP Engineered Ingress MPS<br>that DA-MP Overload Control will<br>discard when the DA-MP is in danger of<br>congestion.                                                  | Format: text box<br>Range: 0 - 50 %<br>Default: 20                                                                          |
| DOC Discard Policy                                                   | The order of priority and/or color-based<br>traffic segments to consider when<br>determining discard candidates for the<br>application of treatment during DA-MP<br>DOC processing.                                        | Format: pulldown list<br>Range: Priority Only,<br>Color Within Priority,<br>Priority Within Color<br>Default: Priority Only |
| DA-MP View-Only                                                      |                                                                                                    |                                                                                                    |
| Maximum<br>Connections                                               | The maximum number of Diameter<br>connections the DA-MP can have<br>configured at any one time                                                                                                    | Engineering-configured                                                                                                    |
| <b>Engineered Ingress</b><br><b>MPS</b>                              | The maximum ingress message rate, in<br>messages per second, that the DA-MP will<br>support without overload. This value<br>limits the total Reserved Ingress MPS of<br>all Diameter Connections assigned to the<br>DA-MP. | Engineering-configured                                                                                                    |
| Maximum Ingress<br>Message Rate Minor<br>Alarm Set Threshold         | The ingress message rate, in messages per<br>second, above which a minor alarm is<br>raised.                                                                                                    | Engineering-configured                                                                                                    |
| Maximum Ingress<br>Message Rate Minor<br>Alarm Clear<br>Threshold    | The ingress message rate, in messages per<br>second, below which a minor alarm is<br>cleared.                                                                                                    | Engineering-configured                                                                                                    |
| Maximum Ingress<br>Message Rate Major<br>Alarm Set Threshold         | The ingress message rate, in messages per<br>second, above which a major alarm is<br>raised.                                                                                                    | Engineering-configured                                                                                                    |
| Maximum Ingress<br>Message Rate Major<br>Alarm Clear<br>Threshold    | The ingress message rate, in messages per<br>second, below which a major alarm is<br>cleared.                                                                                                    | Engineering-configured                                                                                                    |
| Maximum Ingress<br>Message Rate Critical<br>Alarm Set Threshold      | The ingress message rate, in messages per<br>second, above which a critical alarm is<br>raised.                                                                                                    | Engineering-configured                                                                                                    |
| Maximum Ingress<br>Message Rate Critical<br>Alarm Clear<br>Threshold | The ingress message rate, in messages per<br>second, below which a critical alarm is<br>cleared.                                                                                                    | Engineering-configured                                                                                                    |

**Table 4-2 (Cont.) MPs Profiles DA-MP Elements**
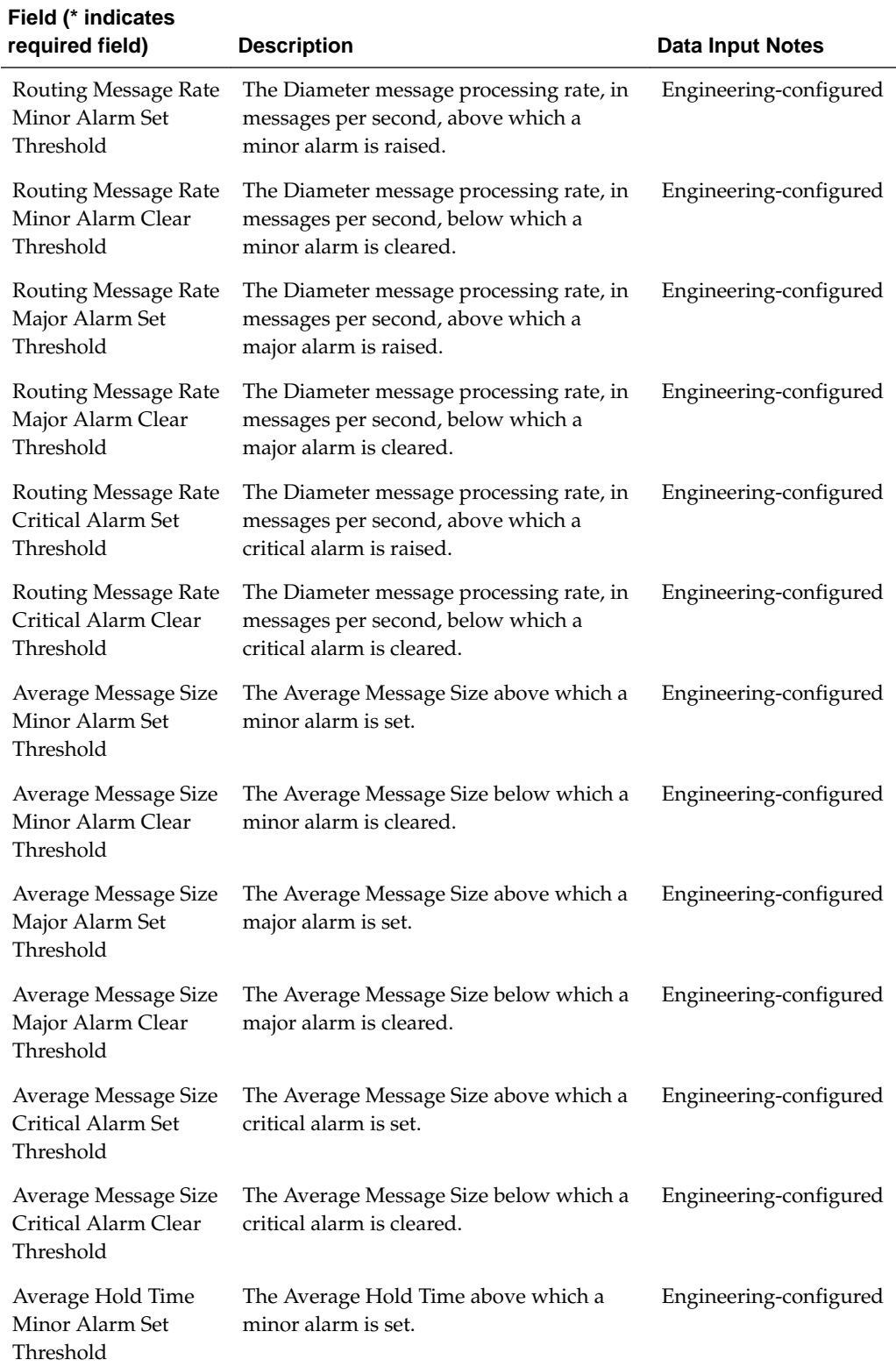

#### **Table 4-2 (Cont.) MPs Profiles DA-MP Elements**

| Field (* indicates<br>required field)                                    | <b>Description</b>                                                                                                    | <b>Data Input Notes</b> |
|--------------------------------------------------------------------------|----------------------------------------------------------------------------------------------------|-------------------------|
| Average Hold Time<br>Minor Alarm Clear<br>Threshold                      | The Average Hold Time below which a<br>minor alarm is cleared.                                                            | Engineering-configured  |
| Average Hold Time<br>Major Alarm Set<br>Threshold                        | The Average Hold Time above which a<br>major alarm is set.                                                                | Engineering-configured  |
| Average Hold Time<br>Major Alarm Clear<br>Threshold                      | The Average Hold Time below which a<br>major alarm is cleared.                                                            | Engineering-configured  |
| Average Hold Time<br>Critical Alarm Set<br>Threshold                     | The Average Hold Time above which a<br>critical alarm is set.                                                             | Engineering-configured  |
| Average Hold Time<br>Critical Alarm Clear<br>Threshold                   | The Average Hold Time below which a<br>critical alarm is cleared.                                                         | Engineering-configured  |
| <b>RBAR</b> Receive<br>Message Rate Minor<br>Alarm Set Threshold         | The ingress request rate for the RBAR<br>Application, in messages per second,<br>above which a minor alarm is raised.     | Engineering-configured  |
| RBAR Receive<br>Message Rate Minor<br>Alarm Clear<br>Threshold           | The ingress request rate for the RBAR<br>Application, in messages per second,<br>below which a minor alarm is cleared.    | Engineering-configured  |
| <b>RBAR Receive</b><br>Message Rate Major<br>Alarm Set Threshold         | The ingress request rate for the RBAR<br>Application, in messages per second,<br>above which a major alarm is raised.     | Engineering-configured  |
| RBAR Receive<br>Message Rate Major<br>Alarm Clear<br>Threshold           | The ingress request rate for the RBAR<br>Application, in messages per second,<br>below which a major alarm is cleared.    | Engineering-configured  |
| <b>RBAR Receive</b><br>Message Rate Critical<br>Alarm Set Threshold      | The ingress request rate for the RBAR<br>Application, in messages per second,<br>above which a critical alarm is raised.  | Engineering-configured  |
| <b>RBAR</b> Receive<br>Message Rate Critical<br>Alarm Clear<br>Threshold | The ingress request rate for the RBAR<br>Application, in messages per second,<br>below which a critical alarm is cleared. | Engineering-configured  |
| <b>FABR</b> Receive<br>Message Rate Minor<br>Alarm Set Threshold         | The ingress request rate for the FABR<br>Application, in messages per second,<br>above which a minor alarm is raised.     | Engineering-configured  |

**Table 4-2 (Cont.) MPs Profiles DA-MP Elements**

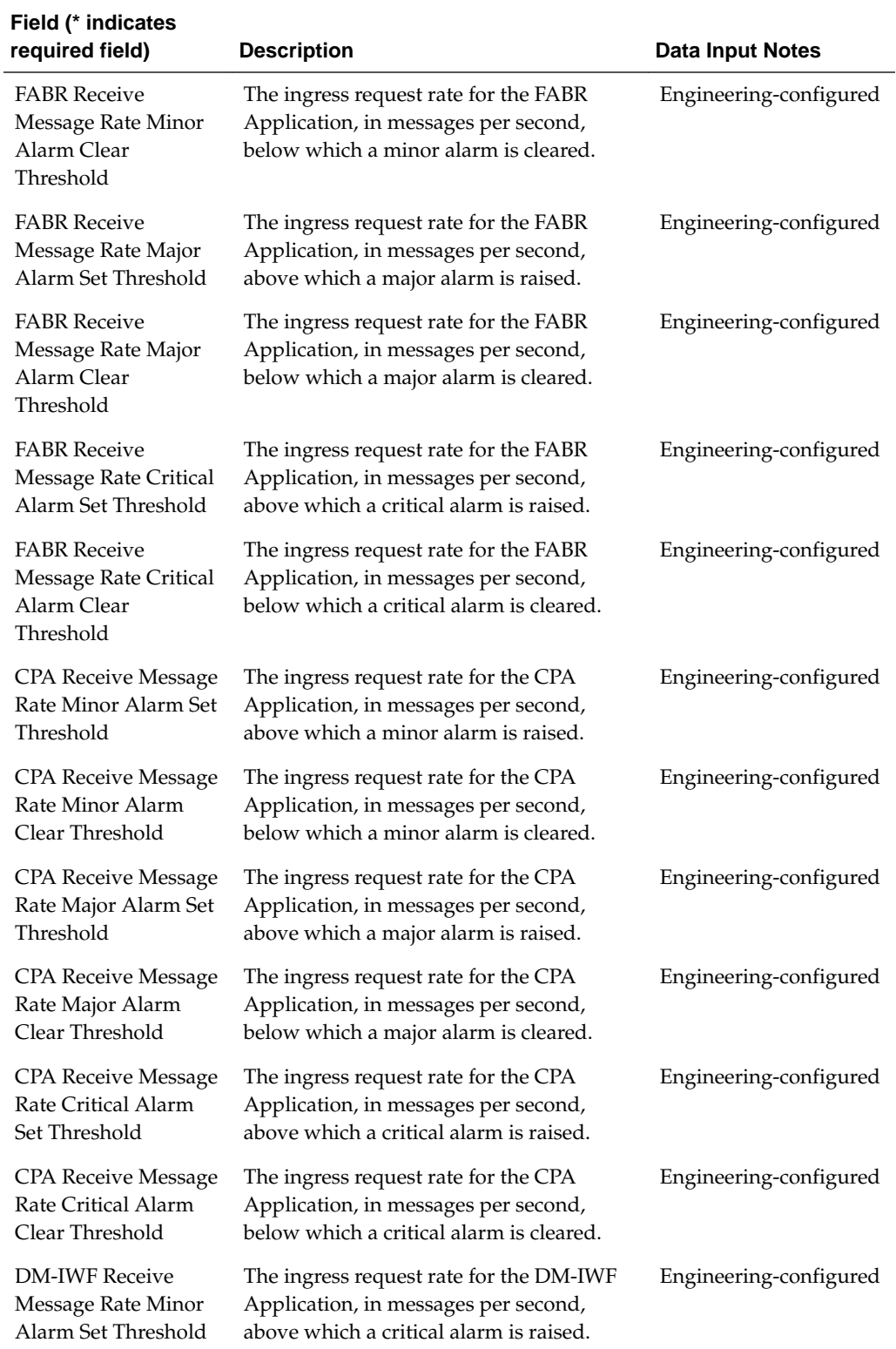

## **Table 4-2 (Cont.) MPs Profiles DA-MP Elements**

| Field (* indicates<br>required field)                                      | <b>Description</b>                                                                                                    | <b>Data Input Notes</b> |
|----------------------------------------------------------------------------|----------------------------------------------------------------------------------------------------|-------------------------|
| <b>DM-IWF Receive</b><br>Message Rate Minor<br>Alarm Clear<br>Threshold    | The ingress request rate for the DM-IWF<br>Application, in messages per second,<br>below which a critical alarm is cleared. | Engineering-configured  |
| <b>DM-IWF Receive</b><br>Message Rate Major<br>Alarm Set Threshold         | The ingress request rate for the DM-IWF<br>Application, in messages per second,<br>above which a critical alarm is raised.  | Engineering-configured  |
| <b>DM-IWF Receive</b><br>Message Rate Major<br>Alarm Clear<br>Threshold    | The ingress request rate for the DM-IWF<br>Application, in messages per second,<br>below which a critical alarm is cleared. | Engineering-configured  |
| <b>DM-IWF Receive</b><br>Message Rate Critical<br>Alarm Set Threshold      | The ingress request rate for the DM-IWF<br>Application, in messages per second,<br>above which a critical alarm is raised.  | Engineering-configured  |
| <b>DM-IWF Receive</b><br>Message Rate Critical<br>Alarm Clear<br>Threshold | The ingress request rate for the DM-IWF<br>Application, in messages per second,<br>below which a critical alarm is cleared. | Engineering-configured  |

**Table 4-2 (Cont.) MPs Profiles DA-MP Elements**

| <b>Field</b>                                                            | <b>Description</b>                                                                                                    | <b>Data Input Notes</b> |
|-------------------------------------------------------------------------|----------------------------------------------------------------------------------------------------|-------------------------|
| SS7-MP View-Only                                                        |                                                                                                    |                         |
| <b>MD-IWF Receive</b><br>Message Rate Minor<br>Alarm Set Threshold      | The ingress request rate for the MD-IWF<br>Application, in messages per second,<br>above which a critical alarm is raised.  | Engineering-configured  |
| <b>MD-IWF Receive</b><br>Message Rate Minor<br>Alarm Clear<br>Threshold | The ingress request rate for the MD-IWF<br>Application, in messages per second,<br>below which a critical alarm is cleared. | Engineering-configured  |
| <b>MD-IWF Receive</b><br>Message Rate Major<br>Alarm Set Threshold      | The ingress request rate for the MD-IWF<br>Application, in messages per second,<br>above which a critical alarm is raised.  | Engineering-configured  |
| <b>MD-IWF Receive</b><br>Message Rate Major<br>Alarm Clear<br>Threshold | The ingress request rate for the MD-IWF<br>Application, in messages per second,<br>below which a critical alarm is cleared. | Engineering-configured  |
| <b>MD-IWF Receive</b><br>Message Rate Critical<br>Alarm Set Threshold   | The ingress request rate for the MD-IWF<br>Application, in messages per second,<br>above which a critical alarm is raised.  | Engineering-configured  |

**Table 4-3 MPs Profiles SS7-MP Elements**

| Field                                                                      | <b>Description</b>                                                                                                    | Data Input Notes       |
|----------------------------------------------------------------------------|----------------------------------------------------------------------------------------------------|------------------------|
| <b>MD-IWF Receive</b><br>Message Rate Critical<br>Alarm Clear<br>Threshold | The ingress request rate for the MD-IWF<br>Application, in messages per second,<br>below which a critical alarm is cleared. | Engineering-configured |

<span id="page-40-0"></span>**Table 4-3 (Cont.) MPs Profiles SS7-MP Elements**

### **Viewing MP Profiles**

Use this task to view the available MP Profiles.

For information about the MP Profile values see [MPs.](#page-32-0) and [MPs Profiles Elements](#page-34-0)

**1.** On the SOAM, select **Diameter Common** > **MPs** > **Profiles**.

The **Diameter Common** > **MPs** > **Profiles** page appears.

- **2.** Click the DA-MP tab and the MP type tabs at the top of the table to view the MP Profile settings for the DA-MP types.
- **3.** Click the SS7-MP tab and the MP type tabs at the top of the table to view the MP Profile settings for the SS7-MP types.

# **Editing Configurable MP Profile Parameters**

Use this task to edit the values for configurable parameters in each MP Profile type that will be assigned to a DA-MP in the DSR.

The configurable parameters are described in [MPs Profiles Elements](#page-34-0).

**1.** Select **Diameter Common** > **MPs** > **Profiles**.

The **Diameter Common** > **MPs** > **Profiles** page appears.

- **2.** For each MP Profile type, edit the values for the configurable parameters.
- **3.** Click:
	- **Apply** to save the edited parameter values.
	- **Cancel** to reset the parameter values to their previous setting.

#### **MPs Profile Assignments Elements**

[Table 4-4](#page-41-0) describes the fields on the **Diameter Common** > **MPs** > **Profile Assignments** page.

| <b>Field</b>  | <b>Description</b>                                                                                             | <b>Data Input Notes</b>                     |
|---------------|----------------------------------------------------------------------------------------------------|---------------------------------------------|
| $DA-MP$       | The Hostname of the MP.                                                                                        | View-only                                   |
| SS7-MP        | Active and Standby MP pairs<br>are listed on the same line;<br>they have the same type of<br>Profile assigned. |                                             |
|               | MPs that are stand-alone or<br>that belong to multi-active<br>server groups will have lines<br>of their own.   |                                             |
| MP Profile    | MP Profile assigned to the                                                                                     | Format: Pulldown list                       |
|               | MP.                                                                                                    | Range: Valid Profiles for the<br>type of MP |
| current value | The current MP Profile for<br>each MP, and a description of<br>the MP.                                         | View-only                                   |

<span id="page-41-0"></span>**Table 4-4 MPs Profile Assignments Elements**

## **Assigning MP Profiles to MPs**

Use this task to assign an MP Profile to each DA-MP and SS7-MP in the system.

**Note:** An MP Profile assignment does not take effect until the MP has been restarted.

[MPs Profile Assignments Elements](#page-40-0) describes the MP Profile Assignments elements.

**1.** Select **Diameter Common** > **MPs** > **Profile Assignments**.

The **Diameter Common** > **MPs** > **Profile Assignments** page appears.

- **2.** For each DA-MP or SS7-MP, select one of the available MP Profiles. See [Table 4-1](#page-32-0) for help in selecting the appropriate MP Profile.
- **3.** Click:
	- **Assign** to assign the selected MP Profiles to the MPs.
	- **Cancel** to reset the MP Profile assignments to their previous setting.

To correct a warning that a Standby MP has a different MP Profile assignment than its corresponding Active MP, reassign the desired MP Profile to the Active/Standby MP pair on this page.

# <span id="page-42-0"></span>**Diameter Common Bulk Import and Export**

The **Diameter Common** > **Import** and **Diameter Common** > **Export** GUI pages provide access to functions for exporting and importing configuration data for Diameter and Diameter Common components, IPFE, MAP-Diameter Interworking, and DSR Applications.

# **DSR Bulk Import**

The DSR Bulk Import operations use configuration data in ASCII Comma-Separated Values (CSV) files (.csv), to insert new data into, update existing data in, or delete existing data from the Diameter Configuration and Diameter Common, IPFE Configuration, or DSR Applications (FABR, RBAR, PCA, GLA, CPA and Charging SBR, MD-IWF, DM-IWF, and RADIUS) configuration data in the system.

#### **Import CSV Files**

Import CSV files can be created by using a DSR Bulk Export operation, or can be manually created using a text editor. The CSV file formats are described in [Diameter](#page-58-0) [and Diameter Common CSV File Formats and Contents.](#page-58-0)

**Caution:** The format of each Import CSV file record must be compatible with the configuration data in the current DSR release in the system.

- Configuration data refers to any data that is configured for one of the **Export Application** types (Diameter, FABR, RBAR, CPA, PCA, GLA, SBR, MDIWF, IPFE).
- For the "Diameter" **Export Application** type, configuration data refers to any data that is configured using the GUI pages that are available from the **Diameter Configuration** menu folder, and the **Diameter Common** > **Network Identifiers** and **Diameter Common** > **MPs** menu folders.

**Note: Diameter** > **AVP Dictionary** configuration data cannot be imported using the Bulk Export function.

**Note:** Diameter Mediation configuration data cannot be imported with DSR Bulk Import operations; Mediation has its own Import and Export functions.

Each file can contain one or more records of the same format (for one configuration component, such as records for several Diameter Configuration Connections); the entire format for each record must be contained in one line of the file.

Files that are created using the DSR Bulk Export operation can be exported either to the Status & Manage File Management Directory (**Status** > **Manage** > **Files** page), or to the local Export Server Directory.

For files that are exported to the Export Server Directory,

- If a remote Export Server has been configured (see the **Administration** > **Remote Servers** > **Data Export** page), the files in the Export Server Directory are automatically transferred to the configured remote Export Server and are deleted from the Export Server Directory. The transferred files do not appear in the list on the local system **Status & Manage** > **Files** page or in the list on the **Diameter** > **Configuration** > **Import** page.
- If a remote Export Server has not been configured, the files in the Export Server Directory appear in the list on the **Status & Manage** > **Tasks** > **Active Tasks** page, and also appear in the list on the local system **Status & Manage** > **Files** page, but not on the **Diameter** > **Configuration** > **Import** page.

For files that are exported to the File Management Directory,

- The files appear in the File Management area list on the local system **Status & Manage** > **Files** page and in the list on the **Diameter** > **Configuration** > **Import** page.
- The files can be downloaded, edited, uploaded, and used for Import operations.
	- Import CSV files must be in the File Management area of the local system before they can be used for Import operations on the local system.
	- The **Download** function on the **Status & Manage** > **Files** page can be used to download the files to a location off of the local system for editing or transfer to another system.
	- The **Upload** function on the **Status & Manage** > **Files** page can be used to upload the files to the File Management area of the local system.

For files that are created manually using a text editor,

- Import CSV files that are located off of the local system must be uploaded to the File Management area of the local system before they can be used for Import operations on the local system.
- The **Upload** function on the **Status & Manage** > **Files** page can be used to upload the files to the File Management area of the local system.

#### **Import Operations**

**Caution:** Bulk Import can degrade the performance of the DA-MP and should be performed only in the maintenance window.

The CSV files that are used for Import operations must be in the local File Management area on the OAM where the data can be configured:

• The NOAM for Diameter Topology Hiding data, network-wide PCA data, and MAP-Diameter Interworking data for MD-IWF

• The SOAM for the rest of the Diameter data, site-specific PCA data, MAP-Diameter Interworking data for DM-IWF, IPFE data, MP Profiles and Profile Assignments data, and data for other DSR Applications.

The **Diameter Common** > **Import** page lists all files in the File Management area (on the **Status & Manage** > **Files** page) that have the .csv file extension.

The **File Management** button on the **Diameter Common** > **Import** page opens the **Status & Manage** > **Files** page.

The following Import operations can be performed:

**Note:** The **Application Type**, **Keyword**, and **Key** fields in each file record are used to identify the configuration data entry in the system.

• Insert new configuration data into the system

Only data records that do not currently exist in the system are inserted. Any records in the file that do already exist in the system are treated and logged as failures.

• Update existing configuration data in the system

Only data records that currently exist in the system can be updated. Any records in the file that do not already exist in the system, and any records that already exist in the system but are not updated in the file, are treated and logged as failures.

• Delete existing configuration data from the system

Only data records that currently exist in the system can be deleted. Any records in the file that do not exist in the system, and any records that exist in the system but are not changed in the file, are treated and logged as failures.

For the Import operation on each record in a file to be successful with no errors logged for the operation, each record must be valid for the configuration data format and for the Import operation that is being performed.

Exported configuration data probably needs to be edited before the exported file is used for an Import operation on the same system.

**Insert from CSV operations** - Records need to be added or edited to be able to insert new configuration data entries (such as connections or Route Lists). It is best to remove from the file any records for existing configuration data entries; they will be flagged as errors for an Insert operation. It might be difficult to distinguish between logged errors for existing data and for the records for the new entries.

**Update from CSV operations** – Records need to be edited to change element values in existing configuration data entries. The Application Type, Keyword, and Key fields are NOT changed in the records, so that the entries can be identified as existing in the system. It is best to remove from the file any records for existing configuration data entries that are NOT being updated; they will be flagged as errors for an Insert operation. It might be difficult to distinguish between logged errors for existing records that are not updated and for the updated records.

**Delete from CSV operations** – Using an exported file without editing it will remove from the system all of the configuration data entries in the exported records. If you do not want to delete all of the configuration data entries that are in the file records, edit the file and remove the records for the entries that are NOT to be deleted. Records for configuration data entries that do not exist in the system will be flagged as errors for a Delete operation. For example, if you want to delete 20 of 100 configured connections, edit the file and remove the records for the 80 connections that you do not want to delete.

- Files that were created using the DSR Bulk Export operation and are transferred to another system for importing configuration data on that other system may not need to be edited. Exceptions might be system-specific information such as IP addresses and MP Profiles.
- Manually created files can be created so that they contain only the configuration data that is needed for the desired Import operation.

The files can be edited later for use with a different Import operation.

Manually created CSV files are not required to contain a comment header. If a comment header is included in the file, it must be formatted using pound signs (#), as shown in the Export file header that is described in Export Results.

**Note:** IPFE supports Import and Delete operations only. Due to the design of the IPFE database, import of a single table is not supported. Importing both *IpfeOption* and *IpListTsa* is required. You must import IpfeOption first followed by IpListTsa. IpfeOption defines part of the Target Set data used during validation of the IpListTsa.

#### **Import Operation Results**

Each Import operation creates one or two files that appear in the File Management area:

• A log file that has the same name as the Import file, but with the .log extension

For example, ImportExportStatus/<import file name>.log

The Bulk Import operation can be configured with the **Abort On First Error** check box to:

- Log the error for each record that failed during the operation, and continue the Import operation.
- Log the error for just the first record that failed, and end the Import operation.

Information for records that succeed is not included in the log. The log file contains the Action (Import operation) that was performed; and the number of Successful Operations (records), Failed Operations (records), and Total Operations (records).

• A Failures file, if failures occurred during the Import operation

The file is a .csv with the same name as the Import file, but contains \_Failures in the file name.

For example, if the Import file name is October\_2\_SO\_DSR1\_Diameter\_CmdCodes.csv, the Failures file is named October\_2\_SO\_ DSR1\_Diameter\_CmdCodes\_Failures.csv

A Failures file can be downloaded from the local File Management area to a server off the local system, edited to correct each record that failed, uploaded to the local

system File Management area, and used again to repeat the Import operation and successfully process the records.

Any Failures .csv files in the File Management Directory that remain unchanged for more than 14 days and any log files older than 14 days will be automatically removed. The task to remove these files runs once a day.

#### **The Diameter Common > Import page**

On the **Diameter Common** > **Import** page, you can perform the following actions:

- Sort the list of files by column, by clicking the column heading. The default sort is by File Name in ascending ASCII order.
- Select a file and click **Insert From CSV**, **Update From CSV**, or **Delete From CSV**.

A popup window appears to confirm the selected Import operation.

One import or export task at a time is allowed.

• Click **Tasks** to display the status and progress of an Import operation.

The progress of the import operation can also be viewed on the **Status** > **Manage** > **Tasks** > **Active Tasks** page.

• Click **File Management** to open the **Status & Manage** > **Files** page.

Exported .csv files can be viewed, downloaded to an external location, uploaded from an external location, and deleted.

Log files from Import operations can be viewed and deleted.

• Click the **Abort On First Error** check box.

When a check mark appears in the box, only the first record that failed is recorded in the log and the Failures .csv file. The Bulk Import operation stops after the error is detected and logged.

When there is no check mark in the box (the default), all records that failed are recorded in the log and the Failures .csv file.

#### **Bulk Import elements**

Table 5-1 describes the fields on the **Diameter Common** > **Import** page.

| <b>Element</b> | <b>Description</b>                                                          |
|----------------|-----------------------------------------------------------------------------|
| File Name      | The name of the .csy file from the Status &<br>Manage File Management area. |
| Line Count     | Number of lines in the file.                                                |
| Time Stamp     | The creation time and date of the file.                                     |

**Table 5-1 Bulk Import Elements**

#### **Using an Import File to insert DSR Configuration Data**

Use the following procedure to insert into the system new configuration data entries from the records in a DSR Bulk Import CSV file.

**1.** Select **Diameter Common** > **Import**.

The **Diameter** > **Common** > **Import** page appears. The page lists all of the .csv files from the **Status & Manage** > **Files** File Management area.

- **2.** Select the **File Name** for the file to be used to insert the configuration data.
- **3.** Specify whether the Import operation should stop processing on the first error that occurs, or should continue processing if errors occur during the Import operation.
	- To continue processing when errors occur, click the **Abort On First Error** check box so that the box is empty (the default).
	- To stop processing on the first error, click the **Abort On First Error** check box so that a checkmark appears in the check box.
- **4.** Click **Insert From CSV**.

A popup window appears to confirm the file to use for the **Insert From CSV** operation.

- **5.** On the popup window, do one of the following actions:
	- **OK** to perform the Import **Insert From CSV** operation.

An indication is displayed that the operation is in progress.

- **Cancel** to cancel the **Insert From CSV** operation and return to the **Diameter Common** > **Import** page.
- **6.** To view the progress of the Import operation, you can:
	- Select the **Tasks** icon near the top left of the **Diameter** > **Configuration** > **Import** page.
	- Select **Status & Manage** > **Tasks** > **Active Tasks** to open the **Status & Manage** > **Tasks** > **Active Tasks (Filtered)** page.
- **7.** To view the log file from the Import operation, and the Failures.csv file if one was created, click **File Management** to open the **Status & Manage** > **Files (Filtered)** page.

## **Using an Import File to update DSR Configuration Data**

Use the following procedure to use the contents of a DSR Bulk Import .csv file to update existing configuration data in the system.

**1.** Select **Diameter Common** > **Import**.

The **Diameter Common** > **Import** page appears. The page lists all of the .csv files from the **Status & Manage** > **Files** File Management area.

- **2.** Select the **File Name** for the file to be used to update the configuration data.
- **3.** Specify whether the Import operation should stop processing on the first error that occurs, or should continue processing if errors occur during the Import operation.
	- To continue processing when errors occur, click the **Abort On First Error** check box so that the box is empty (the default).
	- To stop processing on the first error, click the **Abort On First Error** check box so that a checkmark appears in the check box.

**4.** Click **Update From CSV**.

A popup window appears to confirm the file to use for the **Update From CSV** operation.

- **5.** On the popup window, do one of the following actions:
	- **OK** to perform the Import **Update From CSV** operation.

An indication is displayed that the operation is in progress.

- **Cancel** to cancel the **Update From CSV** operation and return to the **Diameter Common** > **Import** page.
- **6.** To view the progress of the Import operation, you can:
	- Select the **Tasks** icon near the top left of the **Diameter** > **Configuration** > **Import** page.
	- Select **Status & Manage** > **Tasks** > **Active Tasks** to open the **Status & Manage** > **Tasks** > **Active Tasks (Filtered)** page.
- **7.** To view the log file from the Import operation, and the Failures.csv file if one was created, click **File Management** to open the **Status & Manage** > **Files (Filtered)** page.

#### **Using an Import File to delete DSR Configuration Data**

Use the following procedure to use the contents of a DSR Bulk Import .csv file to delete configuration data.

> **Note:** This operation does NOT delete a .csv file from the list of files on the page.

**1.** Select **Diameter Common** > **Import**.

The **Diameter Common** > **Import** page appears. The page lists all of the .csv files from the **Status & Manage** > **Files** File Management area.

- **2.** Select the **File Name** for the file to be used to delete the configuration data.
- **3.** Click **Delete From CSV**.

A popup window appears to confirm the file that you want to use for the **Delete From CSV** operation.

- **4.** On the popup window, click:
	- **OK** to perform the Import **Delete From CSV** operation.

An indication is displayed that the operation is in progress.

- Click **Cancel** to cancel the **Delete From CSV** operation and return to the **Diameter Common** > **Import** page.
- **5.** To view the progress of the Import operation, you can:
	- Select the **Tasks** icon near the top of the **Diameter Common** > **Import** page.
- Select **Status & Manage** > **Tasks** > **Active Tasks** to open the **Status & Manage** > **Tasks** > **Active Tasks (Filtered)** page.
- **6.** To view the log file from the Import operation, click **File Management** to open the **Status & Manage** > **Files (Filtered)** page.

# **DSR Bulk Export**

The DSR Bulk Export operation creates ASCII Comma-Separated Values (CSV) files (.csv) containing Diameter and Diameter Common, IPFE, and DSR Application configuration data. Exported configuration data can be edited and used with the DSR Bulk Import operations to change the configuration data in the local system without the use of GUI pages. The exported files can be transferred to and used to configure another DSR system.

**Note:** Exported CSV files are not intended for long-term backup of configuration data. (Use the Database Backup function described in the *DSR Administration Guide* and DSR Administration Help for long-term backups of configuration data.)

#### **Exported CSV Files**

Each exported CSV file contains one or more records for the configuration data that was selected for the Export operation. The record formats and contents are described in [Diameter and Diameter Common CSV File Formats and Contents.](#page-58-0)

The selected configuration data can be exported once immediately, or can be periodically automatically exported on a defined schedule.

• Configuration data refers to any data that is configured for one of the **Export Application** types (Diameter, RADIUS, FABR, RBAR, CPA, SBR, PCA, GLA, MDIWF and IPFE).

**Note:** GLA requires that Policy DRA Pooling is active. For more information, see *Gateway Location Application (GLA) User Guide* or *PCA User Guide*.

Exports must be performed on the OAM where the data can be configured - the NOAM for Diameter Topology Hiding, Diameter Common data, network-wide PCA data, and MAP-Interwokring data for MD-IWF ; and the SOAM for the rest of the Diameter data, Diameter Common data, site-specific PCA data, IPFE data, MAP-Diameter Interworking data for DM-IWF, and DSR Application data.

• For the "Diameter" **Export Application** type, configuration data refers to any data that is configured using the GUI pages that are available from the Diameter Configuration folders and the Diameter Common folders.

**Note: Diameter** > **AVP Dictionary** configuration data cannot be imported using the Bulk Export function.

**Note:** Diameter Mediation configuration data cannot be exported with DSR Bulk Export; Mediation has its own Import and Export functions.

The following configuration data can be exported in one Export operation:

- All exportable configuration data available on the OAM
- All exportable configuration data from the selected Export Application, on the OAM
- Exportable configuration data from a selected configuration component for the selected Export Application

When ALL is selected, the exported data for each configuration component appears in a separate .csv file.

For data that is exported once immediately, the default Output File Name has the following format; the name can be changed and is not required to keep this format: NE Name\_Timestamp-TimeZone\_ApplicationType\_DataType.csv.

For data that is scheduled to be exported periodically, the default Task Name is DSR Configuration Export; the name can be changed.

All exported .csv files contain a comment header with the following information:

- Software revision used to generate the exported file
- Date and Time file was generated
- Name of each selected Data object exported
- Total number of exported records

The following example illustrates how the export file header might appear, but it might not look exactly as shown:

################################################################################# # # Oracle Communications DSR Software Revision: <x.x.x-xxx.xx.x> # Date/Time Generated: <yyyy/mon/dd hh:mm:ss timezone> # Exported Application: <ApplicationType> # Exported Object: <ObjectType> # Number of Records: <nnn> ################################################################################# #

#### **Export Operations**

Exported files can be written to the File Management Directory in the Status & Manage File Management area (see the **Status & Manage** > **Files** page) or to the Export Server Directory.

Files that are created by a DSR Bulk Export operation must be in the local File Management area before they can be used for Bulk Import operations. See [DSR Bulk](#page-42-0) [Import.](#page-42-0)

For files that are exported to the local File Management Directory,

- The files appear in the File Management area list on the local system (see the **Status & Manage** > **Files** page) and in the list on the **Diameter** > **Configuration** > **Import** page.
- These files can be used for Import operations on the local system.

Any .csv files that are exported to the File Management Directory and remain unchanged for more than 14 days will be automatically removed. The task to remove these files runs once a day.

For files that are exported to the local Export Server Directory,

- If a remote Export Server has been configured (see **Administration** > **Remote Servers** > **Data Export**), the files in the local Export Server Directory are transferred to the configured remote Export Server location and are deleted from the local Export Server Directory. These transferred files do not appear in the File Management area on the local system, and cannot be used for Import operations on the local system.
- If a remote Export Server has not been configured, the files in the local Export Server Directory appear in the list on the **Status & Manage** > **Tasks** > **Active Tasks** page and in the File Management area list on the local system, but not on the **Diameter Common** > **Import** page. These files cannot be used for Import operations on the local system.

#### **Export Results**

If the export has any failures or is unsuccessful, the results of the export operation are logged to a log file with the same name as the exported file but with a ".log" extension. Successful export operations will not be logged.

#### **The Diameter Common Export page**

On the **Diameter Common** > **Export** page, you can perform the following actions:

- Manually export configuration data one time immediately in a CSV file to either the Export Server or the File Management area.
- Schedule periodic automatic exports of configuration data in CSV files to either the Export Server or the File Management area. Scheduled exports are listed on the **Status & Manage** > **Tasks** > **Scheduled Tasks** page.
- Click **Tasks** to display the status and progress of an Export operation.

The progress of the export operation can also be viewed on the **Status & Manage** > **Tasks** > **Active Tasks** page.

• Click **File Management** on the **Diameter Common** > **Export** page to open the **Status & Manage** > **Files** page.

On the **Status & Manage** > **Files** page, exported .csv files can be viewed, downloaded to an external location, uploaded from an external location, and deleted. Log files from Export operations can be viewed and deleted.

#### **Bulk Export elements**

[Table 5-2](#page-52-0) describes the fields on the Diameter Configuration Export page.

| Element (*<br>indicates required |                                                                                                    |                                                                                                    |
|----------------------------------|----------------------------------------------------------------------------------------------------|----------------------------------------------------------------------------------------------------|
| field)                           | <b>Description</b>                                                                                                    | <b>Data Input Notes</b>                                                                                                    |
| *Export<br>Application           | Diameter or activated DSR<br>Application from which configuration<br>data will be exported.                                                                                                    | Format: Pulldown list<br>Range: ALL, Diameter, IPFE,<br>all activated DSR Applications                                     |
|                                  | Diameter includes Diameter<br>Common configuration data.                                                                                                    | To clear the field, select -Select-<br>in the list.                                                                        |
| Export Data                      | Data to be exported.                                                                                                    | Format: Pulldown list                                                                                                    |
|                                  | Diameter, IPFE, or a specific<br>activatedDSR Application must be<br>selected in Export Application before<br>this list is available.                                                                                                    | Range: ALL; configuration<br>folders for Diameter (except<br>Mediation folders), IPFE, or the<br>selected DSR Application. |
|                                  | This field is required when Diameter<br>or a DSR Application is selected.                                                                                                    | To clear the field, select -Select-<br>in the list.                                                                        |
|                                  | Diameter includes Diameter<br>Common configuration data.                                                                                                    |                                                                                                    |
| Output File Name                 | Name of the .csv export file.<br>The default name appears in this field<br>when Export Frequency is Once and:<br>ALL is selected in Export<br>Application<br>Diameter, IPFE, or a DSR<br>Application is selected in Export<br>Application, and ALL or a<br>specific configuration folder is<br>selected in Export Data<br>Diameter includes Diameter<br>Common data. | Format: Valid characters are<br>alphanumeric characters, dash<br>$(-)$ , and underscore $(\_)$                             |
|                                  |                                                                                                    | Default file name: file name in<br>the format<br>NeName_ReportDate-<br>TimeZone_ApplicationType_                           |
|                                  |                                                                                                    | ReportType, with the following<br>values:                                                                                  |
|                                  |                                                                                                    | NeName = Host name of the<br>NO or SO from which the<br>configuration data will be                                         |
|                                  | The default file name can be changed,<br>and is not required to follow the                                                                                                    | exported.<br>ReportDate = Current date in                                                                                  |
|                                  | default format.<br>This field is required when it is<br>available.                                                                                                    | the format mmddyy.<br>TimeZone = Current Time<br>Zone.                                                                     |
|                                  |                                                                                                    | Application Type = the selected<br><b>Export Application to export</b><br>from                                             |
|                                  |                                                                                                    | ObjectType = the selected Data<br>to export                                                                                |

<span id="page-52-0"></span>**Table 5-2 Bulk Export Elements**

| Element (*<br>indicates required<br>field) | <b>Description</b>                                                                                                    | <b>Data Input Notes</b>                                                                                                    |
|--------------------------------------------|----------------------------------------------------------------------------------------------------|----------------------------------------------------------------------------------------------------|
| *Task Name                                 | Periodic Export Task name.<br>This field is required when the Export<br>Frequency is not Once.                                                                                                    | Format: text box; length must<br>not exceed 24 characters. Valid<br>characters are alphanumeric,<br>minus sign (-), and spaces<br>between words. The first<br>character must be an alpha<br>character. The last character<br>must not be a minus sign.<br>Range: 1-24 characters<br>Default: DSR Configuration<br>Export |
| Description                                | Periodic Export Task description.                                                                                                    | Format: text box; length must<br>not exceed 255 characters. Valid<br>characters are alphanumeric,<br>minus sign (-), and spaces<br>between words. The first<br>character must be an alpha<br>character. The last character<br>must not be a minus sign.<br>Range: 1-255 characters                                       |
| <b>Export Directory</b>                    | Directory in which an export file will<br>be placed.<br>Files that are exported to the Export<br>Server Directory will automatically be<br>copied over to the remote if one is<br>configured. The files will be deleted<br>form the local system after the<br>transfer to the remote Export Server is<br>complete.<br>Files that are exported to the File<br>Management Directory, or are<br>exported to the Export Server<br>Directory when no remote Export<br>Server is configured, can be viewed<br>and imported on the local system. | Format: radio buttons<br>Range: radio button for Export<br>Server Directory, radio button<br>for File Management Directory<br>Default: Export Server<br>Directory                                                                                                    |
| <b>Export Frequency</b>                    | How often the data will be written to<br>the Export Server Directory or File<br>Management Directory.<br>When Once is selected, the export is<br>performed immediately after Ok is<br>clicked.                                                                                                    | Format: radio buttons<br>Range: radio buttons for Once,<br>Hourly, Daily, Weekly<br>Default: Once                                                                                                    |

**Table 5-2 (Cont.) Bulk Export Elements**

| indicates required<br>field) | <b>Description</b>                                                                                                    | <b>Data Input Notes</b>                                                                                                    |
|------------------------------|----------------------------------------------------------------------------------------------------|----------------------------------------------------------------------------------------------------|
| Minute                       | The minute of each hour when the<br>data will be exported.                                                                              | Format: text box with up and<br>down selection arrows                                                                                                    |
|                              | This field is available only when<br>Hourly is selected for Export                                                                      | Range: 1-59<br>Default: 0                                                                                                    |
|                              | Frequency.                                                                                                    |                                                                                                    |
| Time of Day                  | Time of day when data will be<br>exported.<br>This field is available only when<br>Daily or Weekly is selected for Export<br>Frequency. | Format:<br>Text box; the time can be<br>typed in the format<br>HH:MM AM or HH:MM<br>PM.<br>Pulldown list; click in the<br>٠<br>box to display a 24-hour<br>list of times that are at 15-<br>minute intervals. Select the<br>desired time in the list.<br>Range: 12:00 AM through 11:45<br>PM in 15-minute intervals, or<br>specified time<br>Default: 12:00 AM |
| Day of the Week              | Day of the week on which data will be<br>exported.<br>This field is available only when<br>Weekly is selected for Export<br>Frequency.  | Format: a radio button for each<br>day of the week<br>Range: Sunday, Monday,<br>Tuesday, Wednesday, Thursday,<br>Friday, Saturday<br>Default: Sunday                                                                                                    |

**Table 5-2 (Cont.) Bulk Export Elements**

**Element (\***

# **Manually Exporting a Configuration Data File Once**

Use the following procedure to export a configuration data .csv file once immediately to the Status & Manage File Management area or to the Export Server Directory.

**Note:** The exported file appears the File Management area list on the **Status & Manage** > **Files** page if the **File Management Directory** is selected as the **Export Directory**, or if the **Export Server Directory** is selected and no remote Export Server is configured.

**1.** Select **Diameter Common** > **Export**.

The **Diameter Common** > **Export** page appears.

**2.** Verify that the **Once** radio button is selected in the **Export Frequency** list. (Select **Once** if another radio button is currently selected.)

**3.** In the **Export Application** pulldown list, select **ALL**, **Diameter**, **IPFE**, **RADIUS**, or the activated DSR Application from which the configuration data will be exported.

If you selected **ALL**, go to 5.

- **4.** In the **Export Data** pulldown list, select **ALL** or the configuration folder that contains the data that will be exported from the selected **Export Application** type.
- **5.** Either use (do not change) the default **Output File Name**, or change the entry to the desired name.
- **6.** Select the radio button for the **Export Directory** to which the file will be exported.

Select either the Export Server Directory (the default), or the File Management Directory.

**7.** Select **Ok** to perform the Export operation.

An indication is displayed that the operation is in progress.

- **8.** To view the progress of the Export operation, you can:
	- Select the **Tasks** icon near the top of the **Diameter Common** > **Export** page.
	- Select **Status & Manage** > **Tasks** > **Active Tasks** to open the **Status & Manage** > **Tasks** > **Active Tasks (Filtered)** page.
- **9.** To locate a file in the File Management area or to view the log file from an Export operation, click **File Management** to open the **Status & Manage** > **Files (Filtered)** page.

#### **Scheduling Periodic Automatic Exports of Configuration Data**

Use the following procedure to schedule periodic automatic Exports of configuration data files to the local Export Server Directory or to the local File Management area.

**Note:** When the selected **Export Directory** is the **Export Server Directory,** the file is exported to a temporary Export directory on the local system. A remote Export Server must be configured before the exported file can be transferred to the specified directory on the configured remote Export Server. See the online help for the **Administration** > **Remote Servers** > **Data Export** page and Help for instructions to configure a remote Export Server.

If no remote Export Server is configured, or if the exported configuration data could be used for Import operations on the local system, select **File Management Directory** as the **Export Directory**.

**1.** Select **Diameter Common** > **Export**.

The **Diameter Common** > **Export** page appears.

**2.** In the **Export Application** pulldown list, select **ALL**, **Diameter**, **IPFE**, **RADIUS**, or the activated DSR Application from which the configuration data will be exported.

If you selected **ALL**, go to [4](#page-56-0).

- <span id="page-56-0"></span>**3.** In the **Export Data** pulldown list, select **ALL** or the configuration folder that contains the data that will be exported from the selected **Export Application** type.
- **4.** Select the radio button for the **Export Frequency** of the scheduled Exports. (Do not select **Once**.)
- **5.** Either use the default **Task Name** (DSR Configuration Export), or change the name if desired for the Export operation.

The **Task Name** is required when the **Export Frequency** is not **Once**.

- **6.** If a description of the Export task is desired, enter the **Description** in the text box (up to 255 characters).
- **7.** Select the radio button for the **Export Directory** to which the file will be exported.

Select either the **Export Server Directory** (the default), or the **File Management Directory**.

Select the **File Management Directory** if no remote Export Server has been configured.

- **8.** Enter or select the time or day information to specify when the scheduled Export operations will occur.
	- If **Export Frequency** is **Hourly**, enter (type or click the arrows) the **Minute** of each hour (0-59) when the file will be exported.
	- If **Export Frequency** is **Daily**, enter (type, or click in the box and select from the pulldown list) the **Time of Day** when the file will be exported. Select from 15 minute intervals or enter a specific time.
	- If **Export Frequency** is **Weekly**,
		- Select the radio button for the **Day of Week** on which the file will be exported.
		- Enter (type, or click in the box and select from the pulldown list) the **Time of Day** when the file will be exported. Select from 15-minute intervals or enter a specific time.
- **9.** Click **Ok** to save the schedule.

To view, edit, or delete the saved schedule task, select **Status & Manage** > **Tasks** > **Active Tasks** or click the link in the indication to open the **Status & Manage** > **Tasks** > **Scheduled Tasks** page.

The schedule can be changed or deleted on the **Status & Managed** > **Tasks** > **Scheduled Tasks** page.

**10.** To view the progress of an Export operation, you can:

- Select the **Tasks** icon near the top of the **Diameter Common** > **Export** page.
- Select **Status & Manage** > **Tasks** > **Active Tasks** to open the **Status & Manage** > **Tasks** > **Active Tasks (Filtered)** page.
- **11.** To locate a file in the File Management area or to view the log file from an Export operation, click **File Management** to open the **Status & Manage** > **Files (Filtered)** page.

# **Bulk Import and Export CSV File Formats and Contents**

#### **CSV File Formats and Contents**

DSR Bulk Import and Export files support an ASCII Comma-Separated Values (CSV) file format.

- The configuration data described in each table in this help section is contained in a single line in the CSV file.
- The first field or column of each line defines the Application Type; see Table 5-3.
- The second column describes the configuration data type, such as LocalNode, PeerNode, or RouteList.
- Subsequent fields or columns contain the associated configuration data.
- Fields containing text that includes spaces or commas are enclosed in double quotes.
- Element values that are selected using radio buttons on the GUI page are shown as separate fields or columns in the CSV Format tables. A selected value appears in its field or column; an unselected value is shown as just two commas in the file (...,,...) to maintain the positioning in the file.
- The CSV file can include optional comment lines for documenting within the file. Comment lines must begin with a pound sign (#) in the first column, and can be included on any line of the file.
- All text fields within the CSV file containing comma (,), double quotes ("), newline  $(\nabla n)$ , tab  $(\nabla t)$ , carriage return  $(\nabla r)$  or their combinations are double quoted.

| <b>Application Type</b> | <b>Description</b>                                          |
|-------------------------|-------------------------------------------------------------|
| Diameter                | Common Diameter PlugIn (DPI); includes Diameter Common data |
| <b>RBAR</b>             | Range Based Address Resolution (RBAR)                       |
| FABR                    | <b>Full Address Based Resolution (FABR)</b>                 |
| CPA <sup>.</sup>        | <b>Charging Proxy Application (CPA)</b>                     |
| <b>SBR</b>              | <b>Session Binding Repository (Charging SBR)</b>            |
| <b>PCA</b>              | Policy and Charging Application (PCA)                       |
| <b>IPFE</b>             | <b>IP Front End</b> (IPFE)                                  |
| GLA                     | <b>Gateway Location Application (GLA)</b>                   |
| <b>MAPIWF</b>           | MAP-Diameter Interworking Function                          |
| <b>RADIUS</b>           | Remote Authentication Dial In User Service                  |

**Table 5-3 Application Types Supported by DSR Bulk Import and Export**

#### <span id="page-58-0"></span>**Diameter and Diameter Common CSV File Formats and Contents**

#### **Diameter CSV File Formats**

The following tables describe the CSV file content and attribute field or column positions for all Diameter configuration data supported by the Diameter Application Type.

**Note: Diameter** > **AVP Dictionary** configuration data cannot be imported and exported with the Bulk Import/Export functions in Diameter Common.

"Local Node Configuration Elements" in the *Diameter User Guide* and Help describes the configuration data elements listed in Table 5-4 and configuration considerations for the data elements that must be observed when the elements are edited in the CSV files.

**Table 5-4 Local Node CSV Format**

| Column   | <b>Data Description</b>                                                                                                    |
|----------|----------------------------------------------------------------------------------------------------|
| $\theta$ | Application Type (Diameter)                                                                                                  |
| 1        | LocalNode (Keyword)                                                                                                    |
| 2        | Name (Key)                                                                                                    |
| 3        | Fqdn                                                                                                    |
| 4        | Realm                                                                                                    |
| 5        | Tcp Port                                                                                                    |
| 6        | Sctp Port                                                                                                    |
| 7        | Dtls Port                                                                                                    |
| 8        | TlsPort                                                                                                    |
| 9        | RADIUS UDP Server Ports [0]                                                                                                  |
|          | (repeated x 10)                                                                                                    |
| 19       | Enable RADIUS UDP Client Ports (Yes/No)                                                                                      |
| 20       | RADIUS Client UDP Port Range Start                                                                                           |
| 21       | RADIUS Client UDP Port Range End                                                                                             |
| 22       | Verification Mode ('SslVerifyNone', 'SslVerifyPeer',<br>'SslVerifyPeerFailIfNoPeerCert' and 'SslVerifyPeerVerifyClientOnce') |
| 23       | Certificate Type                                                                                                    |
| 24       | Certificate Name                                                                                                    |
| 25       | <b>Connection Configuration Set Name</b>                                                                                     |
| 26       | Cex Configuration Set Name                                                                                                   |
| 27       | IP Address [0]                                                                                                    |
|          | (repeated x 128)                                                                                                    |

| Column | <b>Data Description</b>                  |
|--------|------------------------------------------|
| 153    | IP Address $[127]$                       |
| 154    | IP Type [0] (LocalIp, PeerIp, IpfeTsa)   |
|        | (repeated x 128)                         |
| 282    | IP Type [127] (LocalIp, PeerIp, IpfeTsa) |

**Table 5-4 (Cont.) Local Node CSV Format**

"Peer Node Configuration Elements" in the *Diameter User Guide* and Help describes the configuration data elements listed in Table 5-5 and configuration considerations for the data elements that must be observed when the elements are edited in the CSV files.

**Table 5-5 Peer Node CSV Format**

| Column       | <b>Data Description</b>                                                            |
|--------------|------------------------------------------------------------------------------------|
| $\mathbf{0}$ | Application Type                                                                   |
| $\mathbf{1}$ | PeerNode (Keyword)                                                                 |
| 2            | Name (Key)                                                                         |
| 3            | AAA Protocol (RADIUS, Diameter)                                                    |
| 4            | Fqdn                                                                               |
| 5            | Realm                                                                              |
| 6            | Tcp Port                                                                           |
| 7            | Sctp Port                                                                          |
| 8            | <b>Dtls Port</b>                                                                   |
| 9            | Tls Port                                                                           |
| 10           | RADIUS Server UDP Ports[0]                                                         |
|              | (repeated x 10)                                                                    |
| 19           | RADIUS Server UDP Ports[9]                                                         |
| 20           | Replace Destination Host (No, Yes)                                                 |
| 21           | Replace Destination Realm (No, Yes)                                                |
| 22           | Minimum Connection Capacity                                                        |
| 23           | Alternate Route on Connection failure (SamePeer, DifferentPeer,<br>SameConnection) |
| 24           | Alternate Route on Answer Timeout (SamePeer, DifferentPeer,<br>SameConnection)     |
| 25           | Alternate Route on Answer Result Code (SamePeer, DifferentPeer,<br>SameConnection) |
| 26           | Alternate Implicit Route                                                           |
| 27           | Maximum Alternate Routing Attempts                                                 |

| Column | <b>Data Description</b>                    |
|--------|--------------------------------------------|
| 28     | IP Address [0]                             |
|        | (repeated x 128)                           |
| 155    | IP Address [127]                           |
| 156    | Dynamic (No, Yes)                          |
| 157    | Routing Option Set                         |
| 158    | Pending Answer Timer                       |
| 159    | Peer Route Table                           |
| 160    | <b>Message Priority Setting</b>            |
| 161    | Message Priority Configuration Set         |
| 162    | <b>Application Route Table</b>             |
| 163    | Topology Hiding Status (Enabled, Disabled) |
| 164    | Peer Node Group Name                       |
| 165    | <b>Transaction Configuration Set</b>       |
| 166    | <b>AVP</b> Removal List                    |

**Table 5-5 (Cont.) Peer Node CSV Format**

"Peer Node Group Configuration Elements" in the *Diameter User Guide* and Help describes the configuration data elements list in Table 5-6 and configuration considerations for the data elements that must be observed when the elements are edited in the CSV files.

**Table 5-6 Peer Node Group CSV Format**

| <b>Column</b> | <b>Data Description</b> |
|---------------|-------------------------|
|               | Application Type        |
|               | PeerNodeGroup (Keyword) |
|               | Peer Node Group Name    |

"Route Groups Configuration Elements" in the *Diameter User Guide* and Help describes the configuration data elements listed in Table 5-7 and configuration considerations for the data elements that must be observed when the elements are edited in the CSV files.

**Table 5-7 Route Group CSV Format**

| Column   | <b>Data Description</b> |
|----------|-------------------------|
| $\theta$ | <b>Application Type</b> |
|          | RouteGrp (Keyword)      |
|          | Name (Key)              |
| 3        | Dynamic (No, Yes)       |

| Column | <b>Data Description</b> |
|--------|-------------------------|
| 4      | Type (Peer, Connection) |
| 5      | Peer Node 1 Name        |
| 6      | Peer Node 1 Weight      |
|        | (repeated x 160)        |
| 323    | Peer Node 160 Name      |
| 324    | Peer Node 160 Weight    |
| 325    | Connection 1 Name       |
| 326    | Connection 1 Weight     |
|        | (repeated x 512)        |
| 1347   | Connection 512 Name     |
| 1348   | Connection 512 Weight   |

**Table 5-7 (Cont.) Route Group CSV Format**

"Route List Configuration Elements" in the *Diameter User Guide* and Help describes the configuration data elements listed in Table 5-8 and configuration considerations for the data elements that must be observed when the elements are edited in the CSV files.

| Column       | <b>Data Description</b>                       |
|--------------|-----------------------------------------------|
| $\mathbf{0}$ | Application Type                              |
| $\mathbf{1}$ | RouteList (Keyword)                           |
| 2            | Name (Key)                                    |
| 3            | Dynamic (No, Yes)                             |
| 4            | Minimum Route Group Availability Weight       |
| 5            | Route Across Route Groups (Enabled/Disabled)  |
| 6            | Route Group 1 Name                            |
| 7            | Route Group 1 Priority                        |
|              | (repeated x 3)                                |
| 10           | Route Group 3 Name                            |
| 11           | Route Group 3 Priority                        |
| 12           | Site Name[0]                                  |
| 13           | Traffic Throttle Group[0]                     |
| 14           | Maximum Loss Percent Threshold <sup>[0]</sup> |
| 15           | Route Group Name[0]                           |
|              | (repeated x 10)                               |

**Table 5-8 Route List CSV Format**

| Column | <b>Data Description</b>                       |
|--------|-----------------------------------------------|
| 48     | Site Name[10]                                 |
| 49     | Traffic Throttle Group[10]                    |
| 50     | Maximum Loss Percent Threshold[10]            |
| 51     | Route Group Name[10]                          |
|        | $(12-51$ repeated $x 3)$                      |
| 92     | Site Name[0]                                  |
| 93     | Traffic Throttle Group[0]                     |
| 94     | Maximum Loss Percent Threshold <sup>[0]</sup> |
| 95     | Route Group Name[0]                           |
|        | (repeated x 10)                               |
| 128    | Site Name[0]                                  |
| 129    | Traffic Throttle Group[0]                     |
| 130    | Maximum Loss Percent Threshold <sup>[0]</sup> |
| 131    | Route Group Name[0]                           |

**Table 5-8 (Cont.) Route List CSV Format**

"Peer Routing Rules Configuration Elements" in the *Diameter User Guide* and Help describes the configuration data elements listed in Table 5-9 and configuration considerations for the data elements that must be observed when the elements are edited in the CSV files.

**Table 5-9 Peer Routing Rule CSV Format**

| Column   | <b>Data Description</b>                                                                          |
|----------|--------------------------------------------------------------------------------------------------|
| $\theta$ | Application Type (Diameter)                                                                      |
| 1        | PeerRouteRule (Keyword)                                                                          |
| 2        | Name (Key)                                                                                       |
| 3        | Priority                                                                                         |
| 4        | param (DestHost, DestRealm, OrigHost, OrigRealm, CmdCode, AppID)                                 |
| 5        | condOperator (Present, Absent, Equal, Not Equal, StartsWith, EndsWith,<br>DontCare, Always True) |
| 6        | Value                                                                                            |
| 7        | param (DestHost, DestRealm, OrigHost, OrigRealm, CmdCode, AppID)                                 |
| 8        | condOperator (Present, Absent, Equal, Not Equal, StartsWith, EndsWith,<br>DontCare, Always True) |
| 9        | Value                                                                                            |
| 10       | param (DestHost, DestRealm, OrigHost, OrigRealm, CmdCode, AppID)                                 |

| Column | <b>Data Description</b>                                                                          |
|--------|--------------------------------------------------------------------------------------------------|
| 11     | condOperator (Present, Absent, Equal, Not Equal, StartsWith, EndsWith,<br>DontCare, Always True) |
| 12     | Value                                                                                            |
| 13     | param (DestHost, DestRealm, OrigHost, OrigRealm, CmdCode, AppID)                                 |
| 14     | condOperator (Present, Absent, Equal, Not Equal, StartsWith, EndsWith,<br>DontCare, Always True) |
| 15     | Value                                                                                            |
| 16     | param (DestHost, DestRealm, OrigHost, OrigRealm, CmdCode, AppID)                                 |
| 17     | condOperator (Present, Absent, Equal, Not Equal, StartsWith, EndsWith,<br>DontCare, Always True) |
| 18     | value                                                                                            |
| 19     | param (DestHost, DestRealm, OrigHost, OrigRealm, CmdCode, AppID)                                 |
| 20     | condOperator (Present, Absent, Equal, Not Equal, StartsWith, EndsWith,<br>DontCare, Always True) |
| 21     | Value                                                                                            |
| 22     | Action (RouteToPeer, Forward To Peer Route Table, SendAnswer, Abandon<br>With No Answer)         |
| 23     | Target Peer Route Table Name                                                                     |
| 24     | Route List Name                                                                                  |
| 25     | Diameter Answer Code                                                                             |
| 26     | Answer Error Message                                                                             |
| 27     | Message Priority (NC, PR0, PR1, PR2)                                                             |
| 28     | Message Copy Configuration Set                                                                   |
| 29     | Vendor Id                                                                                        |
| 30     | Peer Route Table                                                                                 |

**Table 5-9 (Cont.) Peer Routing Rule CSV Format**

"Connections Configuration Elements" in the *Diameter User Guide* and Help describes the configuration data elements listed in Table 5-10 and configuration considerations for the data elements that must be observed when the elements are edited in the CSV files.

**Table 5-10 Connection CSV Format**

| Column | <b>Data Description</b> |
|--------|-------------------------|
| 0      | Application Type        |
|        | Conn (Keyword)          |
|        | Connection Name (Key)   |

| Column | <b>Data Description</b>                                                                  |
|--------|------------------------------------------------------------------------------------------|
| 3      | AAA Protocol (RADIUS, Diameter)                                                          |
| 4      | Type (FullySpecified, LocalMpInitiator, LocalMpResponder, RadiusServer,<br>RadiusClient) |
| 5      | Local Node Name                                                                          |
| 6      | Dynamic (No, Yes)                                                                        |
| 7      | Peer Node Name                                                                           |
| 8      | IPFE Initiator DAMP IP Address                                                           |
| 9      | Protocol Type (Tcp, Sctp, Dtls, Tls, Udp)                                                |
| 10     | <b>Connection Configuration Set Name</b>                                                 |
| 11     | Cex Configuration Set Name                                                               |
| 12     | Cap Configuration Set Name                                                               |
| 13     | Primary Local IP Address                                                                 |
| 14     | Secondary Local IP Address                                                               |
| 15     | Primary Peer IP Address                                                                  |
| 16     | Secondary Peer IP Address                                                                |
| 17     | Transport Fqdn                                                                           |
| 18     | Peer Identification (Ip, TransportFqdn, PeerFqdn)                                        |
| 19     | Local Initiate Port                                                                      |
| 20     | <b>UDP</b> Port                                                                          |
| 21     | <b>Transport Congestion Abatement Timeout</b>                                            |
| 22     | Remote Busy Usage (Enabled, Disabled)                                                    |
| 23     | Remote Busy Timeout                                                                      |
| 24     | Message Priority Setting (None, RequestMessage, UserConfigured)                          |
| 25     | Message Priority Configuration Set                                                       |
| 26     | Egress Message Throttling Configuration Set                                              |
| 27     | Shared Secret Configuration Set                                                          |
| 28     | Message Authenticator Configuration Set                                                  |
| 29     | Message Conversion Configuration Set                                                     |
| 30     | Ingress Status-Server Configuration Set                                                  |
| 31     | Suppress Connection Unavailable Alarm (Yes, No)                                          |
| 32     | Suppress Connections Attempts (Yes, No)                                                  |
| 33     | Test Mode (Yes, No)                                                                      |

**Table 5-10 (Cont.) Connection CSV Format**

"Connection Configuration Set Elements" in the *Diameter User Guide* and Help describes the configuration data elements listed in Table 5-11 and configuration considerations for the data elements that must be observed when the elements are edited in the CSV files.

| Column           | <b>Data Description</b>                |
|------------------|----------------------------------------|
| $\boldsymbol{0}$ | Application Type                       |
| $\mathbf{1}$     | ConnCfgSet (Keyword)                   |
| 2                | ConnCfgSet Name (Key)                  |
| 3                | retransInitialTimeout                  |
| 4                | retransMinTimeout                      |
| 5                | retransMaxTimeout                      |
| 6                | retransMaxTimeoutInit                  |
| 7                | retransPathFailure                     |
| 8                | retransAssocFailure                    |
| 9                | retransInitFailure                     |
| 10               | sackDelay                              |
| 11               | heartbeatInterval                      |
| 12               | sctpSockSendSize                       |
| 13               | sctpSockRecvSize                       |
| 14               | burstMax                               |
| 15               | sctpNumInboundStreams                  |
| 16               | sctpNumOutboundStreams                 |
| 17               | sctpDatagramBundlingEnabled (Yes, No)  |
| 18               | sctpMaxSegmentSize                     |
| 19               | sctpFragmentationEnabled (Yes, No)     |
| 20               | sctpDataChunkDeliveryOrdered (Yes, No) |
| 21               | tcTimer                                |
| 22               | twinitTimer                            |
| 23               | tcexTimer                              |
| 24               | tdpxTimer                              |
| 25               | provingMode (Always, Suspect, Never)   |
| 26               | provingTimeout                         |
| $27\,$           | provingDwrsToSend                      |
| 28               | pendTransPerConn                       |

**Table 5-11 Connection Configuration Set CSV Format**

| Column | <b>Data Description</b>             |
|--------|-------------------------------------|
| 29     | cexHostIpValidationEnabled(Yes, No) |
| 30     | nagleEnabled (Yes, No)              |
| 31     | tcpSockSendSize                     |
| 32     | tcpSockRecvSize                     |
| 33     | tcpMaxSegmentSize                   |
| 34     | tcpKeepAliveEnabled (Yes, No)       |
| 35     | tcpKeepAliveIdleTime                |
| 36     | tcpKeepAliveProbeInterval           |
| 37     | tcpKeepAliveMaxCount                |
| 38     | radiusPendTransPerConn              |
| 39     | preventDupEgressRetrans             |
| 40     | preventDupIngressRetrans            |
| 41     | cachedResponseDur                   |

**Table 5-11 (Cont.) Connection Configuration Set CSV Format**

"Reroute On Answer Configuration Elements" in the *Diameter User Guide* and Help describes the configuration data elements listed in Table 5-12 and configuration considerations for the data elements that must be observed when the elements are edited in the CSV files.

**Table 5-12 Reroute on Answer CSV Format**

| <b>Column</b> | <b>Data Description</b>      |
|---------------|------------------------------|
| O             | Application Type (Diameter)  |
|               | RerouteOnAns (Keyword)       |
|               | Answer Result-Code AVP Value |
| 3             | Application ID               |

"System Options Elements" in the *Diameter User Guide* and Help describes the configuration data elements listed in Table 5-13 and configuration considerations for the data elements that must be observed when the elements are edited in the CSV files.

**Table 5-13 System Options CSV Format**

| Column | <b>Data Description</b>                                       |
|--------|---------------------------------------------------------------|
| 0      | <b>Application Type</b>                                       |
|        | Options (Keyword)                                             |
|        | Fixed Connection Failure Major Aggregation Alarm Threshold    |
|        | Fixed Connection Failure Critical Aggregation Alarm Threshold |

| Column | <b>Data Description</b>                                      |
|--------|--------------------------------------------------------------|
| 4      | IPFE Connection Failure Major Aggregation Alarm Threshold    |
| 5      | IPFE Connection Failure Critical Aggregation Alarm Threshold |
| 6      | Peer Node Failure Critical Aggregation Alarm Threshold       |
| 7      | Route List Failure Critical Aggregation Alarm Threshold      |
| 8      | <b>Excessive Reroute Onset Threshold</b>                     |
| 9      | Excessive Reroute Abatement Threshold                        |
| 10     | Message Copy Feature Enabled (Enabled, Disabled)             |
| 11     | Message Copy Disable Congestion Level (CL1, CL2)             |
| 12     | Redirect Answer Processing Enabled (Yes, No)                 |
| 13     | Redirect Application Route Table                             |
| 14     | Redirect Peer Route Table                                    |
| 15     | Client Socket Send Buffer Size                               |
| 16     | Client Socket Receive Buffer Size                            |
| 17     | Server Socket Send Buffer Size                               |
| 18     | Server Socket Receive Buffer Size                            |
| 19     | Encode FQDN In Lower Case (Yes, No)                          |
| 20     | Realm Expiration Minor Alarm Set Time                        |
| 21     | Realm Expiration Major Alarm Set Time                        |
| 22     | NGN-PS Admin State (Enabled, Disabled)                       |
| 23     | Minimum Answer Priority                                      |
| 24     | Minimum Inviolable Priority                                  |
| 25     | NGN-PS Maximum Message Rate Percent                          |
| 26     | NGN-PS Gx Admin State (Enabled, Disabled)                    |
| 27     | NGN-PS Gx ARP1                                               |
| 28     | NGN-PS Gx ARP2                                               |
| 29     | NGN-PS Gx ARP3                                               |
| 30     | NGN-PS Gx ARP4                                               |
| 31     | NGN-PS Gx ARP5                                               |
| 32     | NGN-PS Gx Advance Priority Type (None, Spr, Hss)             |
| 33     | NGN-PS Rx Admin State (Enabled, Disabled)                    |
| 34     | NGN-PS Rx MPS AVP Value                                      |
| 35     | NGN-PS Cx/Dx Admin State (Enabled, Disabled)                 |

**Table 5-13 (Cont.) System Options CSV Format**

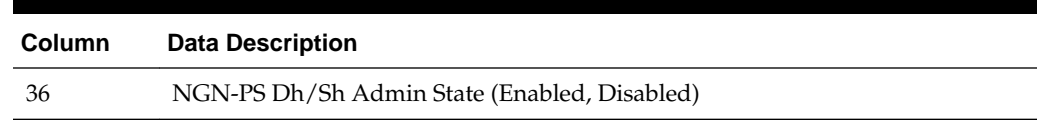

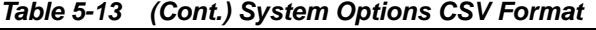

"DNS Options Elements" in the *Diameter User Guide* and Help describes the configuration data elements listed in Table 5-14 and configuration considerations for the data elements that must be observed when the elements are edited in the CSV files.

**Table 5-14 DNS Options CSV Format**

| Column   | <b>Data Description</b>     |
|----------|-----------------------------|
| $\theta$ | Application Type (Diameter) |
|          | DnsOption (Keyword)         |
| 2        | Primary IP                  |
| 3        | Secondary IP                |
| 4        | Query Duration Timer        |

"CEX Configuration Sets Elements" in the *Diameter User Guide* and Help describes the configuration data elements listed in Table 5-15 and configuration considerations for the data elements that must be observed when the elements are edited in the CSV files.

| Column                      | <b>Data Description</b>           |
|-----------------------------|-----------------------------------|
| $\theta$                    | Application Type (Diameter)       |
| $\mathbf{1}$                | CexCfgSet (Keyword)               |
| $\overline{2}$              | Name (Key)                        |
| $\ensuremath{\mathfrak{Z}}$ | Dynamic (Yes, No)                 |
| 4                           | Selected Application ID [1]       |
| 5                           | Selected Type [1]                 |
| 6                           | Selected Vendor ID <sup>[1]</sup> |
|                             | (repeated x 10)                   |
| 31                          | Selected Application ID [10]      |
| 32                          | Selected Type [10]                |
| 33                          | Selected Vendor ID [10]           |
| 34                          | Must Application ID [1]           |
| 35                          | Must Type [1]                     |
| 36                          | Must Vendor ID <sup>[1]</sup>     |
|                             | (repeated x 10)                   |
|                             |                                   |

**Table 5-15 CEX Configuration Set CSV Format**

| Column | <b>Data Description</b>          |
|--------|----------------------------------|
| 61     | Must Application ID [10]         |
| 62     | Must Type [10]                   |
| 63     | Must Vendor ID [10]              |
| 64     | Vendor ID [1]                    |
|        | (repeated $x 10$ )               |
| 73     | Vendor ID [10]                   |
| 74     | DSR Feature Status AVP (Yes, No) |

**Table 5-15 (Cont.) CEX Configuration Set CSV Format**

"Capacity Configuration Sets Elements" in the *Diameter User Guide* and Help describes the configuration data elements listed in Table 5-16 and configuration considerations for the data elements that must be observed when the elements are edited in the CSV files.

| Column   | <b>Data Description</b>               |
|----------|---------------------------------------|
| $\theta$ | Application Type (Diameter)           |
| 1        | CapCfgSet (Keyword)                   |
|          | Capacity Configuration Set Name (Key) |
| 3        | Reserved Ingress MPS                  |
| 4        | Maximum Ingress MPS                   |
| 5        | Ingress MPS Minor Alarm Threshold     |
| 6        | Ingress MPS Major Alarm Threshold     |
| 7        | Ingress MPS Abatement Time            |
| 8        | Convergence Time                      |

**Table 5-16 Capacity Configuration Set CSV Format**

"Application Routing Rules Configuration Elements" in the *Diameter User Guide* and Help describes the configuration data elements listed in Table 5-17 and configuration considerations for the data elements that must be observed when the elements are edited in the CSV files.

**Table 5-17 AppRouteRule CSV Format**

| <b>Column</b> | <b>Data Description</b> |
|---------------|-------------------------|
| 0             | Application Type        |
|               | AppRouteRule (Keyword)  |
|               | Name (Key)              |
| 3             | Priority                |
|               |                         |

| Column | <b>Data Description</b>                                                                                                    |
|--------|----------------------------------------------------------------------------------------------------|
| 4      | param (DestHost, DestRealm, OrigHost, OrigRealm, CmdCode AppID)                                                                                                    |
| 5      | condOperator (Present, Absent, Equal, Not Equal, StartsWith, EndsWith,<br>DontCare, Always True)                                                                     |
| 6      | Value                                                                                                    |
| 7      | param (DestHost, DestRealm, OrigHost, OrigRealm, CmdCode AppID)                                                                                                    |
| 8      | condOperator (Present, Absent, Equal, Not Equal, StartsWith, EndsWith,<br>DontCare, Always True)                                                                     |
| 9      | Value                                                                                                    |
| 10     | param (DestHost, DestRealm, OrigHost, OrigRealm, CmdCode AppID)                                                                                                    |
| 11     | condOperator (Present, Absent, Equal, Not Equal, StartsWith, EndsWith,<br>DontCare, Always True)                                                                     |
| 12     | Value                                                                                                    |
| 13     | param (DestHost, DestRealm, OrigHost, OrigRealm, CmdCode AppID)                                                                                                    |
| 14     | condOperator (Present, Absent, Equal, Not Equal, StartsWith, EndsWith,<br>DontCare, Always True)                                                                     |
| 15     | Value                                                                                                    |
| 16     | param (DestHost, DestRealm, OrigHost, OrigRealm, CmdCode AppID)                                                                                                    |
| 17     | condOperator (Present, Absent, Equal, Not Equal, StartsWith, EndsWith,<br>DontCare, Always True)                                                                     |
| 18     | Value                                                                                                    |
| 19     | param (DestHost, DestRealm, OrigHost, OrigRealm, CmdCode AppID)                                                                                                    |
| 20     | condOperator (Present, Absent, Equal, Not Equal, StartsWith, EndsWith,<br>DontCare, Always True)                                                                     |
| 21     | Value                                                                                                    |
| 22     | <b>Application Name</b>                                                                                                    |
| 23     | Action (Route to Application, Forward To Egress Routing, Send Answer,<br>Abandon With No Answer, Forward To Application Route Table, Forward To<br>Peer Route Table) |
| 24     | Target Route Table Name (Application Route Table Name/Peer Route Table<br>Name)                                                                                      |
| 25     | Answer Result-Code Value                                                                                                    |
| 26     | Vendor Id                                                                                                    |
| 27     | Answer Error Message                                                                                                    |
| 28     | Gx-Prime (No, Yes)                                                                                                    |
| 29     | <b>Application Route Table</b>                                                                                                    |

**Table 5-17 (Cont.) AppRouteRule CSV Format**

"Application Ids Elements" in the *Diameter User Guide* and Help describes the configuration data elements listed in Table 5-18 and configuration considerations for the data elements that must be observed when the elements are edited in the CSV files.

|        | . .                         |
|--------|-----------------------------|
| Column | <b>Data Description</b>     |
| 0      | Application Type (Diameter) |
|        | Appids (Keyword)            |
| 2      | Application ID              |
| 3      | Name                        |

**Table 5-18 Application ID CSV Format**

"CEX Parameters elements" in the *Diameter User Guide* and Help describes the configuration data elements listed in Table 5-19 and configuration considerations for the data elements that must be observed when the elements are edited in the CSV files.

**Table 5-19 CEX Parameters CSV Format**

| Column   | <b>Data Description</b>                          |
|----------|--------------------------------------------------|
| $\theta$ | Application Type (Diameter)                      |
|          | CexParameters (Keyword)                          |
| 2        | Application ID                                   |
| 3        | Application ID Type (Authentication, Accounting) |
| 4        | Vendor ID                                        |

"Pending Answer Timers Elements" in the *Diameter User Guide* and Help describes the configuration data elements listed in Table 5-20 and configuration considerations for the data elements that must be observed when the elements are edited in the CSV files.

**Table 5-20 Pending Answer Timer CSV Format**

| <b>Column</b> | <b>Data Description</b>      |
|---------------|------------------------------|
| $\theta$      | Application Type (Diameter)  |
|               | PendingAnswerTimer (Keyword) |
| 2             | Name (Key)                   |
| 3             | Timer                        |

"Routing Option Set Elements" in the *Diameter User Guide* and Help describes the configuration data elements listed in Table 5-21 and configuration considerations for the data elements that must be observed when the elements are edited in the CSV files.

**Table 5-21 Routing Option Set CSV Format**
| Column | <b>Data Description</b>                     |
|--------|---------------------------------------------|
| 1      | RoutingOptionSet (Keyword)                  |
| 2      | Name (Key)                                  |
| 3      | Maximum Per Message Forwarding Allowed      |
| 4      | <b>Transaction Lifetime</b>                 |
| 5      | Pending Answer Timer                        |
| 6      | Resource Exhausted Action                   |
| 7      | <b>Resource Exhaustion Result Code</b>      |
| 8      | Resource Exhausted Error Message            |
| 9      | Resource Exhausted Vendor Id                |
| 10     | No Peer Response Action                     |
| 11     | No Peer Response Result Code                |
| 12     | No Peer Response Error Message              |
| 13     | No Peer Response Vendor Id                  |
| 14     | <b>Connection Failure Action</b>            |
| 15     | Connection Failure Result Code              |
| 16     | <b>Connection Failure Error Message</b>     |
| 17     | Connection Failure Vendor Id                |
| 18     | <b>Connection Congestion Action</b>         |
| 19     | <b>Connection Congestion Result Code</b>    |
| 20     | <b>Connection Congestion Error Message</b>  |
| 21     | Connection Congestion Vendor Id             |
| 22     | Peer Node Reported Congestion Action        |
| 23     | Peer Node Reported Congestion Result Code   |
| 24     | Peer Node Reported Congestion Error Message |
| 25     | Peer Node Reported Congestion Vendor Id     |
| 26     | Destination Realm Not Served Action         |
| 27     | Destination Realm Not Served Result Code    |
| 28     | Destination Realm Not Served Error Message  |
| 29     | Destination Realm Not Served Vendor Id      |
| 30     | Nested ART/PRT Error Action                 |
| 31     | Nested ART/PRT Error Result Code            |
| 32     | Nested ART/PRT Error Message                |

**Table 5-21 (Cont.) Routing Option Set CSV Format**

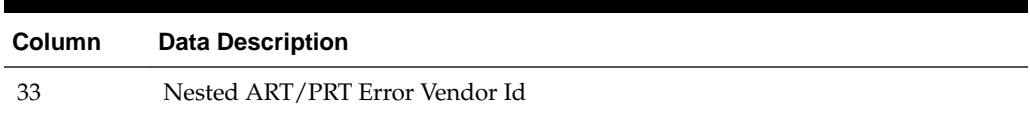

### **Table 5-21 (Cont.) Routing Option Set CSV Format**

"Peer Route Tables Elements" in the *Diameter User Guide* and Help describes the configuration data elements listed in Table 5-22 and configuration considerations for the data elements that must be observed when the elements are edited in the CSV files.

**Table 5-22 Peer Route Table CSV Format**

| <b>Column</b> | <b>Data Description</b>     |
|---------------|-----------------------------|
| $\theta$      | Application Type (Diameter) |
|               | PeerRouteTable (Keyword)    |
| 2             | Name (Key)                  |
|               |                             |

"Message Priority Configuration Set Elements" in the *Diameter User Guide* and Help describes the configuration data elements listed in Table 5-23 and configuration considerations for the data elements that must be observed when the elements are edited in the CSV files.

| Column           | <b>Data Description</b>     |
|------------------|-----------------------------|
| $\boldsymbol{0}$ | Application Type (Diameter) |
| 1                | MsgPriorityCfgSet (Keyword) |
| 2                | Name                        |
| 3                | applId[1]                   |
| 4                | cmdCode[1]                  |
| 5                | msgPriority[1]              |
|                  | (repeated x 50)             |
| 151              | applId[50]                  |
| 152              | cmdCode[50]                 |
| 153              | msgPriority[50]             |

**Table 5-23 Message Priority Configuration Set CSV Format**

"Message Throttling Configuration Set Elements" in the *Diameter User Guide* and Help describes the configuration data elements listed in Table 5-24 and configuration considerations for the data elements that must be observed when the elements are edited in the CSV files.

**Table 5-24 Message Throttling Configuration Set CSV Format**

| <b>Column</b> | <b>Data Description</b>     |  |
|---------------|-----------------------------|--|
|               | Application Type (Diameter) |  |

| Column         | <b>Data Description</b>       |
|----------------|-------------------------------|
| 1              | MsgThrottlingCfgSet (Keyword) |
| 2              | Name (Key)                    |
| $\mathfrak{Z}$ | maxEMR                        |
| $\overline{4}$ | smoothFactor                  |
| $\mathbf 5$    | abateTime                     |
| 6              | TT1                           |
| 7              | AT1                           |
| 8              | TT2                           |
| 9              | AT <sub>2</sub>               |
| $10\,$         | TT3                           |
| 11             | AT3                           |

**Table 5-24 (Cont.) Message Throttling Configuration Set CSV Format**

"Message Copy Configuration Set Elements" in the *Diameter User Guide* and Help describes the configuration data elements listed in Table 5-25 and configuration considerations for the data elements that must be observed when the elements are edited in the CSV files.

| Column   | <b>Data Description</b>                      |
|----------|----------------------------------------------|
| $\Omega$ | Application Type                             |
| 1        | MessagecopyCfgSet (Keyword)                  |
| 2        | Message Copy Configuration Set Name          |
| 3        | Message Copy Request Type                    |
| 4        | Original Answer Result Code for Message Copy |
| 5        | Route List of the DAS node                   |
| 6        | Ingress Answer Included (No, Yes)            |
| 7        | DAS Answer Result Code                       |
| 8        | Max DAS Retransmission Attempts              |

**Table 5-25 MessagecopyCfgSet CSV Format**

"Application Route Tables elements" in the *Diameter User Guide* and Help describes the configuration data elements listed in Table 5-26 and configuration considerations for the data elements that must be observed when the elements are edited in the CSV files.

**Table 5-26 Application Route Table CSV Format**

| <b>Column</b> | <b>Data Description</b>     |  |
|---------------|-----------------------------|--|
|               | Application Type (Diameter) |  |

| <b>Column</b> | <b>Data Description</b>         |
|---------------|---------------------------------|
|               | ApplicationRouteTable (Keyword) |
|               | Name (Key)                      |

**Table 5-26 (Cont.) Application Route Table CSV Format**

"Command Codes elements" in the *Diameter User Guide* and Help describes the configuration data elements listed in Table 5-27 and configuration considerations for the data elements that must be observed when the elements are edited in the CSV files.

**Table 5-27 Command Code CSV Format**

| <b>Column</b> | <b>Data Description</b>     |
|---------------|-----------------------------|
| $\theta$      | Application Type (Diameter) |
| 1             | CmdCodes (Keyword)          |
| 2             | cmdCode                     |
| 3             | name                        |

Troubleshooting with IDIH "Traces elements" in the *Diameter User Guide* and Help describes the configuration data elements listed in Table 5-28 and configuration considerations for the data elements that must be observed when the elements are edited in the CSV files.

| Column           | <b>Data Description</b> |
|------------------|-------------------------|
| $\boldsymbol{0}$ | Application Type        |
| 1                | Trace (Keyword)         |
| 2                | Trace Name (Key)        |
| 3                | <b>Trace Location</b>   |
| 4                | Scope Type              |
| 5                | Scope Value             |
| 6                | Number of Matches       |
| 7                | Time of Duration        |
| 8                | Content Type            |
| 9                | Condition 1 Name        |
| $10\,$           | Condition 1 AVP         |
| 11               | Condition 1 Operator    |
| 12               | Condition 1 Value       |
|                  | (repeated x 13)         |
| 57               | Condition 13 Name       |

**Table 5-28 Trace CSV Format**

| Column | <b>Data Description</b> |
|--------|-------------------------|
| 58     | Condition 13 AVP        |
| 59     | Condition 13 Operator   |
| 60     | Condition 13 Value      |
| 61     | <b>Notes</b>            |

**Table 5-28 (Cont.) Trace CSV Format**

Troubleshooting with IDIH "Options elements" in the *Diameter User Guide* and Help describes the configuration data elements listed in Table 5-29 and configuration considerations for the data elements that must be observed when the elements are edited in the CSV files.

**Table 5-29 Trace Options CSV Format**

| <b>Column</b> | <b>Data Description</b>              |
|---------------|--------------------------------------|
| $\theta$      | Application Type (Diameter)          |
|               | TraceOptions (Keyword)               |
| 2             | Max Bandwidth                        |
| З             | <b>IDIH IP Address</b>               |
| 4             | <b>IDIH Visualization IP address</b> |

Troubleshooting with IDIH "Global Options elements" in the *Diameter User Guide* and Help describes the configuration data elements listed in Table 5-30 and configuration considerations for the data elements that must be observed when the elements are edited in the CSV files.

**Column Data Description** 0 Application Type (Diameter) 1 TraceGlobalOptions (Keyword) 2 Max Active Network Traces

**Table 5-30 Trace Global Options CSV Format**

"Trusted Network Lists elements" in the *Diameter User Guide* and Help describes the configuration data elements listed in Table 5-31 and configuration considerations for the data elements that must be observed when the elements are edited in the CSV files.

**Table 5-31 Trusted Network List CSV Format**

| <b>Column</b> | <b>Data Description</b>      |
|---------------|------------------------------|
|               | Application Type (Diameter)  |
|               | TrustedNetworkList (Keyword) |
|               | Name (Key)                   |

| Column | <b>Data Description</b> |
|--------|-------------------------|
|        | trustedRealm [1]        |
|        | (repeated x 100)        |

**Table 5-31 (Cont.) Trusted Network List CSV Format**

"Path Topology Hiding Configuration Sets Elements" in the *Diameter User Guide* and Help describes the configuration data elements listed in Table 5-32 and configuration considerations for the data elements that must be observed when the elements are edited in the CSV files.

**Column Data Description** 0 Application Type (Diameter) 1 PathTopologyHidingCfgSet (Keyword) 2 Name (Key) 3 hostnameSuffix (repeated x 10) 13 pseudoRouteRecord 14 pseudoProxy 15 encryptionKey

**Table 5-32 Path Topology Hiding Configuration Set CSV Format**

"S6a/S6d Topology Hiding Configuration Sets Elements" in the *Diameter User Guide* and Help describes the configuration data elements listed in Table 5-33 and configuration considerations for the data elements that must be observed when the elements are edited in the CSV files.

**Table 5-33 S6a/S6d HSS Topology Hiding Configuration Set CSV Format**

| <b>Data Description</b>           |
|-----------------------------------|
| Application Type                  |
| HssTopologyHidingCfgSet (Keyword) |
| Name (Key)                        |
| useSingleHssPseudoHostname        |
| singleHssPseudoHostname           |
| count                             |
| randomizeCount                    |
| autoGenerate                      |
| prefix                            |
| suffix                            |
|                                   |

| Column | <b>Data Description</b>                                     |
|--------|-------------------------------------------------------------|
| 10     | length                                                      |
| 11     | action (SendAnswer, Forward, Abandon)                       |
| 12     | resultCode                                                  |
| 13     | vendorId                                                    |
| 14     | errMsg                                                      |
| 15     | actualHostname                                              |
| 16     | pseudoHostname1                                             |
| 17     | pseudoHostname2                                             |
| 18     | pseudoHostname3                                             |
|        | (combination of actual and pseudo hostnames repeated x 500) |

**Table 5-33 (Cont.) S6a/S6d HSS Topology Hiding Configuration Set CSV Format**

"MME/SGSN Topology Hiding Configuration Sets Elements" in the *Diameter User Guide* and Help describes the configuration data elements listed in Table 5-34 and configuration considerations for the data elements that must be observed when the elements are edited in the CSV files.

| Column                      | <b>Data Description</b>               |
|-----------------------------|---------------------------------------|
| $\boldsymbol{0}$            | Application Type (Diameter)           |
| 1                           | MmeTopologyHidingCfgSet (Keyword)     |
| $\overline{2}$              | Name (Key)                            |
| $\ensuremath{\mathfrak{Z}}$ | count                                 |
| 4                           | randomizeCount                        |
| 5                           | autoGenerate                          |
| 6                           | prefix                                |
| 7                           | suffix                                |
| $\,8\,$                     | length                                |
| 9                           | Action (SendAnswer, Forward, Abandon) |
| 10                          | resultCode                            |
| 11                          | vendorId                              |
| 12                          | errMsg                                |
| 13                          | actualHostname[1]                     |
| 14                          | pseudoHostname1                       |
| 15                          | pseudoHostname2                       |

**Table 5-34 MME/SGSN Topology Hiding Configuration Set CSV Format**

| <b>Column</b> | <b>Data Description</b>                                     |
|---------------|-------------------------------------------------------------|
| 16            | pseudoHostname3                                             |
|               | (combination of actual and pseudo hostnames repeated x 300) |

**Table 5-34 (Cont.) MME/SGSN Topology Hiding Configuration Set CSV Format**

"S9 PCRF Topology Hiding Configuration Sets Elements" in the *Diameter User Guide* and Help describes the configuration data elements listed in Table 5-35 and configuration considerations for the data elements that must be observed when the elements are edited in the CSV files.

**Table 5-35 S9 PCRF Topology Hiding Configuration Set CSV Format**

| Column | <b>Data Description</b>                                     |
|--------|-------------------------------------------------------------|
| 0      | Application Type (Diameter)                                 |
| 1      | S9PcrfTopologyHidingCfgSet (Keyword)                        |
| 2      | Name (Key)                                                  |
| 3      | count                                                       |
| 4      | randomizeCount                                              |
| 5      | autoGenerate                                                |
| 6      | prefix                                                      |
| fe7    | suffix                                                      |
| 8      | length                                                      |
| 9      | action (SendAnswer, Forward, Abandon)                       |
| 10     | resultCode                                                  |
| 11     | vendorId                                                    |
| 12     | errMsg                                                      |
| 13     | actualHostname                                              |
| 14     | pseudoHostname1                                             |
| 15     | pseudoHostname2                                             |
| 16     | pseudoHostname3                                             |
|        | (combination of actual and pseudo hostnames repeated x 600) |

"S9 AF/pCSCF Topology Hiding Configuration Sets Elements" in the *Diameter User Guide* and Help describes the configuration data elements listed in [Table 5-36](#page-80-0) and configuration considerations for the data elements that must be observed when the elements are edited in the CSV files.

| Column           | <b>Data Description</b>                                     |
|------------------|-------------------------------------------------------------|
| $\boldsymbol{0}$ | Application Type (Diameter)                                 |
| $\mathbf{1}$     | S9AfPcscfTopologyHidingCfgSet (Keyword)                     |
| 2                | Name (Key)                                                  |
| 3                | count                                                       |
| 4                | randomizeCount                                              |
| 5                | autoGenerate                                                |
| 6                | prefix                                                      |
| 7                | suffix                                                      |
| 8                | length                                                      |
| 9                | Action (SendAnswer, Forward, Abandon)                       |
| 10               | resultCode                                                  |
| 11               | vendorId                                                    |
| 12               | errMsg                                                      |
| 13               | actualHostname[1]                                           |
| 14               | pseudoHostname1                                             |
| 15               | pseudoHostname2                                             |
| 16               | pseudoHostname3                                             |
|                  | (combination of actual and pseudo hostnames repeated x 500) |

<span id="page-80-0"></span>**Table 5-36 S9 AF/pCSCF Topology Hiding Configuration Set CSV Format**

"Protected Network Configuration Elements" in the *Diameter User Guide* and Help describes the configuration data elements listed in Table 5-37 and configuration considerations for the data elements that must be observed when the elements are edited in the CSV files.

**Table 5-37 Protected Network CSV Format**

| <b>Column</b> | <b>Data Description</b>     |
|---------------|-----------------------------|
| $\theta$      | Application Type (Diameter) |
| 1             | ProtectedNetwork (Keyword)  |
| 2             | protectedRealm (Key)        |
| 3             | trustedNetList              |
| 4             | pathTopologyHidingCfgSet    |
| 5             | mmeTopologyHidingCfgSet     |
| 6             | hssTopologyHidingCfgSet     |
| 7             | S9PcrfTopologyHidingCfgSet  |

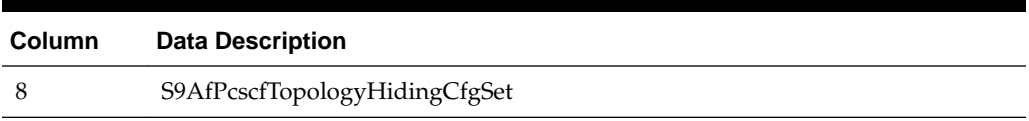

### **Table 5-37 (Cont.) Protected Network CSV Format**

### **Diameter Common CSV File Formats**

The following tables describe the CSV file content and attribute field or column positions for all Diameter Common configuration data supported by the **Diameter** Application Type.

"MCCMNC Elements" describes the configuration data elements listed in Table 5-38 and configuration considerations for the data elements that must be observed when the elements are edited in the CSV files.

**Table 5-38 MCCMNC CSV Format**

| Column        | <b>Data Description</b>     |
|---------------|-----------------------------|
| $\theta$      | Application Type (Diameter) |
| 1             | MccMnc (Keyword)            |
| $\mathcal{L}$ | Mobile Country Code (MCC)   |
| 3             | Mobile Network Code (MNC)   |
| 4             | <b>Country Name</b>         |
| 5             | Network Name                |

"MCCMNC Mapping Elements" describes the configuration data elements listed in Table 5-39 and configuration considerations for the data elements that must be observed when the elements are edited in the CSV files.

**Table 5-39 MCCMNC Mapping CSV Format**

| Column         | <b>Data Description</b>     |
|----------------|-----------------------------|
| $\theta$       | Application Type (Diameter) |
| 1              | MccMncMapping (Keyword)     |
| $\overline{2}$ | Mobile Country Code (MCC)   |
| 3              | Mobile Network Code (MNC)   |
| 4              | Prefix                      |
| 5              | <b>Country Name</b>         |
| 6              | Network Name                |
| 7              | <b>CCNDC</b>                |
| 8              | Realm                       |
| 9              | Description                 |

"MCC Ranges Elements" describes the configuration data elements listed in Table 5-40 and configuration considerations for the data elements that must be observed when the elements are edited in the CSV files.

| Column | <b>Data Description</b>     |
|--------|-----------------------------|
| 0      | Application Type (Diameter) |
|        | ReservedMccRanges (Keyword) |
|        | startMccRange               |
| 3      | endMccRange                 |

**Table 5-40 Reserved MCC Ranges CSV Format**

"Transaction Configuration Set Elements" describes the configuration data elements list in Table 5-41 and configuration considerations for the data elements that must be observed when the elements are edited in the CSV files.

**Table 5-41 Transaction Configuration Group CSV Format**

| <b>Column</b> | <b>Data Description</b>              |
|---------------|--------------------------------------|
|               | Application Type                     |
|               | TransactionConfigurationSet(Keyword) |
|               | Name(Key)                            |

'Transaction Configuration Rule Elements" describes the configuration data elements listed in Table 5-42 and configuration considerations for the data elements that must be observed when the elements are edited in the CSV files.

| Column           | <b>Data Description</b>               |
|------------------|---------------------------------------|
| $\boldsymbol{0}$ | Application Type                      |
| 1                | TransactionConfigurationRule(Keyword) |
| 2                | Name(Key)                             |
| 3                | appId                                 |
| 4                | cmdCode                               |
| 5                | routingOptionSet                      |
| 6                | pendingAnswerTimer                    |
| 7                | applicationRouteTable                 |
| 8                | peerRouteTable                        |
| 9                | transactionCfgSet                     |

**Table 5-42 Transaction Configuration Rule CSV Format**

"MP Profiles Elements" describes the editable configuration data elements listed in [Table 5-43](#page-83-0) and configuration considerations for the data elements that must be observed when the elements are edited in the CSV files.

| Column   | <b>Data Description</b>     |
|----------|-----------------------------|
| $\theta$ | Application Type (Diameter) |
|          | MpProfileRwParm (Keyword)   |
| 2        | profileName (key)           |
| 3        | key (key)                   |
| 4        | value                       |

<span id="page-83-0"></span>**Table 5-43 MP Profile Parameters CSV Record Format**

"MP Profile Assignments Elements" describes the configuration data elements listed in Table 5-44 and configuration considerations for the data elements that must be observed when the elements are edited in the CSV files.

**Table 5-44 MP Profile Assignments CSV Record Format**

| Column        | <b>Data Description</b>      |
|---------------|------------------------------|
| $\theta$      | Application Type (Diameter)  |
|               | MpProfileAssigment (Keyword) |
| $\mathcal{L}$ | nodeName (key)               |
| 3             | profileName                  |

"Rate Limiting Configuration Elements" describes the configuration data elements listed in Table 5-45 and configuration considerations for the data elements that must be observed when the elements are edited in the CSV files.

| Column           | <b>Data Description</b> |
|------------------|-------------------------|
| $\boldsymbol{0}$ | Application Type        |
| 1                | RateCfgSet (Keyword)    |
| 2                | Name (Key)              |
| 3                | Maximum Egress Rate     |
| 4                | RateConvergenceTime     |
| 5                | RateAbatementTime       |
| 6                | RateOnsetThres1         |
| 7                | RateAbateThres1         |
| 8                | RateOnsetThres2         |
| 9                | RateAbateThres2         |
| 10               | RateOnsetThres3         |
| 11               | RateAbateThres3         |

**Table 5-45 Rate Limiting Configuration CSV Record Format**

"Pending Transaction Limiting Configuration Elements" describes the configuration data elements listed in Table 5-46 and configuration considerations for the data elements that must be observed when the elements are edited in the CSV files.

| Column   | <b>Data Description</b>                |
|----------|----------------------------------------|
| $\theta$ | Application Type                       |
| 1        | PendTransCfgSet (Keyword)              |
| 2        | Name (Key)                             |
| 3        | Maximum Number of Pending Transactions |
| 4        | PendTransOnsetThres1                   |
| 5        | PendTransAbateThres1                   |
| 6        | PendTransOnsetThres2                   |
| 7        | PendTransAbateThres2                   |
| 8        | PendTransOnsetThres3                   |
| 9        | PendTransAbateThres3                   |
| 10       | PendTransAbateTime3                    |

**Table 5-46 Pending Transaction Limiting Configuration CSV Record Format**

"Egress Throttle List Elements" describes the configuration data elements listed in Table 5-47 and configuration considerations for the data elements that must be observed when the elements are edited in the CSV files.

| Column           | <b>Data Description</b> |
|------------------|-------------------------|
| $\boldsymbol{0}$ | Application Type        |
| $\mathbf{1}$     | Etl (Keyword)           |
| $\overline{2}$   | Name (Key)              |
| $\mathfrak{Z}$   | siteName_1              |
| $\overline{4}$   | etgName_1               |
| $\mathbf 5$      | connFailPctReduction_1  |
| 6                | siteName_2              |
| 7                | etgName_2               |
| 8                | connFailPctReduction_2  |
| 9                | siteName_3              |
| $10\,$           | etgName_3               |
| 11               | connFailPctReduction_3  |
| 12               | RateCfgSet              |
| 13               | PendTransCfgSet         |

**Table 5-47 Egress Throttle List CSV Record Format**

"Egress Throttle Group Elements" in the *Diameter User Guide* and Help describes the configuration data elements listed in Table 5-48 and configuration considerations for the data elements that must be observed when the elements are edited n the CSV files.

| Column           | <b>Data Description</b> |
|------------------|-------------------------|
| $\boldsymbol{0}$ | Application Type        |
| 1                | Etg (Keyword)           |
| 2                | Name (Key)              |
| 3                | EtgControlScope         |
| 4                | RateCfgSet              |
| 5                | PendTransCfgSet         |
| 6                | Peers                   |
|                  | (repeated x 128)        |
| 133              | Conns                   |
|                  | (repeated x 128)        |

**Table 5-48 Egress Throttle Group CSV Format**

"Dashboard Network Elements" describes the configuration data elements listed in Table 5-49 and configuration considerations for the data elements that must be observed when the elements are edited in the CSV files.

**Table 5-49 Dashboard Network CSV Format**

| Column         | <b>Data Description</b>                    |
|----------------|--------------------------------------------|
| $\theta$       | <b>Application Type</b>                    |
| 1              | DshNetwork (Keyword)                       |
| $\overline{2}$ | Network Name (always "Network" in DSR 7.1) |
| 3              | SOAM Server Group #1 Name                  |
| $\overline{4}$ | SOAM Server Group #1 Display Order         |
| $5 - 66$       | (31 additional SOAM SG pairs of rows)      |
| 67             | Summary Threshold Configuration Set Name   |

"Dashboard Network Element Elements" describes the configuration data elements listed in Table 5-50 and configuration considerations for the data elements that must be observed when the elements are edited in the CSV files.

**Table 5-50 Dashboard Network Element CSV Format**

| Column | <b>Data Description</b> |
|--------|-------------------------|
|        | Application Type        |
|        | DshNe (Keyword)         |

| <b>Column</b> | <b>Data Description</b>                                                             |
|---------------|-------------------------------------------------------------------------------------|
|               | Network Element Name                                                                |
|               | Server Threshold Configuration Set Name (empty or "ServerThresholds" in DSR<br>7.1) |
|               | Summary Threshold Configuration Set Name                                            |
| 5             | Display Administratively Disabled Servers ("Yes"/"No")                              |
|               |                                                                                     |

**Table 5-50 (Cont.) Dashboard Network Element CSV Format**

"Dashboard Metric Group Elements" describes the configuration data elements listed in Table 5-51 and configuration considerations for the data elements that must be observed when the elements are edited in the CSV files.

| Column   | <b>Data Description</b>                     |
|----------|---------------------------------------------|
| $\theta$ | <b>Application Type</b>                     |
|          | DshMetricGroup (Keyword)                    |
| 2        | Metric Group Name                           |
| З        | Metric #1 Name                              |
| 4        | Metric #1 Display on Dashboard ("Yes"/"No") |
| $5 - 30$ | (13 additional SOAM SG pairs of rows)       |

**Table 5-51 Dashboard Metric Group CSV Format**

"Dashboard Metric Threshold Configuration Set Elements" describes the configuration data elements listed in Table 5-52 and configuration considerations for the data elements that must be observed when the elements are edited in the CSV files.

| Column   | <b>Data Description</b>            |
|----------|------------------------------------|
| $\Omega$ | Application Type                   |
| 1        | DshMetricThresholdCfgSet (Keyword) |
| 2        | MTCfgSet Name                      |
| 3        | MTCfgSet Type ("Server"/"Summary") |
| 4        | Metric #1 Name                     |
| 5        | Metric #1 Threshold 1              |
| 6        | Metric #1 Threshold 2              |
| 7        | Metric #1 Threshold 3              |
| 8        | Metric #2 Name                     |
| 9        | Metric #2 Threshold 1              |
| 10       | Metric #2 Threshold 2              |

**Table 5-52 Dashboard Metric Threshold Configuration Set CSV Format**

| <b>Column</b> | <b>Data Description</b>                                            |
|---------------|--------------------------------------------------------------------|
| 11            | Metric #2 Threshold 3                                              |
| 12-239        | (57 additional groups of 4 rows per engineering-configured Metric) |
|               |                                                                    |

**Table 5-52 (Cont.) Dashboard Metric Threshold Configuration Set CSV Format**

"AVP Removal List Elements" describes the configuration data elements listed in Table 5-53 and configuration considerations for the data elements that must be observed when the elements are edited in the CSV files.

**Table 5-53 AvpRemovalList CSV Format**

| Column           | <b>Data Description</b>  |
|------------------|--------------------------|
| $\boldsymbol{0}$ | Application Type         |
| $\mathbf{1}$     | AvpRemovalList (Keyword) |
| $\overline{2}$   | Name (Key)               |
| 3                | Direction                |
| 4                | Message Type             |
| 5                | AVP Code_1               |
| 6                | AVP Name_1               |
| 7                | Vendor Id_1              |
| 8                | Vendor Name_1            |
|                  | (repeated x 10)          |
| 41               | AVP Code_10              |
| 42               | AVP Name_10              |
| 43               | Vendor Id_10             |
| 44               | Vendor Name_10           |

"Discovery Attributes Elements" describes the configuration data elements listed in Table 5-54 and configuration considerations for the data elements that must be observed when the elements are edited in the CSV files.

| <b>Column</b>  | <b>Data Description</b>   |
|----------------|---------------------------|
| $\theta$       | Application Type          |
| 1              | DpdAttributeSet (Keyword) |
| $\overline{2}$ | Realm Name                |
| 3              | DNS Set                   |
| 4              | Local Node                |
|                |                           |

**Table 5-54 DpdAttribute CSV Format**

| Column | <b>Data Description</b>                      |
|--------|----------------------------------------------|
| 5      | Connection Mode                              |
| 6      | Local Protocol Preference Override (No, Yes) |
| 7      | Application Id[1]                            |
| 8      | Application Type[1]                          |
| 9      | Vendor Id[1]                                 |
| 10     | TCP Preference[1]                            |
| 11     | SCTP Preference[1]                           |
| 12     | TLS Preference[1]                            |
| 13     | DTLS Preference[1]                           |
| $14\,$ | Max Num Peers[1]                             |
| 15     | Max Num Connections[1]                       |
|        | (repeated x 10)                              |
| 88     | Application Id[10]                           |
| 89     | Application Type[10]                         |
| 90     | Vendor Id[10]                                |
| 91     | TCP Preference[10]                           |
| 92     | SCTP Preference[10]                          |
| 93     | TLS Preference[10]                           |
| 94     | DTLS Preference[10]                          |
| 95     | Max Num Peers[10]                            |
| 96     | Max Num Connections[10]                      |
| 97     | Local IP Address                             |
| 98     | <b>IPFE Initiator DAMP</b>                   |
| 99     | <b>Connection Configuration Set</b>          |
| 100    | Capacity Configuration Set                   |
| 101    | Realm Prefix                                 |

**Table 5-54 (Cont.) DpdAttribute CSV Format**

"DNS Set Elements" describes the configuration data elements listed in Table 5-55 and configuration considerations for the data elements that must be observed when the elements are edited in the CSV files.

**Table 5-55 DpdDnsSet CSV Format**

| <b>Column</b> | <b>Data Description</b> |
|---------------|-------------------------|
|               | Application Type        |

| <b>Column</b> | <b>Data Description</b>         |
|---------------|---------------------------------|
|               | DpdDnsSet (Keyword)             |
| 2             | DNS Set Name (Key)              |
| 3             | Primary DNS Server IP Address   |
| 4             | Secondary DNS Server IP Address |
| 5             | DNS Query Timeout               |
| 6             | Number Of Retries               |

**Table 5-55 (Cont.) DpdDnsSet CSV Format**

"Dynamic Peer Discovery Realms Elements" describes the configuration data elements listed in Table 5-56 and configuration considerations for the data elements that must be observed when the elements are edited in the CSV files.

**Table 5-56 DpdRealm CSV Format**

| <b>Column</b> | <b>Data Description</b> |
|---------------|-------------------------|
|               | Application Type        |
|               | DpdRealm (Keyword)      |
|               | Realm Name              |

"Traffic Throttle Group Elements" describes the configuration data elements listed in Table 5-57 and configuration considerations for the data elements that must be observed when the elements are edited in the CSV files.

| Column         | <b>Data Description</b>        |
|----------------|--------------------------------|
| $\mathbf{0}$   | Application Type               |
| 1              | TrafficThrottleGroup (Keyword) |
| $\overline{2}$ | Name (Key)                     |
| 3              | Traffic Throttle Point [1]     |
|                | (repeated $x 20$ )             |
| 22             | Traffic Throttle Point [20]    |
| 23             | Application ID                 |
| 24             | Shared (No, Yes)               |

**Table 5-57 TrafficThrottleGroup CSV Format**

"Traffic Throttle Point Elements" describes the configuration data elements listed in [Table 5-58](#page-90-0) and configuration considerations for the data elements that must be observed when the elements are edited in the CSV files.

| Column   | <b>Data Description</b>        |
|----------|--------------------------------|
| $\theta$ | Application Type               |
|          | TrafficThrottlePoint (Keyword) |
| 2        | Name (Key)                     |
| 3        | TTP Configuration Set          |
| 4        | Max Loss Percent Threshold     |
| 5        | Alternate Implicit Route       |
| 6        | Peer Node                      |
| 7        | Application Id                 |
| 8        | Max ETR                        |

<span id="page-90-0"></span>**Table 5-58 TrafficThrottlePoint CSV Format**

"Traffic Throttle Point Configuration Elements" describes the configuration data elements listed in Table 5-59 and configuration considerations for the data elements that must be observed when the elements are edited in the CSV files.

**Table 5-59 TrafficThrPointCfgSet CSV Format**

| Column   | <b>Data Description</b>             |
|----------|-------------------------------------|
| $\theta$ | Application Type                    |
| 1        | TrafficThrPointCfgSet (Keyword)     |
| 2        | Name (Key)                          |
| 3        | Diversion Policy                    |
| 4        | Abatement Recovery Rate             |
| 5        | Override Message Priority Threshold |
| 6        | <b>Default Reduction Percentage</b> |
|          | Default Validity Duration           |
| 8        | Rate Convergence Time               |

Diameter Signaling Firewall Elements describes the configuration data elements listed in Table 5-60 and configuration considerations for the data elements that must be observed when the elements are edited in the CSV files.

**Table 5-60 Signaling Firewall CSV Format**

| <b>Column</b> | <b>Data Description</b>      |
|---------------|------------------------------|
| $\theta$      | <b>Application Type</b>      |
|               | Signaling Firewall (Keyword) |
| າ             | <b>Signaling Node Name</b>   |

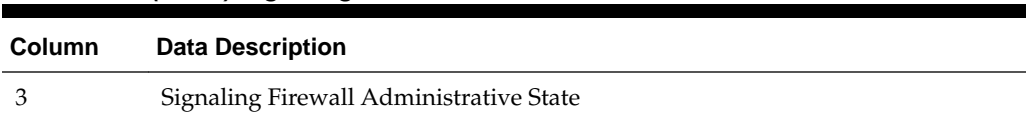

### **Table 5-60 (Cont.) Signaling Firewall CSV Format**

## **Range Based Address Resolution (RBAR) CSV File Formats and Contents**

The following tables describe the CSV file content and attribute column positions for all configuration data supported by the RBAR Application Type.

**Note:** Address Individual and Address Range elements are in different CSV files for performance reasons.

"Applications configuration elements" in the RBAR Help describes the configuration data elements listed in Table 5-61 and configuration considerations for the data elements that must be observed when the elements are edited in the CSV files.

**Table 5-61 Supported Application CSV Format**

| Column | <b>Data Description</b> |
|--------|-------------------------|
| 0      | Application Type (Rbar) |
|        | SuppAppl (Keyword)      |
|        | Application ID          |
| 3      | Routing Mode (Proxy)    |
|        |                         |

"Addresses configuration elements" in the RBAR Help describes the configuration data elements listed in Table 5-62 and configuration considerations for the data elements that must be observed when the elements are edited in the CSV files.

**Table 5-62 Address Individual CSV Format**

| Column   | <b>Data Description</b> |
|----------|-------------------------|
| $\theta$ | Application Type (Rbar) |
| 1        | AddressIndv (Keyword)   |
| 2        | Table Name              |
| 3        | Address                 |
| 4        | Destination             |
| 5        | Pfx Length              |
| 6        | Old Table Name          |
| 7        | Old Address             |
| 8        | Old Pfx Length          |

"Addresses configuration elements" in the RBAR Help describes the configuration data elements listed in Table 5-63 and configuration considerations for the data elements that must be observed when the elements are edited in the CSV files.

| Table J-03     | Address Range CSY Format |
|----------------|--------------------------|
| Column         | <b>Data Description</b>  |
| $\theta$       | Application Type (Rbar)  |
| 1              | AddressRange (Keyword)   |
| $\overline{2}$ | Table Name               |
| 3              | <b>Start Address</b>     |
| 4              | <b>End Address</b>       |
| 5              | Destination              |
| 6              | Pfx Length               |
| 7              | Old Table Name (Key)     |
| 8              | Old Start Address (Key)  |
| 9              | Old Pfx Length (Key)     |

**Table 5-63 Address Range CSV Format**

"Address Tables configuration elements" in the RBAR Help describes the configuration data elements listed in Table 5-64 and configuration considerations for the data elements that must be observed when the elements are edited in the CSV files.

| <b>Column</b> | <b>Data Description</b>                                                                 |
|---------------|-----------------------------------------------------------------------------------------|
| $\theta$      | Application Type (Rbar)                                                                 |
|               | AddressTable (Keyword)                                                                  |
|               | Name                                                                                    |
| 3             | Comment                                                                                 |
| 4             | Routing Entity (Imsi, Msisdn, Impi, Impu, ExternalId, Ipv4, Ipv6PfxAddr,<br>Unsigned16) |

**Table 5-64 Address Table CSV Format**

"Destinations configuration elements" in the RBAR Help describes the configuration data elements listed in Table 5-65 and configuration considerations for the data elements that must be observed when the elements are edited in the CSV files.

**Table 5-65 Destination Table CSV Format**

| Column   | <b>Data Description</b> |
|----------|-------------------------|
| $\theta$ | Application Type (Rbar) |
|          | Destination (Keyword)   |
|          | Name (Key)              |
| 3        | Realm                   |

| Column | <b>Data Description</b> |
|--------|-------------------------|
|        | Fadn                    |
| ்      | Avp Insertion (No, Yes) |

**Table 5-65 (Cont.) Destination Table CSV Format**

"Exceptions configuration elements" in the RBAR Help describes the configuration data elements listed in Table 5-66 and configuration considerations for the data elements that must be observed when the elements are edited in the CSV files.

**Table 5-66 Routing Exception CSV Format**

| Column         | <b>Data Description</b>                                             |
|----------------|---------------------------------------------------------------------|
| $\theta$       | Application Type (Rbar)                                             |
| 1              | RoutingException (Keyword)                                          |
| $\overline{2}$ | Application ID                                                      |
| 3              | Exception Type (UnknownCmdCode, NoRoutingEntityAddress, NoDrtEntry) |
| 4              | Action (FwdUnchanged, FwdToDest, SendAnswer, SendAnsExp)            |
| 5              | Destination Name                                                    |
| 6              | Answer Result Code                                                  |
| 7              | Vendor ID                                                           |
| 8              | Error Message                                                       |

"Address Resolutions configuration elements" in the RBAR Help describes the configuration data elements listed in Table 5-67 and configuration considerations for the data elements that must be observed when the elements are edited in the CSV files.

**Table 5-67 Address Resolution CSV Format**

| Column   | <b>Data Description</b>                                                                                                    |
|----------|----------------------------------------------------------------------------------------------------|
| $\theta$ | Application Type (Rbar)                                                                                                    |
| 1        | Resolution (Keyword)                                                                                                    |
| 2        | Application ID                                                                                                    |
| 3        | CMD Code                                                                                                    |
| 4        | Routing Entity 1 (Imsi, Msisdn, Impi, Impu, Ipv4, Ipv6PfxAddr, Unsigned16,<br>ExternalId)                                                                                                    |
| 5        | Re 1 Avp 1 (PublicIdentity, SvcInfoSubscrId0, SvcInfoSubscrId1,<br>SvcInfoSubscrId2, SvcInfoSubscrId3, SvcInfoSubscrId4, SubscriptionId0,<br>SubscriptionId1, SubscriptionId2, SubscriptionId3, SubscriptionId4,<br>UserIdentityMsisdn, UserIdentityPublic, UserIdentifierExternalId, UserName,<br>FramedIpAddress, FramedIpv6Prefix, SvcInfoPsInfo3gppcc, Unprovisioned) |

| Column | <b>Data Description</b>                                                                                                    |
|--------|----------------------------------------------------------------------------------------------------|
| 6      | Re 1 Avp 2 (PublicIdentity, SvcInfoSubscrId0, SvcInfoSubscrId1,<br>SvcInfoSubscrId2, SvcInfoSubscrId3, SvcInfoSubscrId4, SubscriptionId0,<br>SubscriptionId1, SubscriptionId2, SubscriptionId3, SubscriptionId4,<br>UserIdentityMsisdn, UserIdentityPublic, UserIdentifierExternalId, UserName,<br>FramedIpAddress, FramedIpv6Prefix, SvcInfoPsInfo3gppcc, Unprovisioned)                                                            |
| 7      | Re 1 Address Table Name                                                                                                    |
| 8      | Routing Entity 2 (Imsi, Msisdn, Impi, Impu, Ipv4, Ipv6PfxAddr, Unsigned16,<br>Externalid)                                                                                                    |
| 9      | Re 2 Avp 1 (PublicIdentity, SvcInfoSubscrId0, SvcInfoSubscrId1,<br>SvcInfoSubscrId2, SvcInfoSubscrId3, SvcInfoSubscrId4, SubscriptionId0,<br>SubscriptionId1, SubscriptionId2, SubscriptionId3, SubscriptionId4,<br>UserIdentityMsisdn, UserIdentityPublic, UserIdentifierExternalId, UserName,<br>FramedIpAddress, FramedIpv6Prefix, SvcInfoPsInfo3gppcc, Unprovisioned)                                                            |
| 10     | Re 2 Avp 2 (PublicIdentity, SvcInfoSubscrId0, SvcInfoSubscrId1,<br>SvcInfoSubscrId2, SvcInfoSubscrId3, SvcInfoSubscrId4, SubscriptionId0,<br>SubscriptionId1, SubscriptionId2, SubscriptionId3, SubscriptionId4,<br>UserIdentityMsisdn, UserIdentityPublic, UserIdentifierExternalId, UserName,<br>FramedIpAddress, FramedIpv6Prefix, SvcInfoPsInfo3gppcc, Unprovisioned)                                                            |
| 11     | Re 2 Address Table name                                                                                                    |
| 12     | Routing Entity 3 (Imsi, Msisdn, Impi, Impu, Ipv4, Ipv6PfxAddr, Unsigned16,<br>ExternalId)                                                                                                    |
| 13     | Re 3 Avp 1 (PublicIdentity, SvcInfoSubscrId0, SvcInfoSubscrId1,<br>SvcInfoSubscrId2, SvcInfoSubscrId3, SvcInfoSubscrId4, SubscriptionId0,<br>SubscriptionId1, SubscriptionId2, SubscriptionId3, SubscriptionId4, Msisdn,<br>UserIdentityMsisdn, UserIdentifier Msisdn, UserIdentity Public,<br>UserIdentifierExternalId, UserIdentifierUserName, UserName,<br>FramedIpAddress, FramedIpv6Prefix, SvcInfoPsInfo3gppcc, Unprovisioned) |
| 14     | Re 3 Avp 2 (PublicIdentity, SvcInfoSubscrId0, SvcInfoSubscrId1,<br>SvcInfoSubscrId2, SvcInfoSubscrId3, SvcInfoSubscrId4, SubscriptionId0,<br>SubscriptionId1, SubscriptionId2, SubscriptionId3, SubscriptionId4, Msisdn,<br>UserIdentityMsisdn, UserIdentifier Msisdn, UserIdentity Public,<br>UserIdentifierExternalId, UserIdentifierUserName, UserName,<br>FramedIpAddress, FramedIpv6Prefix, SvcInfoPsInfo3gppcc, Unprovisioned) |
| 15     | Re 3 Address Table name                                                                                                    |

**Table 5-67 (Cont.) Address Resolution CSV Format**

"System Options elements" in the RBAR Help describes the configuration data elements listed in Table 5-68 and configuration considerations for the data elements that must be observed when the elements are edited in the CSV files.

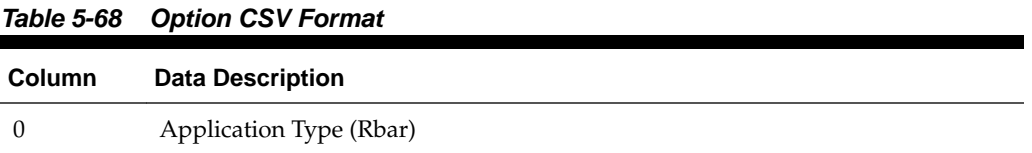

| Column       | <b>Data Description</b>                                                                   |
|--------------|-------------------------------------------------------------------------------------------|
| $\mathbf{1}$ | Option (Keyword)                                                                          |
| 2            | Uri Supported (No, Yes)                                                                   |
| 3            | RemoveDestHost (No, Yes)                                                                  |
| 4            | Exclude Space (No, Yes)                                                                   |
| 5            | Allow SubsequentDSR App Invoc (No, Yes)                                                   |
| 6            | Realm                                                                                     |
| 7            | Fqdn                                                                                      |
| 8            | Resource Exhaustion Error Code                                                            |
| 9            | Resource Exhaustion Error Message                                                         |
| 10           | Resource Exhaustion Vendor ID                                                             |
| 11           | Unavailable Application Action (ContinueRouting, DefaultRoute, SendAnswer,<br>SendAnsExp) |
| 12           | Unavailable Application Route List                                                        |
| 13           | Unavailable Application Result Code                                                       |
| 14           | Unavailable Application Error Message                                                     |
| 15           | Unavailable Application Vendor ID                                                         |
| 16           | ASCII Exluded List [0]                                                                    |
|              | (repeated $x 20$ )                                                                        |
| 35           | <b>ASCII Excluded List [19]</b>                                                           |
| 36           | TBCD Excluded List [0]                                                                    |
|              | (repeated $x 5$ )                                                                         |
| 40           | TBCD Excluded List [4]                                                                    |

**Table 5-68 (Cont.) Option CSV Format**

# **Full Address Based Resolution (FABR) CSV File Formats and Contents**

#### **Full Address-Based Resolution (FABR) CSV File Formats**

The following tables describe the CSV file content and attribute column positions for all configuration data supported by the**FABR** Application Type.

"Applications configuration elements" in the FABR Help describes the configuration data elements listed in Table 5-69 and configuration considerations for the data elements that must be observed when the elements are edited in the CSV files.

**Table 5-69 Supported Application CSV Format**

| Column | <b>Data Description</b> |  |
|--------|-------------------------|--|
|        | Application Type (Fabr) |  |

| <b>Column</b> | <b>Data Description</b> |
|---------------|-------------------------|
|               | SuppAppl (Keyword)      |
|               | Application ID          |
| 3             | Routing Mode (Proxy)    |

**Table 5-69 (Cont.) Supported Application CSV Format**

"Exceptions configuration elements" in the FABR Help describes the configuration data elements listed in Table 5-70 and configuration considerations for the data elements that must be observed when the elements are edited in the CSV files.

| Column   | <b>Data Description</b>                                                                         |
|----------|-------------------------------------------------------------------------------------------------|
| $\theta$ | Application Type (Fabr)                                                                         |
|          | RoutingException (Keyword)                                                                      |
| 2        | Application ID                                                                                  |
| 3        | Exception Type (UnknownCmdCode, NoRoutingEntityAddress, NoAddrMatch,<br>DpErrors, DpCongestion) |
| 4        | Action (FwdUnchanged, FwdToDest, SendAnswer, SendAnsExp,<br>AbandonRequest)                     |
| 5        | <b>Destination Name</b>                                                                         |
| 6        | Answer Result Code                                                                              |
| 7        | Vendor ID                                                                                       |
| 8        | Error Message                                                                                   |

**Table 5-70 Routing Exception CSV Format**

"Destinations configuration elements" in the FABR Help describes the configuration data elements listed in Table 5-71 and configuration considerations for the data elements that must be observed when the elements are edited in the CSV files.

| Column | <b>Data Description</b> |
|--------|-------------------------|
| 0      | Application Type (Fabr) |
|        | Destination (Keyword)   |
| 2      | Name                    |
| 3      | Realm                   |
| 4      | Fqdn                    |

**Table 5-71 Default Destination Table CSV Format**

"Address Resolutions configuration elements" in the FABR Help describes the configuration data elements listed in [Table 5-72](#page-97-0) and configuration considerations for the data elements that must be observed when the elements are edited in the CSV files.

| Column           | <b>Data Description</b>                                                                                                    |
|------------------|----------------------------------------------------------------------------------------------------|
| $\boldsymbol{0}$ | Application Type (Fabr)                                                                                                    |
| 1                | Resolution (Keyword)                                                                                                    |
| 2                | Application ID                                                                                                    |
| 3                | CMD Code                                                                                                    |
| 4                | Routing Entity 1 (Imsi, Msisdn, Impi, Impu, ExternalId)                                                                                                    |
| 5                | Re 1 Avp 1 (PublicIdentity, SvcInfoSubscrId0, SvcInfoSubscrId1,<br>SvcInfoSubscrId2, SvcInfoSubscrId3, SubscriptionId0, SubscriptionId1,<br>SubscriptionId2, SubscriptionId3, Msisdn, UserIdentityMsisdn,<br>UserIdentifierMsisdn, UserIdentityPublic, UserIdentifierExternalId,<br>UserIdentifierUserName, UserName, WildCardedPubIdnty)   |
| 6                | Re 1 Avp 2 (PublicIdentity, SvcInfoSubscrId0, SvcInfoSubscrId1,<br>SvcInfoSubscrId2, SvcInfoSubscrId3, SubscriptionId0, SubscriptionId1,<br>SubscriptionId2, SubscriptionId3, Msisdn, UserIdentityMsisdn,<br>UserIdentifierMsisdn, UserIdentityPublic, UserIdentifierExternalId,<br>UserIdentifierUserName, UserName, WildCardedPubIdnty)   |
| 7                | Re 1 Destination Type (MtcHss, ImsHss, LteHss, Pcrf, Ocs, Ofcs, Aaa,<br>UserDefined1, UserDefined2)                                                                                                    |
| 8                | Routing Entity 2 (Imsi, Msisdn, Impi, Impu, ExternalId)                                                                                                    |
| 9                | Re 2 Avp 1 (PublicIdentity, SvcInfoSubscrId0, SvcInfoSubscrId1,<br>SvcInfoSubscrId2, SvcInfoSubscrId3, SubscriptionId0, SubscriptionId1,<br>SubscriptionId2, SubscriptionId3, Msisdn, UserIdentityMsisdn,<br>UserIdentifierMsisdn, UserIdentityPublic, UserIdentifierExternalId,<br>UserIdentifierUserName, UserName, WildCardedPubIdnty)   |
| 10               | Re 2 Avp 2 (PublicIdentity, SvcInfoSubscrId0, SvcInfoSubscrId1,<br>SvcInfoSubscrId2, SvcInfoSubscrId3, SubscriptionId0, SubscriptionId1,<br>SubscriptionId2, SubscriptionId3, Msisdn, UserIdentityMsisdn,<br>UserIdentifierMsisdn, UserIdentityPublic, UserIdentifierExternalId,<br>UserIdentifierUserName, UserName, WildCardedPubIdnty)   |
| 11               | Re 2 Destination Type (MtcHss, ImsHss, LteHss, Pcrf, Ocs, Ofcs, Aaa,<br>UserDefined1, UserDefined2)                                                                                                    |
| 12               | Routing Entity 1 Search Prefix (Yes, No)                                                                                                    |
| 13               | Routing Entity 2 Search Prefix (Yes, No)                                                                                                    |
| 14               | Routing Entity 1 Search Blacklist (Yes, No)                                                                                                    |
| 15               | Routing Entity 2 Search Blacklist (Yes, No)                                                                                                    |
| 16               | Routing Entity 3 (Imsi, Msisdn, Impi, Impu, ExternalId)                                                                                                    |
| 17               | Re 3 Avp 1 (PublicIdentity, SvcInfoSubscrId0, SvcInfoSubscrId1,<br>SvcInfoSubscrId2, SvcInfoSubscrId3, SubscriptionId0, SubscriptionId1,<br>SubscriptionId2, SubscriptionId3, Msisdn, UserIdentity Msisdn,<br>UserIdentifierMsisdn, UserIdentityPublic, UserIdentifier ExternalId,<br>UserIdentifierUserName, UserName, WildCardedPubIdnty) |

<span id="page-97-0"></span>**Table 5-72 Address Resolution CSV Format**

| Column | <b>Data Description</b>                                                                                                    |
|--------|----------------------------------------------------------------------------------------------------|
| 18     | Re 3 Avp 2 (PublicIdentity, SvcInfoSubscrId0, SvcInfoSubscrId1,<br>SvcInfoSubscrId2, SvcInfoSubscrId3, SubscriptionId0, SubscriptionId1,<br>SubscriptionId2, SubscriptionId3, Msisdn, UserIdentityMsisdn,<br>UserIdentifierMsisdn, UserIdentityPublic, UserIdentifier ExternalId,<br>UserIdentifierUserName, UserName, WildCardedPubIdnty) |
| 19     | Re 3 Destination Type (MtcHss, ImsHss, LteHss, Pcrf, Ocs, Ofcs, Aaa,<br>UserDefined1, UserDefined2)                                                                                                    |
| 20     | Routing Entity 3 Search Prefix (Yes, No)                                                                                                    |
| 21     | Routing Entity 3 Search Blacklist (Yes, No)                                                                                                    |

**Table 5-72 (Cont.) Address Resolution CSV Format**

"System Options elements" in the FABR Help describes the configuration data elements listed in Table 5-73 and configuration considerations for the data elements that must be observed when the elements are edited in the CSV files.

| Column           | <b>Data Description</b>                                                                   |
|------------------|-------------------------------------------------------------------------------------------|
| $\boldsymbol{0}$ | Application Type (Fabr)                                                                   |
| 1                | Option (Keyword)                                                                          |
| 2                | RemoveDestHost (No, Yes)                                                                  |
| 3                | Exclude Space (No, Yes)                                                                   |
| 4                | Allow SubsequentDSR App Invoc (No, Yes)                                                   |
| 5                | Realm                                                                                     |
| 6                | Fqdn                                                                                      |
| 7                | Resource Exhaustion Error Code                                                            |
| 8                | Resource Exhaustion Error Message                                                         |
| 9                | Resource Exhaustion Vendor ID                                                             |
| 10               | Unavailable Application Action (ContinueRouting, DefaultRoute, SendAnswer,<br>SendAnsExp) |
| 11               | Unavailable Application Route List                                                        |
| 12               | Unavailable Application Result Code                                                       |
| 13               | Unavailable Application Error Message                                                     |
| 14               | Unavailable Application Vendor ID                                                         |
| 15               | <b>ASCII Excluded List [0]</b>                                                            |
|                  | (repeated $x 20$ )                                                                        |
| 33               | <b>ASCII Excluded List [19]</b>                                                           |
| 35               | TBCD Excluded List [0]                                                                    |

**Table 5-73 Option CSV Format**

| <b>Column</b> | <b>Data Description</b>            |
|---------------|------------------------------------|
|               | (repeated $x 5$ )                  |
| 39            | TBCD Excluded List [4]             |
| 40            | Bundling Enabled (Yes, No)         |
| 41            | Max Bundle Size                    |
| 42            | Prefix Search Enabled (Yes, No)    |
| 43            | Blacklist Search Enabled (Yes, No) |

**Table 5-73 (Cont.) Option CSV Format**

# **Charging Proxy Application (CPA) CSV File Formats and Contents**

### **Charging Proxy Application (CPA) CSV File Formats**

The following tables describe the CSV file content and attribute column positions for all configuration data supported by the CPA Application Type.

"System Options configuration elements" in the Charging Proxy Application (CPA) Help describes the configuration data elements listed in Table 5-74 and configuration considerations for the data elements that must be observed when the elements are edited in the CSV files.

| Column   | <b>Data Description</b>                                        |
|----------|----------------------------------------------------------------|
| $\theta$ | Application Type (Cpa)                                         |
| 1        | Option (Keyword)                                               |
| 2        | unavailableAction (SendAnswer)                                 |
| 3        | unavailableAppResultCode                                       |
| 4        | unavailableActionVendorId                                      |
| 5        | unavailableActionErrorMessage                                  |
| 6        | application InvokedAvpInsertion (Yes, No)                      |
| 7        | shutdownMode (Graceful, Force)                                 |
| 8        | shutdownTimer                                                  |
| 9        | generateAnswerResultCode                                       |
| 10       | generateAnswerVendorId                                         |
| 11       | generateAnswerErrorMessage                                     |
| 12       | behaviorIfSessionLookupError (GenerateAnswer, ContinueRouting) |

**Table 5-74 System Option CSV Format**

"Message Copy elements" in the Charging Proxy Application (CPA) Help describes the **Message Copy** configuration data elements listed in [Table 5-75](#page-100-0) and configuration considerations for the data elements that must be observed when the elements are edited in the CSV files.

<span id="page-100-0"></span>

| Column         | <b>Data Description</b> |
|----------------|-------------------------|
| $\theta$       | Application Type (Cpa)  |
| 1              | Messagecopy (Keyword)   |
| $\overline{2}$ | messageCopyStatus       |
| 3              | messageCopyRouteList1   |
| $\overline{4}$ | messageCopyRouteList2   |
| 5              | messageCopyRouteList3   |
| 6              | messageCopyRouteList4   |
| 7              | messageCopyRouteList5   |
| 8              | messageCopyRouteList6   |
| 9              | messageCopyRouteList7   |
| 10             | messageCopyRouteList8   |
| 11             | messageCopyRouteList9   |
| 12             | messageCopyRouteList10  |
| 13             | calledStationIdString1  |
| 14             | calledStationIdString2  |
| 15             | calledStationIdString3  |
| 16             | calledStationIdString4  |

**Table 5-75 Message Copy CSV Format**

"SBR elements" describes the **Session Binding Repository** (**SBR**) configuration data elements listed in Table 5-76 and configuration considerations for the data elements that must be observed when the elements are edited in the CSV files.

**Table 5-76 SBR CSV Format**

| Column        | <b>Data Description</b>      |
|---------------|------------------------------|
| $\Omega$      | Application Type (Sbr)       |
|               | Sbrconfig (Keyword)          |
| $\mathcal{L}$ | sbdbAuditStartTime           |
| 3             | sbdbAuditStopTime            |
| 4             | staleSbdbSessionBindingAge   |
| 5             | maximumActiveSessionBindings |
| 6             | mostlyStalePercent           |

# **Charging Session Binding Repository (CSBR) CSV File Formats and Contents**

The following tables describe the CSV file content and attribute column positions for all configuration data supported by the SBR.

"SBR elements" describes the **Session Binding Repository** (**SBR**) configuration data elements listed in [Table 5-76](#page-100-0) and configuration considerations for the data elements that must be observed when the elements are edited in the CSV files.

| Column   | <b>Data Description</b>      |
|----------|------------------------------|
| $\theta$ | Application Type (CSBR)      |
|          | Sbrconfig (Keyword)          |
| 2        | sbdbAuditStartTime           |
| 3        | sbdbAuditStopTime            |
| 4        | staleSbdbSessionBindingAge   |
| 5        | maximumActiveSessionBindings |
| 6        | mostlyStalePercent           |

**Table 5-77 SBR CSV Format**

## **IP Front End (IPFE) CSV File Formats and Contents**

### **IP Front End CSV File Formats**

The following tables describe the CSV file content and attribute column positions for all configuration data supported by the IP Front End (IPFE) Application Type.

**Note:** Both IPFE CSV formats must be included in the file for an IPFE Import operation (Insert or Delete). Bulk Import for IPFE does not support Insert or Delete for only IpfeOption or only IpfeListTsa.

"Configuration Options elements" in the IPFE Help describes the configuration data elements listed in Table 5-78 and configuration considerations for the data elements that must be observed when the elements are edited in the CSV files.

| Column           | <b>Data Description</b>                                                                         |
|------------------|-------------------------------------------------------------------------------------------------|
| $\boldsymbol{0}$ | Application Type                                                                                |
| 1                | Options (Keyword)                                                                               |
| $\mathcal{P}$    | Ipfe1IpAddress                                                                                  |
| 3                | Ipfe2IpAddress                                                                                  |
| 4                | Ipfe3IpAddress                                                                                  |
| 5                | Ipfe4IpAddress                                                                                  |
| 6                | <b>StatSyncTcpPort</b>                                                                          |
| 7                | StateSyncReconnectS                                                                             |
| 8                | RejectOption (tcpreset, drop, icmphostunreachable, icmpportunreachable,<br>icmpadminprohibited) |

**Table 5-78 IPFE IpfeOption CSV Format**

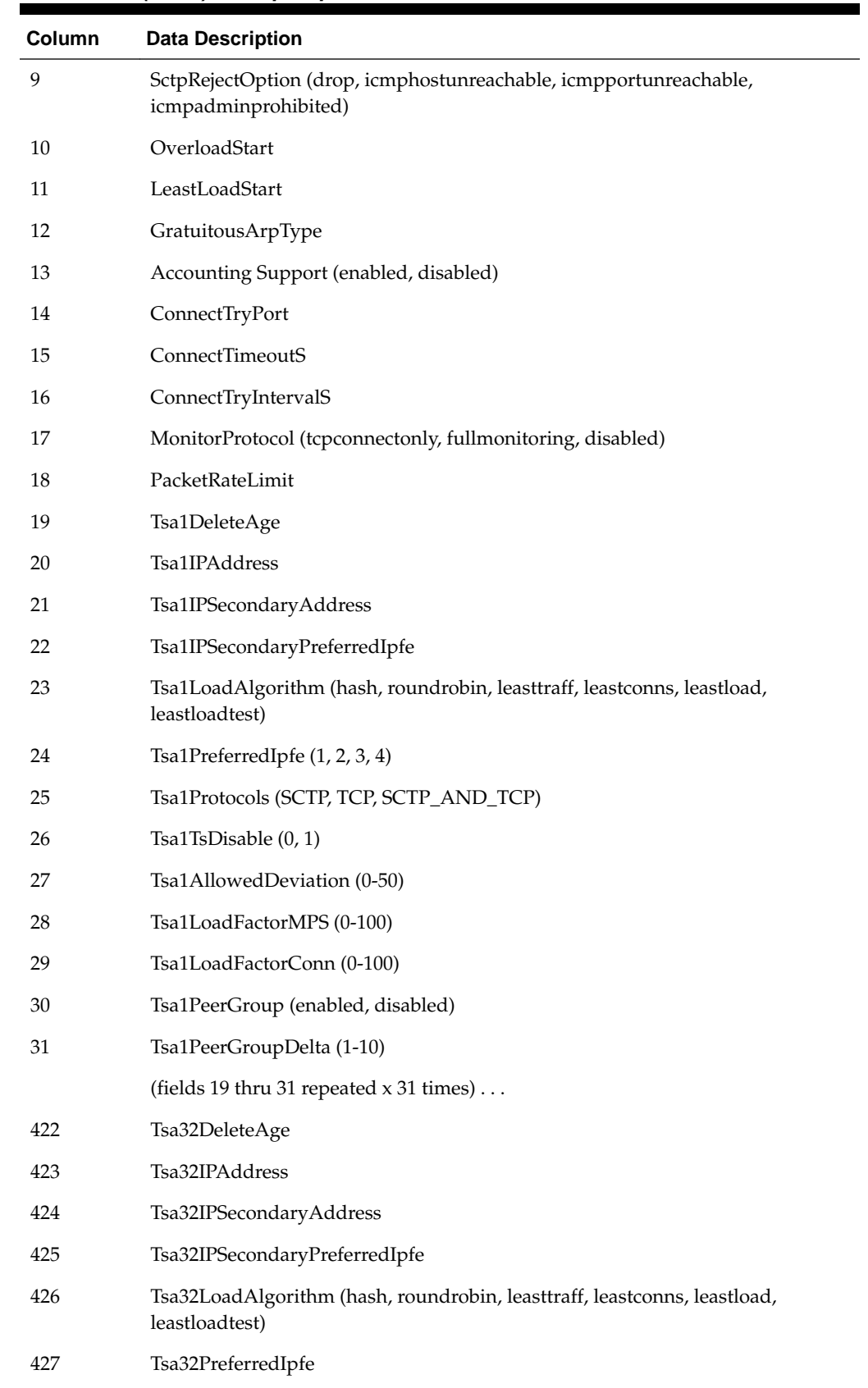

# **Table 5-78 (Cont.) IPFE IpfeOption CSV Format**

| Column | <b>Data Description</b>                  |
|--------|------------------------------------------|
| 428    | Tsa32Protocols (SCTP, TCP, SCTP_AND_TCP) |
| 429    | Tsa32TsDisable (0, 1)                    |
| 430    | Tsa32AllowedDeviation (0-50)             |
| 431    | Tsa32LoadFactorMPS (0-100)               |
| 432    | Tsa32LoadFactorConn (0-100)              |
| 433    | Tsa32PeerGroup (enabled, disabled)       |
| 434    | Tsa32PeerGroupDelta (1-10)               |

**Table 5-78 (Cont.) IPFE IpfeOption CSV Format**

"Target Sets configuration elements" in the IPFE Help describes the configuration data elements listed in Table 5-79 and configuration considerations for the data elements that must be observed when the elements are edited in the CSV files.

| Column   | <b>Data Description</b>     |
|----------|-----------------------------|
| $\theta$ | Application Type (Ipfe)     |
| 1        | IPListTsa (Keyword)         |
| 2        | tsa                         |
| 3        | server                      |
| 4        | ipAddress                   |
| 5        | description                 |
| 6        | ipSecondaryAddress          |
| 7        | <b>Initiator Port Start</b> |
| 8        | <b>Initiator Port Mid</b>   |
| 9        | <b>Initiator Port End</b>   |

**Table 5-79 IPFE IpfeListTsa CSV Format**

# **Policy and Charging Application (PCA) CSV File Formats and Contents**

The following tables describe the CSV file content and attribute column positions for all configuration data supported by the Policy and Charging Application Type.

"PCRFs elements" in the PCA Help describes the configuration data elements listed in Table 5-80 and configuration considerations for the data elements that must be observed when the elements are edited in the CSV files.

**Table 5-80 PCRFs CSV Format**

| <b>Column</b> | <b>Data Description</b>                                  |
|---------------|----------------------------------------------------------|
| $\Omega$      | Application Type (Pca - Policy and Charging Application) |
|               | Pcrf (Keyword)                                           |

| <b>Column</b> | <b>Data Description</b>   |
|---------------|---------------------------|
|               | PCRF Peer Node Name (Key) |
|               | Comments                  |

**Table 5-80 (Cont.) PCRFs CSV Format**

"Binding Key Priority elements" in the PCA Help describes the configuration data elements listed in Table 5-81 and configuration considerations for the data elements that must be observed when the elements are edited in the CSV files.

**Table 5-81 Binding Key Priority CSV Format**

| Column   | <b>Data Description</b>                                  |
|----------|----------------------------------------------------------|
| $\theta$ | Application Type (Pca - Policy and Charging Application) |
| 1        | BindPriority (Keyword)                                   |
| 2        | Priority 1                                               |
| 3        | Binding Key Type 1 (Imsi, Msisdn, Ipv4, Ipv6)            |
| 4        | Priority 2                                               |
| 5        | Binding Key Type 2 (Imsi, Msisdn, Ipv4, Ipv6)            |
| 6        | Priority 3                                               |
|          | Binding Key Type 3 (Imsi, Msisdn, Ipv4, Ipv6)            |
| 8        | Priority 4                                               |
| 9        | Binding Key Type 4 (Imsi, Msisdn, Ipv4, Ipv6)            |

"Site Options elements" and "Network-Wide Options elements" in the PCA Help describes the configuration data elements listed in Table 5-82 and configuration considerations for the data elements that must be observed when the elements are edited in the CSV files.

**Table 5-82 Policy DRA Options CSV Format**

| Column   | <b>Data Description</b>                                  |
|----------|----------------------------------------------------------|
| $\theta$ | Application Type (Pca - Policy and Charging Application) |
| 1        | PdraOptions (Keyword)                                    |
| 2        | Enable Topology Hiding                                   |
| 3        | Topology Hiding Scope                                    |
| 4        | Default Topology Hiding FQDN                             |
| 5        | Default Topology Hiding Realm                            |
| 6        | Topology Hiding Host                                     |
| 7        | Topology Hiding Realm                                    |
| 8        | Peer Route Table Name                                    |

| Column | <b>Data Description</b>                             |
|--------|-----------------------------------------------------|
| 9      | <b>Enable PCRF Pooling</b>                          |
| 10     | PCRF Pooling Mode                                   |
| 11     | Default APN for Non Specific Binding Correlation    |
| 12     | Early Binding Polling Interval                      |
| 13     | Maximum Early Binding Lifetime                      |
| 14     | Suspect Binding Removal Events Ignore Interval      |
| 15     | Suspect Binding Removal Events Reset Interval       |
| 16     | Suspect Binding Removal Events Threshold            |
| 17     | RAR Origin Host and Realm Option                    |
| 18     | Max Query RAR Rate Per Session Server Group         |
| 19     | RarAttemptedThreshold                               |
| 20     | Max Release RAR Rate Per Session Server Group       |
| 21     | Max Attempts Per Release RAR                        |
| 22     | Query RAR Queue Capacity Per Session Server Group   |
| 23     | Release RAR Queue Capacity Per Session Server Group |

**Table 5-82 (Cont.) Policy DRA Options CSV Format**

"Error Codes elements" in the PCA Help describes the configuration data elements listed in Table 5-83 and configuration considerations for the data elements that must be observed when the elements are edited in the CSV files.

**Table 5-83 PCA Error Codes CSV Format**

| Column   | <b>Data Description</b>                                                                                                    |
|----------|----------------------------------------------------------------------------------------------------|
| $\theta$ | Application Type (Pca - Policy and Charging Application)                                                                                                    |
| 1        | ErrorCodes (Keyword)                                                                                                    |
| 2        | Error Condition (Key) (PdraUnavailCong, PcaFuncUnavailableOrDisabled,<br>BindingNotFound, UnableToRoute, SbrError, BindingKeyNotFoundCondition,<br>SessionNotFound, MissingOrUnconfiguredApn) |
| 3        | Gx/Gxx Result Code                                                                                                    |
| 4        | Gx/Gxx Vendor ID                                                                                                    |
| 5        | Rx Result Code                                                                                                    |
| 6        | Rx Vendor ID                                                                                                    |
| 7        | S9 Result Code                                                                                                    |
| 8        | S9 Vendor ID                                                                                                    |
| 9        | Gx-Prime Result Code                                                                                                    |

| <b>Column</b> | <b>Data Description</b> |
|---------------|-------------------------|
| 10            | Gx-Prime Vendor ID      |
| 11            | Gy/Ro Result Code       |
| 12            | Gy/Ro Vendor ID         |
| 13            | All Result Code         |
| 14            | All Vendor ID           |

**Table 5-83 (Cont.) PCA Error Codes CSV Format**

"PCA Access Point Names elements" in the PCA Help describes the configuration data elements listed in Table 5-84 and configuration considerations for the data elements that must be observed when the elements are edited in the CSV files.

| Column   | <b>Data Description</b>                                  |
|----------|----------------------------------------------------------|
| $\theta$ | Application Type (Pca - Policy and Charging Application) |
| 1        | AccessPointName (Keyword)                                |
| 2        | <b>Access Point Name</b>                                 |
| 3        | <b>Function Name</b>                                     |
| 4        | <b>PCRF Pool Name</b>                                    |
| 5        | Maximum Allowed Sessions per IMSI                        |
| 6        | Per IMSI Session Exceeded Treatment (Reject, Route)      |
| 7        | <b>Stale Session Timeout</b>                             |
| 8        | PCRF Sub-Pool Count (Read Only)                          |
| 9        | Last Updated Timestamp (Read Only)                       |

**Table 5-84 PCA Access Point Names CSV Format**

"Alarm Settings elements" in the PCA Help describes the configuration data elements listed in Table 5-85 and configuration considerations for the data elements that must be observed when the elements are edited in the CSV files.

**Table 5-85 Alarm Settings CSV Format**

| Column | <b>Data Description</b>                                                           |
|--------|-----------------------------------------------------------------------------------|
| 0      | Application Type (Pca - Policy and Charging Application)                          |
|        | AlarmSupp (Keyword)                                                               |
|        | Alarm Name 1 (PcaIngressMessageRate,<br>OutstandingPdraSessionsThresholdExceeded) |
| З      | Critical Alarm Threshold (Percent) 1                                              |
| 4      | Suppress Critical 1 (Yes, No)                                                     |
| 5      | Major Alarm Threshold (Percent) 1                                                 |
|        |                                                                                   |

| Column | <b>Data Description</b>                    |
|--------|--------------------------------------------|
| 6      | Suppress Major 1 (Yes, No)                 |
| 7      | Minor Alarm Threshold (Percent) 1          |
| 8      | Suppress Minor 1 (Yes, No)                 |
| 9      | Alarm Name 2 (PsbrActiveSessionsThreshold) |
| 10     | Critical Alarm Threshold (Percent) 2       |
| 11     | Suppress Critical 2 (Yes, No)              |
| 12     | Major Alarm Threshold (Percent) 2          |
| 13     | Suppress Major 2 (Yes, No)                 |
| 14     | Minor Alarm Threshold (Percent) 1          |
| 15     | Suppress Minor 2 (Yes, No)                 |
| 16     | Alarm Name 3 (PsbrActiveBindingsThreshold) |
| 17     | Critical Alarm Threshold (Percent) 3       |
| 18     | Suppress Critical 3 (Yes, No)              |
| 19     | Major Alarm Threshold (Percent) 3          |
| 20     | Suppress Major 3 (Yes, No)                 |
| 21     | Minor Alarm Threshold (Percent) 3          |
| 22     | Suppress Minor 3 (Yes, No)                 |

**Table 5-85 (Cont.) Alarm Settings CSV Format**

"Congestion Options elements" in the PCA Help describes the configuration data elements listed in Table 5-86 and configuration considerations for the data elements that must be observed when the elements are edited in the CSV files.

**Table 5-86 Congestion Options CSV Format**

| <b>Column</b> | <b>Data Description</b>                                  |
|---------------|----------------------------------------------------------|
| $\theta$      | Application Type (Pca - Policy and Charging Application) |
| 1             | CongOptions (Keyword)                                    |
| 2             | Critical Alarm Onset Threshold 1                         |
| 3             | Critical Alarm Abatement Threshold 1                     |
| 4             | Major Alarm Onset Threshold 1                            |
| 5             | Major Alarm Abatement Threshold 1                        |
| 6             | Minor Alarm Onset Threshold 1                            |
|               | Minor Alarm Abatement Threshold 1                        |
| 8             | Congestion Level 1- Discard Session Creation Requests    |
| 9             | Congestion Level 1- Discard Session Update Requests      |
| Column | <b>Data Description</b>                                |
|--------|--------------------------------------------------------|
| 10     | Congestion Level 1- Discard Session Terminate Requests |
| 11     | Congestion Level 2- Discard Session Creation Requests  |
| 12     | Congestion Level 2- Discard Session Update Requests    |
| 13     | Congestion Level 2- Discard Session Terminate Requests |
| 14     | Congestion Level 3- Discard Session Creation Requests  |
| 15     | Congestion Level 3- Discard Session Update Requests    |
| 16     | Congestion Level 3- Discard Session Terminate Requests |

**Table 5-86 (Cont.) Congestion Options CSV Format**

"**PCRF Pools** elements" in the PCA Help describes the PCRF Pools CSV Record elements listed in Table 5-87 and configuration considerations for the data elements that must be observed when the elements are edited in the CSV files.

**Table 5-87 PCRF Pools CSV Record Format**

| Column | <b>Data Description</b>                                  |
|--------|----------------------------------------------------------|
| 0      | Application Type (Pca - Policy and Charging Application) |
|        | PcrfPool (Keyword)                                       |
|        | PCRF Pool Name (Key)                                     |
| 3      | Is Perf SubPool                                          |
| 4      | Comments                                                 |

"**PCRF Sub-Pool** Selection Rules elements" in the PCA Help describes the PCRF Sub-Pool Selection Rules CSV Record elements listed in Table 5-88 and configuration considerations for the data elements that must be observed when the elements are edited in the CSV files.

**Table 5-88 PCRF Sub-Pool Selection Rules CSV Record Format**

| Column   | <b>Data Description</b>                                  |
|----------|----------------------------------------------------------|
| $\theta$ | Application Type (Pca - Policy and Charging Application) |
|          | SubPoolSelRules (Keyword)                                |
| 2        | Rule Name (Key)                                          |
| 3        | Priority                                                 |
| 4        | <b>PCRF Pool Name</b>                                    |
| 5        | Condition Parameter (Origin-Host)                        |
| 6        | Condition Operator (Equals, StartsWith, EndsWith)        |
| 7        | Condition Value                                          |
| 8        | PCRF Sub-Pool Name                                       |

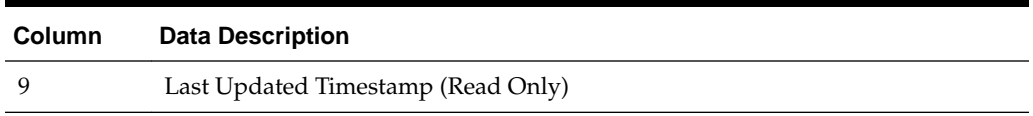

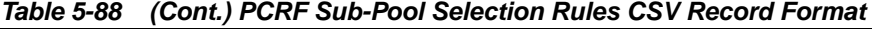

"PCRF Pool To PRT Mapping CSV Record elements" in the PCA Help describes the PCRF Pool To PRT Mapping CSV Record elements listed in Table 5-89 and configuration considerations for the data elements that must be observed when the elements are edited in the CSV files.

**Table 5-89 PCRF Pool To PRT Mapping CSV Record Format**

| <b>Column</b> | <b>Data Description</b>                                  |
|---------------|----------------------------------------------------------|
| $\theta$      | Application Type (Pca - Policy and Charging Application) |
|               | PcrfPoolToPrt (Keyword)                                  |
| 2             | PCRF Pool Name (Key)                                     |
| 3             | Peer Route Table Name                                    |

"General Options CSV Record elements" in the PCA Help describes the General Options CSV Record elements listed in Table 5-90 and configuration considerations for the data elements that must be observed when the elements are edited in the CSV files.

**Table 5-90 General Options CSV Record Format**

| Column         | <b>Data Description</b>                                  |
|----------------|----------------------------------------------------------|
| $\theta$       | Application Type (Pca - Policy and Charging Application) |
| 1              | GeneralOptions (Keyword)                                 |
| $\overline{2}$ | Policy DRA Enabled                                       |
| 3              | Online Charging DRA Enabled                              |
| $\overline{4}$ | Number of Policy Binding Server Groups                   |
| .5             | Number of Policy and Charging Session Sever Groups       |
| 6              | Default Stale Session Timeout                            |
| 7              | Maximum Audit Frequency                                  |

"Online Charging DRA OCS Session State CSV Record elements" in the PCA Help describes the OCS Session State CSV Record elements listed in Table 5-91 and configuration considerations for the data elements that must be observed when the elements are edited in the CSV files.

**Table 5-91 Online Charging DRA OCS Session State CSV Record Format**

|          | <b>Column</b> Data Description                           |
|----------|----------------------------------------------------------|
| $\Omega$ | Application Type (Pca - Policy and Charging Application) |
|          | OcsSessionState (Keyword)                                |

|               | <b>Column</b> Data Description   |
|---------------|----------------------------------|
| $\mathcal{P}$ | OCS Realm                        |
| 3             | OCS FODN                         |
|               | <b>OCS</b> Session State Enabled |

**Table 5-91 (Cont.) Online Charging DRA OCS Session State CSV Record Format**

"Online Charging DRA Realm CSV Record elements" in the PCA Help describes the OC-DRA Realm CSV Record elements listed in Table 5-92 and configuration considerations for the data elements that must be observed when the elements are edited in the CSV files.

**Table 5-92 Online Charging DRA Realm CSV Record Format**

| Column | <b>Data Description</b>                                  |
|--------|----------------------------------------------------------|
| 0      | Application Type (Pca - Policy and Charging Application) |
|        | Realm (Keyword)                                          |
|        | OCS Realm                                                |
| 3      | Comment                                                  |
|        |                                                          |

"Online Charging DRA Network-Wide Options CSV Record elements" in the PCA Help describes the OC-DRA Network-Wide Options CSV Record elements listed in Table 5-93 and configuration considerations for the data elements that must be observed when the elements are edited in the CSV files.

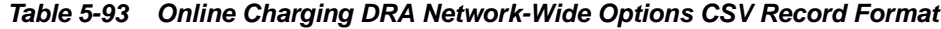

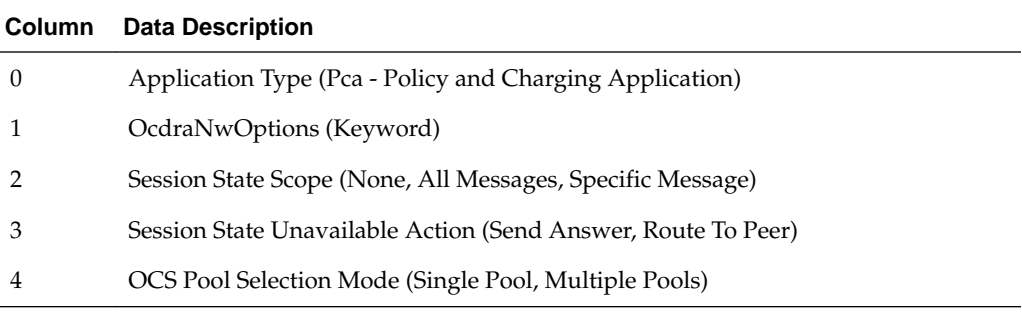

"PCA Policy Clients Options CSV Record elements" in the PCA Help describes the OC-DRA Network-Wide Options CSV Record elements listed in Table 5-94 and configuration considerations for the data elements that must be observed when the elements are edited in the CSV files.

**Table 5-94 PDRA Policy Clients CSV Record Format**

| <b>Column</b> Data Description                           |
|----------------------------------------------------------|
| Application Type (Pca - Policy and Charging Application) |
| PolicyClients (Keyword)                                  |

|   | <b>Column</b> Data Description |
|---|--------------------------------|
|   | Policy Client Peer Node Name   |
| 3 | Topology Hiding Enabled        |
|   | Comments                       |
|   |                                |

**Table 5-94 (Cont.) PDRA Policy Clients CSV Record Format**

"Online Charging DRA OCSs CSV Record elements" in the PCA Help describes the OC-DRA OCSs CSV Record elements listed in Table 5-95 and configuration considerations for the data elements that must be observed when the elements are edited in the CSV files.

**Table 5-95 Online Charging DRA OCSs CSV Record Format**

| Application Type (Pca - Policy and Charging Application)<br>0<br>Ocs (Keyword)<br>OCS Peer Node Names<br>$\mathcal{L}$<br>3<br>Comments | Column | <b>Data Description</b> |
|----------------------------------------------------------------------------------------------------|--------|-------------------------|
|                                                                                                    |        |                         |
|                                                                                                    |        |                         |
|                                                                                                    |        |                         |
|                                                                                                    |        |                         |

"Online Charging DRA CTFs CSV Record elements" in the PCA Help describes the OC-DRA CTFs CSV Record elements listed in Table 5-96 and configuration considerations for the data elements that must be observed when the elements are edited in the CSV files.

**Table 5-96 Online Charging DRA CTFs CSV Record Format**

| Column       | <b>Data Description</b>                                  |
|--------------|----------------------------------------------------------|
| $\theta$     | Application Type (Pca - Policy and Charging Application) |
| $\mathbf{1}$ | Ctf (Keyword)                                            |
| 2            | CTF Peer Node Names                                      |
| 3            | Comments                                                 |
|              |                                                          |

"Suspect Binding Removal Rules Elements" in the PCA Help describes the Suspect Binding Removal Rules CSV elements listed in Table 5-97 and configuration considerations for the data elements that must be observed when the elements are edited in the CSV files.

**Table 5-97 Suspect Binding Removal Rules CSV Record Format**

| <b>Column</b> | <b>Data Description</b>                                  |
|---------------|----------------------------------------------------------|
| 0             | Application Type (Pca - Policy and Charging Application) |
|               | SuspectBindingRemovalRules (Keyword)                     |
|               | Rule Name (Key)                                          |

| Column | <b>Data Description</b>            |
|--------|------------------------------------|
| 3      | <b>Application Name</b>            |
| 4      | Command Code                       |
| 5      | Error Scenario Category            |
| 6      | <b>Result Code</b>                 |
| 7      | Vendor ID                          |
| 8      | Remove Suspect Binding Immediately |
| 9      | Comments                           |

**Table 5-97 (Cont.) Suspect Binding Removal Rules CSV Record Format**

## **MAP-Diameter Interworkng Function CSV File Formats and Contents**

The following tabiles describe the CSV file content and attribute column positions for all configuration data supported by the MDIWF Application Type, for the MD-IWF and DM-IWF applications.

"Diameter Realm elements" in the MAP-Diameter Interworking Help describes the configuration data elements listed in Table 5-98 and configuration considerations for the data elements that must be observed when the elements are edited in the CSV files.

| Column | <b>Data Description</b>                               |
|--------|-------------------------------------------------------|
|        | Application Type (Mapiwf - MAP-Diameter Interworking) |
|        | DiameterRealm (Keyword)                               |
|        | Realm                                                 |
| 3      | Network (ANSI, ITUI, ITUN)                            |
|        | MGT Conversion Needed (Yes, No, NA)                   |

**Table 5-98 Mapiwf Diameter Realm CSV Format**

"Diameter Identity Global Title Address elements" in the MAP-Diameter Interworking Help describes the configuration data elements listed in Table 5-99 and configuration considerations for the data elements that must be observed when the elements are edited in the CSV files.

**Table 5-99 Mapiwf DiamIdGta CSV Format**

| Column   | <b>Data Description</b>                               |
|----------|-------------------------------------------------------|
| $\theta$ | Application Type (Mapiwf - MAP-Diameter Interworking) |
|          | DiamIdGta (Keyword)                                   |
|          | Host                                                  |
| 3        | Realm                                                 |
| 4        | GTA                                                   |

"Global Title Address Range to Point Code elements" in the MAP-Diameter Interworking Help describes the configuration data elements listed in Table 5-100 and configuration considerations for the data elements that must be observed when the elements are edited in the CSV files.

| <b>Column</b> | <b>Data Description</b>                               |
|---------------|-------------------------------------------------------|
| $\theta$      | Application Type (Mapiwf - MAP-Diameter Interworking) |
| 1             | GtaRangeToPc (Keyword)                                |
| 2             | Default Configuration (Yes, No)                       |
| 3             | <b>GTA Start</b>                                      |
| 4             | GTA End                                               |
| 5             | Network (ANSI, ITUI, ITUN)                            |
| 6             | Primary Point Code                                    |
| 7             | Secondary Point Code                                  |
| 8             | Load Sharing (Solitary, ActiveActive, ActiveStandby)  |

**Table 5-100 Mapiwf GtaRangeToPc CSV Format**

"MD-IWF Options elements" in the MAP-Diameter Interworking Help describes the configuration data elements listed in Table 5-10[1Table 5-82](#page-104-0) and configuration considerations for the data elements that must be observed when the elements are edited in the CSV files.

**Table 5-101 Mapiwf MD-IWF Option CSV Format**

| <b>Column</b> | <b>Data Description</b>                                                 |
|---------------|-------------------------------------------------------------------------|
| $\theta$      | Application Type (Mapiwf - MAP-Diameter Interworking)                   |
| 1             | MdiwfOption (Keyword)                                                   |
| 2             | Diameter Timeout                                                        |
| 3             | <b>MAP</b> Timeout                                                      |
| 4             | <b>EIR Host Name</b>                                                    |
| 5             | <b>EIR Realm</b>                                                        |
| 6             | <b>IWF HSS Destination Host</b>                                         |
| 7             | <b>IWF HSS Destination Realm</b>                                        |
| 8             | <b>EIR Destination GTA</b>                                              |
| 9             | Shutdown Mode (Forced, Graceful)                                        |
| 10            | Shutdown Timer                                                          |
| 11            | ECR No Destination Host Action (Discard, SendAnswer, TranslateUsingEir) |
| 12            | <b>ECR No Destination Host Result Code</b>                              |
| 13            | <b>ECR No Destination Host Vendor ID</b>                                |

| Column | <b>Data Description</b>                                              |
|--------|----------------------------------------------------------------------|
| 14     | <b>ECR No Destination Host Error String</b>                          |
| 15     | ECR Destination Host Action (Discard, SendAnswer, TranslateUsingEir) |
| 16     | <b>ECR Destination Host Result Code</b>                              |
| 17     | <b>ECR Destination Host Vendor ID</b>                                |
| 18     | <b>ECR Destination Host Error String</b>                             |
| 19     | DSR Node GTA (entityId_1)                                            |
| 20     | DSR Node GTA (gta_1)                                                 |
|        | -entityId and gta repeated total of 32 times                         |
| 81     | DSR Node GTA (entityId_32)                                           |
| 82     | DSR Node GTA (gta_32)                                                |

**Table 5-101 (Cont.) Mapiwf MD-IWF Option CSV Format**

"DM-IWF Option elements" in the MAP-Diameter Interworking Help describes the configuration data elements listed in Table 5-102 and configuration considerations for the data elements that must be observed when the elements are edited in the CSV files.

| Column   | <b>Data Description</b>                                        |
|----------|----------------------------------------------------------------|
| $\theta$ | Application Type (Mapiwf - MAP-Diameter Interworking)          |
| 1        | DmiwfOption (Keyword)                                          |
| 2        | Unavailable Action (ContinueRouting, DefaultRoute, SendAnswer) |
| 3        | Route List Name                                                |
| 4        | Unavailable Action Result Code                                 |
| 5        | Unavailable Action Vendor ID                                   |
| 6        | Unavailable Action Error Message                               |
| 7        | AVP Insertion (Yes, No)                                        |
| 8        | Shutdown Mode (Forced, Graceful)                               |
| 9        | Shutdown Timer                                                 |
| 10       | Realm                                                          |
| 11       | <b>FQDN</b>                                                    |
| 12       | Application Route Table (ART)                                  |
| 13       | Peer Route Table (PRT)                                         |

**Table 5-102 Mapiwf DM-IWF Option CSV Format**

"Diameter Exception elements" in the MAP-Diameter Interworking Help describes the configuration data elements listed in [Table 5-103](#page-115-0) and configuration considerations for the data elements that must be observed when the elements are edited in the CSV files.

| Column   | <b>Data Description</b>                                                              |
|----------|--------------------------------------------------------------------------------------|
| $\theta$ | Application Type (Mapiwf - MAP-Diameter Interworking)                                |
| 1        | DiameterException (Keyword)                                                          |
|          | Exception Type (InternalProcessingError, DiamToMapTransTimeout,<br>TranslationError) |
| 3        | <b>Exception Name</b>                                                                |
| 4        | Action (Discard, SendAnswer, ApplyUnavailAction)                                     |
| 5        | Result Code                                                                          |
| 6        | Vendor ID                                                                            |
|          | Error String                                                                         |

<span id="page-115-0"></span>**Table 5-103 Mapiwf Diameter Exception CSV Format**

"MAP Exception elements" in the MAP-Diameter Interworking Help describes the configuration data elements listed in Table 5-104 and configuration considerations for the data elements that must be observed when the elements are edited in the CSV files.

**Table 5-104 Mapiwf MAP Exception CSV Format**

| Column         | <b>Data Description</b>                                                                                                    |
|----------------|----------------------------------------------------------------------------------------------------|
| $\theta$       | Application Type (Mapiwf - MAP-Diameter Interworking)                                                                            |
| $\mathbf{1}$   | MapException (Keyword)                                                                                                    |
| 2              | Exception Type (InternalProcessingError, MapToDiamTransTimeout,<br>TranslationError                                              |
| 3              | <b>Exception Name</b>                                                                                                    |
| $\overline{4}$ | Action (Discard, SendAnswer)                                                                                                    |
| 5              | Abort Reason (UserDefined, ContextNotSupported, DialogRefused)                                                                   |
| 6              | Error Cause (SystemFailure, DataMissing, UnexpectedDataValue,<br>FacilityNotSupported, IncompatibleTerminal, ResourceLimitation) |
| 7              | Abort Choice (SpecificReason, ResourceLimitation, ResourceUnavailable)                                                           |
| 8              | Resource Unavailable Reason (ShortTermLimitation, LongTermLimitation)                                                            |

"CCNDC Mapping elements" in the MAP-Diameter Interworking Help describes the configuration data elements listed in [Table 5-86](#page-107-0) and configuration considerations for the data elements that must be observed when the elements are edited in the CSV files.

**Table 5-105 Mapiwf CCNDC Mapping CSV Format**

| <b>Column</b> | <b>Data Description</b>                               |
|---------------|-------------------------------------------------------|
| -0            | Application Type (Mapiwf - MAP-Diameter Interworking) |
|               | CcNdcMapping (Keyword)                                |

| Column | <b>Data Description</b> |
|--------|-------------------------|
| ∍      | Ccndc                   |
| 3      | Realm                   |
| 4      | Description             |

**Table 5-105 (Cont.) Mapiwf CCNDC Mapping CSV Format**

#### **Gateway Location Application (GLA) CSV File Formats and Contents**

"Configure GLA Exceptions elements" in the GLA Help describes the Gateway Location Application (GLA) CSV Record elements listed in Table 5-106 and configuration considerations for the data elements that must be observed when the elements are edited in the CSV files.

| $\theta$<br>Application Type (GLA)<br>Exception (Keyword)                                                                                                    |  |
|----------------------------------------------------------------------------------------------------|--|
|                                                                                                    |  |
|                                                                                                    |  |
| Exception Type(EdlDecodeError, UnknownAppId, UnknownCmdCode,<br>ImsiMsisdnPresent, ImsiMsisdnAbsent, PsbrQueryFailure, PsbrQueryTimeout,<br>ResourceExhausted, UnableToProcess) |  |
| 3<br><b>Exception Name</b>                                                                                                    |  |
| Action (SendAnswer, SendAnsExp, AbandonRequest)<br>4                                                                                                    |  |
| Result Code<br>5                                                                                                    |  |
| Vendor ID<br>6                                                                                                    |  |
| 7<br>Error String                                                                                                    |  |

**Table 5-106 GLA Exception CSV Record Format**

"Configure GLA System Options elements" in the GLA Help describes the Gateway Location Application (GLA) CSV Record elements listed in Table 5-107 and configuration considerations for the data elements that must be observed when the elements are edited in the CSV files.

| Column         | <b>Data Description</b>                                                 |
|----------------|-------------------------------------------------------------------------|
| $\theta$       | Application Type (GLA)                                                  |
| 1              | Option (Keyword)                                                        |
| 2              | Unavailable Action (ContinueRouting, DefaultRoute, SendAnswer, Discard) |
| 3              | Unavailable Application Result Code                                     |
| $\overline{4}$ | Unavailable Application Vendor ID                                       |
| 5              | Unavailable Application Error Message                                   |
| 6              | Realm                                                                   |
|                |                                                                         |

**Table 5-107 GLA Option CSV Record Format**

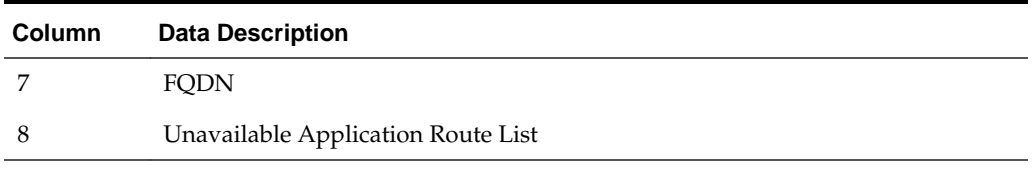

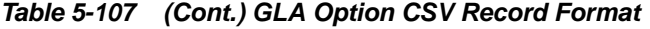

"Configure GLA Alarm Settings elements" in the GLA Help describes the Gateway Location Application (GLA) CSV Record elements listed in Table 5-108 and configuration considerations for the data elements that must be observed when the elements are edited in the CSV files.

**Table 5-108 GLA Alarm CSV Record Format**

| Column   | <b>Data Description</b>          |
|----------|----------------------------------|
| $\theta$ | Application Type (GLA)           |
|          | Alarm (Keyword)                  |
| 2        | Alarm Type (RxGlaMsgRate)        |
| 3        | Severity(Critical, Major, Minor) |
| 4        | Action(Set, Clear)               |
| 5        | Level                            |

## **RADIUS CSV File Formats and Contents**

# **RADIUS CSV File Formats**

The following tables describe the CSV file content and attribute field or column positions for all RADIUS configuration data supported by the RADIUS Application Type.

"RADIUS Message Authentication Cfg Set elements" in the *RADIUS User's Guide* describes the configuration data elements listed in Table 5-109 and configuration considerations for the data elements that must be observed when the elements are edited in the CSV files.

**Table 5-109 RADIUS Message Authentication Cfg Sets CSV Format**

| Column         | <b>Data Description</b>                                             |
|----------------|---------------------------------------------------------------------|
| $\theta$       | Application Type (RADIUS)                                           |
| 1              | MsgAuthCfgSet (Keyword)                                             |
| $\overline{2}$ | Message Authenticator Set Name (Keyword)                            |
| 3              | Encode Message-Authenticator in egress CoA-Request (YES, NO)        |
| $\overline{4}$ | Encode Message-Authenticator in egress Disconnect-Request (YES, NO) |
| 5              | Encode Message-Authenticator in response to Status-Server (YES, NO) |
| 6              | Encode Message-Authenticator in egress CoA-NACK (YES, NO)           |
|                |                                                                     |

| Column | <b>Data Description</b>                                           |
|--------|-------------------------------------------------------------------|
| 7      | Encode Message-Authenticator in egress CoA-ACK (YES, NO)          |
| 8      | Encode Message-Authenticator in egress Disconnect-ACK (YES, NO)   |
| 9      | Encode Message-Authenticator in egress Disconnect NACK (YES, NO)  |
| 10     | Encode Message-Authenticator in egress Access-Request (YES, NO)   |
| 11     | Encode Message-Authenticator in egress Access-Accept (YES, NO)    |
| 12     | Encode Message-Authenticator in egress Access-Reject (YES, NO)    |
| 13     | Encode Message-Authenticator in egress Access-Challenge (YES, NO) |

**Table 5-109 (Cont.) RADIUS Message Authentication Cfg Sets CSV Format**

"RADIUS Shared Secret Cfg Set elements" in the *RADIUS User's Guide* describes the configuration data elements listed in Table 5-110 and configuration considerations for the data elements that must be observed when the elements are edited in the CSV files.

**Table 5-110 RADIUS Shared Secret Cfg Set CSV Format**

| <b>Column</b> | <b>Data Description</b>              |
|---------------|--------------------------------------|
| $\theta$      | Application Type (RADIUS)            |
|               | SharedSecretCfgSet (Keyword)         |
|               | Shared Secret Configuration Set Name |
| 3             | Shared Secret Configuration Set Key  |
| 4             | Iv                                   |
| 5             | Index                                |

"RADIUS Ingress Status Server Cfg Set elements" in the *RADIUS User's Guide* describes the configuration data elements listed in Table 5-111 and configuration considerations for the data elements that must be observed when the elements are edited in the CSV files.

**Table 5-111 RADIUS Ingress Status Server Cfg Set CSV Format**

| <b>Column</b> | <b>Data Description</b>                                                  |
|---------------|--------------------------------------------------------------------------|
|               | Application Type (RADIUS)                                                |
|               | IngressStatusServerCfgSet (Keyword)                                      |
|               | Ingress Status-Server Set Name                                           |
|               | Send Response to Status-Server (Yes, No)                                 |
| 4             | Status Server Response Message Type (Accounting Response, Access Accept) |

"RADIUS Message Conversion Cfg Set elements" in the *RADIUS User's Guide* describes the data elements listed in [Table 5-112](#page-119-0) and considerations for the data elements that must be observed when the elements are edited in the CSV files.

**Note:** Import of the Message Conversion Cfg Set is not supported because user configuration of this data is not supported.

| Column | <b>Data Description</b>      |
|--------|------------------------------|
|        | Application Type (RADIUS)    |
|        | MsgConvCfgSet (Keyword)      |
|        | Message Conversion Set Name  |
| 3      | Message Conversion Set Rules |

<span id="page-119-0"></span>**Table 5-112 RADIUS Message Conversion Cfg Set CSV Format**

"RADIUS NAS Node elements" in the *RADIUS User's Guide* describes the configuration data elements listed in Table 5-113 and configuration considerations for the data elements that must be observed when the elements are edited in the CSV files.

**Table 5-113 RADIUS NAS Node CSV Format**

| Column         | <b>Data Description</b>   |
|----------------|---------------------------|
| $\theta$       | Application Type (RADIUS) |
| 1              | NasNode (Keyword)         |
| $\overline{2}$ | NAS Node Name             |
| 3              | FQDN                      |
| 4              | Realm                     |
| 5              | NAS Node Identifier       |
| 6              | NAS IP Addresses [0]      |
|                | (repeated $x$ 4)          |
| 9              | NAS IP Addresses [3]      |

"RADIUS Network Options elements" in the *RADIUS User's Guide* describes the configuration data elements listed in Table 5-114 and configuration considerations for the data elements that must be observed when the elements are edited in the CSV files.

**Table 5-114 RADIUS Network Options CSV Format**

| Column   | <b>Data Description</b>   |
|----------|---------------------------|
| $\theta$ | Application Type (RADIUS) |
| 1        | NetworkOptions (Keyword)  |
| 2        | Name                      |
| 3        | <b>Shared Secret</b>      |
| 4        | Iv                        |
| 5        | Index                     |
|          |                           |

### **Subscriber Binding Repository (SBR) CSV File Formats and Contents**

The following tables describe the CSV file content and attribute column positions for all configuration data supported by the SBR.

"SBR Database Elements" in the PCA Help describes the SBR Database CSV elements listed in Table 5-115 and configuration considerations for the data elements that must be observed when the elements are edited in the CSV files.

**Table 5-115 SBR Database CSV Record Format**

| Column         | <b>Data Description</b>            |
|----------------|------------------------------------|
| $\theta$       | Application Type (SBR)             |
| 1              | SbrDatabase (Keyword)              |
| $\overline{2}$ | SBR Database Name (Key)            |
| 3              | Database Type (Binding or Session) |
| $\overline{4}$ | Resource Domain Name               |
| 5              | Number of Server Groups            |
| 6              | Place Association Name             |

"SBR Database Resizing Elements" in the PCA Help describes the SBR Database Resizing CSV elements listed in Table 5-116 and configuration considerations for the data elements that must be observed when the elements are edited in the CSV files.

| Column | <b>Data Description</b>               |
|--------|---------------------------------------|
| 0      | Application Type (SBR)                |
|        | SbrDatabaseResizingPlan (Keyword)     |
|        | SBR Database Resizing Plan Name (Key) |
| З      | <b>SBR</b> Database Name              |
| 4      | Target Resource Domain Name           |
| 5      | Target Number of Server Groups        |

**Table 5-116 SBR Database Resizing CSV Record Format**

"SBR Data Migration Plan Elements" in the PCA Help describes the SBR Migration Plan CSV elements listed in Table 5-117 and configuration considerations for the data elements that must be observed when the elements are edited in the CSV files.

**Table 5-117 SBR Data Migration Plan CSV Record Format**

| <b>Column</b> | <b>Data Description</b>            |
|---------------|------------------------------------|
| $\theta$      | Application Type (SBR)             |
|               | SbrDataMigrationPlan (Keyword)     |
| 2             | SBR Data Migration Plan Name (Key) |
| 3             | Migration Type                     |
| 4             | Initial SBR Database Name          |
|               |                                    |

|  | <b>Column</b> Data Description |
|--|--------------------------------|
|  | Target SBR Database Name       |

**Table 5-117 (Cont.) SBR Data Migration Plan CSV Record Format**